## **SONY**

 $4 - 281 - 650 - 11(1)$ 

## Цифров фотоапарат със сменяеми обективи

# $\alpha$ 35

#### Ръководство с инструкции

### A-mount

**BG** 

Подготовка на фотоапарата

Преди работа

Запис на изображения

Използване на функциите за запис

Използване на функциите за преглед

Промяна на настройките

Преглед на изображения на компютър

Отпечатване на изображения

Други

Азбучен указател

# $\boldsymbol{\alpha}$

SLT-A35

#### **Данни на потребителя**

Моделът и серийният номер се намират от долната страна на устройството. Запишете серийния номер на мястото, указано по-долу.

Използвайте тези номера, когато ви се налага да се свързвате с упълномощен сервиз на Sony относно този продукт. Модел № SLT-A35 Сериен № \_\_\_\_\_\_\_\_\_\_\_\_\_\_\_\_\_\_\_\_\_\_\_\_\_\_

#### **ПРЕДУПРЕЖДЕНИЕ**

**За да намалите риска от пожар или токов удар, не излагайте устройството на дъжд или влага.** ВАЖНИ МЕРКИ ЗА БЕЗОПАСНОСТ ЗАПАЗЕТЕ ТОВА РЪКОВОДСТВО. ОПАСНОСТ - ЗА ДА НАМАЛИТЕ РИСКА ОТ ПОЖАР ИЛИ ТОКОВ УДАР, ВНИМАТЕЛНО СЛЕДВАЙТЕ ТЕЗИ ИНСТРУКЦИИ

Ако формата на щекера не съвпада с контакта от мрежата от 220 V, използвайте преходник с подходяща форма за контактите от вашата мрежа.

#### **Внимание**

#### **Батерия**

Ако не боравите правилно с батерията, тя може да експлодира, да причини пожар или дори химически изгаряния. Съблюдавайте следните мерки.

- Не разглобявайте батерията.
- Не удряйте и не излагайте батерията на сътресения или подобни, като например удари; не я изпускайте или настъпвайте.
- Внимавайте да не дадете батерията на късо и не позволявайте контакт на терминалите с метални предмети.
- Не излагайте батерията на изключително високи температури над 60°С, като например в автомобил, паркиран на пряка слънчева светлина.
- Не изхвърляйте батерията в огън.
- Не работете с повредена или протекла литиево-йонна батерия.
- Уверете се, че сте заредили батерията, използвайки оригинално зарядно устройство за батерии на Sony или устройство, което може да зарежда този вид батерии.
- Не допускайте малки деца да си играят с батерията.
- Пазете батерията суха.
- Подменяйте батерията единствено със същия или еквивалентен вид, препоръчан от Sony.
- Изхвърляйте използваните батерии, както е посочено в инструкциите.

#### **Зарядно устройство за батерии**

Дори когато лампичката CHARGE не свети, зарядното устройство за батерии не е изключено от източника на захранване, докато захранващият кабел е включен към мрежата от 220 V. Ако се получи проблем, докато използвате зарядното устройство за батерии, незабавно изключете захранването, като разкачите захранващия кабел от мрежата от 220 V.

Когато захранващият кабел е приложен, той може да бъде използван само с това устройство; не бива да използвате кабела с друго оборудване.

#### **За потребители в Европа**

#### **Забележка за потребители от страните, прилагащи директивите на Европейския съюз.**

Производителят на този продукт е Sony Corporation, 1-7-1 Konan Minato-ku Токио, 108-0075 Япония. Упълномощеният представител за ЕМС (електромагнитна съвместимост) и техническа безопасност на продукта е Sony Германия GmbH, Hedelfinger Strasse 61, 70327 Щутгарт, Германия. За въпроси, свързани със сервиза и гаранцията, моля, обърнете се към адресите в съответните сервизни или гаранционни документи.

Този продукт е изпитан и отговаря на изискванията на ЕМС директивата за използване на свързващи кабели, покъси от 3 метра.

#### **Внимание**

Електромагнитни полета с определена честота могат да повлияят на звука и картината на устройството.

#### **Забележка**

Ако статично електричество или електромагнетизъм причини прекъсване на операцията по трансфера на данни, рестартирайте програмата или изключете и отново включете USB кабела.

**Изхвърляне на стари електрически и електронни уреди (приложимо в Европейския съюз и други Европейски страни със системи за разделно събиране на отпадъци)**

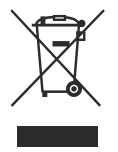

Този символ върху устройството или върху неговата опаковка показва, че този продукт не трябва да се третира като домакински отпадък. Вместо това той трябва да бъде предаден в съответния събирателен пункт за рециклиране на електрически и електронни уреди. Като предадете този продукт на правилното място, вие ще помогнете за предотвратяване на негативните последствия за околната среда и човешкото здраве, които биха възникнали при изхвърлянето му на неподходящо място. Рециклирането на материалите ще спомогне да се съхранят природните ресурси. За подробна информация относно рециклирането на този продукт можете да се обърнете към местната градска управа, фирмата за събиране на битови отпадъци или магазина, откъдето сте закупили продукта.

#### **Изхвърляне на изтощени батерии (приложимо за страните от Европейския съюз и други европейски страни със системи за разделно събиране на отпадъци)**

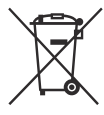

Този символ на батерията или на нейната опаковка показва, че този продукт не трябва да се третира като домакински отпадък. При някои видове батерии този символ може да е в комбинация със символ на химичен елемент. Символите на химичните елементи за живака (Hg) или оловото (Pb) се добавят, ако батерията съдържа повече от 0.0005% живак или 0.004% олово. Като предадете батерията на правилното място, вие ще помогнете за предотвратяване на негативните последствия за околната среда и човешкото здраве, които биха възникнали при изхвърлянето й на неподходящо място. Рециклирането на материалите ще спомогне да се съхранят природните ресурси. В случай, че поради мерки за безопасност или интегритет на данните продуктът трябва постоянно да бъде свързан с батерията, то отстраняването на батерията от устройството трябва да се извършва единствено в квалифициран сервиз.

За да се уверите, че батерията ще бъде правилно изхвърлена, предайте я в пункт за рециклиране на електрическо и електронно оборудване, когато животът й изтече.

Относно всички други видове батерии, моля, прегледайте частта относно безопасното сваляне на батериите от продукта. Предайте батерията в пункт за рециклиране на изтощени батерии. За подробна информация относно рециклирането на този продукт можете да се обърнете към местната градска управа, фирмата за събиране на битови отпадъци или магазина, откъдето сте закупили продукта.

## **Забележки относно използването на фотоапарата**

#### **Процедура за запис**

- Този фотоапарат притежава два режима на запис: режим на LCD екрана, който изисква използването на LCD монитора, и режим на визьора, който се определя от използването на визьора.
- Възможно е обаче записаното изображение да се различава от изображението, което виждате на LCD екрана преди запис.

#### **Забележки за функциите, които са вградени в този фотоапарат**

- За да проверите дали вашият фотоапарат е 1080 60i или 1080 50i-съвместимо устройство, проверете от долната страна на фотоапарата за следните маркировки. 1080 60i-съвместимо устройство: 60i 1080 50i-съвместимо устройство: 50i
- Когато гледате триизмерни изображения, записани с този фотоапарат, на 3D-съвместими монитори, възможно е да изпитате дискомфорт, като например напрежение, умора или виене на свят. За да избегнете тази симптоматика, ви препоръчваме да правите редовни почивки. Вие трябва да прецените най-подходящите интервали, както и продължителността на почивките, следвайки вашите лични нужди. Ако усетите дискомфорт, преустановете гледането на 3D изображения, докато неразположението ви отмине; консултирайте се с лекар, ако сметнете това за необходимо. Също така, прегледайте инструкциите за експлоатация на устройството или софтуера, които се използват с този фотоапарат. Зрението на малките деца (особено на тези под 6-годишна възраст) все още е в процес на развитие. Консултирайте се с вашия лекар (педиатър или очен лекар) преди да позволите на деца да гледат 3D изображения. Възрастните трябва да наблюдават малките деца, за да бъдат сигурни, че спазват гореописаните предпазни мерки.

#### **Не се предоставя компенсация за съдържанието на записа**

Съдържанието на записа не подлежи на компенсация, ако поради неизправност на фотоапарата, на носителя и др. записът или възпроизвеждането се окажат невъзможни.

#### **Препоръка за подсигуряване на данните**

За да предотвратите потенциален риск от загуба на данни, винаги копирайте данните на друг носител.

#### **Забележки за LCD екрана, електронния визьор, обектива и матрицата**

- LCD екранът е произведен по високо прецизна технология, така че ефективният брой пиксели е над 99,99%. Възможно е, обаче, върху LCD екрана да се появят малки черни и/или ярки петънца (бели, червени, сини или зелени на цвят). Появата на тези петънца е напълно нормална в процеса на снимане и по никакъв начин не влияе върху записваното изображение.
- Когато промените фокуса във визьора, на екрана може да се появят червени, зелени или сини премигвания. Това не е неизправност. Тези премигвания не се записват на изображението.
- Не излагайте фотоапарата на пряка слънчева светлина и не снимайте срещу слънцето дълго време, защото вътрешният механизъм може да се повреди. Ако слънчевата светлина се фокусира върху близък обект, това може да причини пожар.
- Възможно е, когато снимате в студени условия, на LCD екрана да се появят остатъчни образи. Това не е неизправност. Когато включите фотоапарата на студено място, възможно е LCD екранът временно да остане тъмен. Когато фотоапаратът се затопли, екранът ще заработи нормално.

#### **Забележка за използване на обективи и артикули**

Препоръчваме ви да използвате обективи/ артикули\* на Sony, проектирани в съответствие с характеристиките на фотоапарат. Ако използвате продукти от други производители, фотоапаратът може да не работи правилно или може да се повреди и да причини наранявания.

\* Включително продукти Konica Minolta.

#### **Забележки за дълги записи**

- Когато записвате продължително, температурата на фотоапарата се повишава. Ако температурата се покачи над определено ниво, на екрана се появява индикация и фотоапаратът автоматично се изключва. Ако захранването се изключи, оставете устройството за 10 или повече минути, за да може температурата във вътрешността му да спадне до безопасни граници.
- Когато температурата на околната среда е висока, температурата на фотоапарата се покачва бързо.
- Когато температурата на фотоапарата се повиши, качеството на изображенията може да се влоши. Преди да продължите снимките ви препоръчваме да изчакате температурата на устройството да спадне.
- Повърхността на фотоапарата може да се нагорещи. Това не е неизправност.

#### **Забележки, когато възпроизвеждате видеоклипове на други устройства**

- Този фотоапарат използва MPEG-4 AVC/H.264 High Profile за запис в AVCHD формат. Видеоклиповете, записани с този фотоапарат в AVCHD формат, не могат да се възпроизвеждат на следните устройства.
	- На устройства, съвместими с AVCHD формат, които не поддържат High Profile.
	- На устройства, несъвместими с AVCHD формата.

Този фотоапарат използва също MPEG-4 AVC/H.264 Main Profile за запис в MP4 формат. Поради тази причина видеоклиповете, записани с този фотоапарат в MP4 формат, не могат да се възпроизвеждат на устройства, които не поддържат MPEG-4 AVC/H.264.

• Дисковете, записани с HD качество на изображението (висока резолюция), могат да се възпроизвеждат само на устройства, съвместими с AVCHD формат. DVD плейърите или рекордерите не могат да възпроизвеждат дискове с HD качество на изображението, тъй като са несъвместими с AVCHD формата. Също така, DVD плейърите или рекордерите може да откажат при изваждането на дискове с HD качество.

#### **Предупреждение относно авторското право**

Възможно е телевизионни програми, филми, видео записи и други да бъдат защитени с авторско право. Неразрешеният презапис на такива материали може да противоречи на закона за авторското право.

#### **Изображенията, използвани в това ръководство**

Снимките, използвани като примери, са обработени и не са истинските изображения, заснети с помощта на този фотоапарат.

#### **Технически характеристики за данните, описани в това Ръководство с инструкции**

Данните за работата и техническите характеристики се дефинират при следните условия, освен в случаите, описани в това Ръководство с инструкции: при обичайна температура на околната среда от 25°С и при използване на батерия, която е зареждана в продължение на 1 час, след като лампичката CHARGE се е изключила.

## **Съдържание**

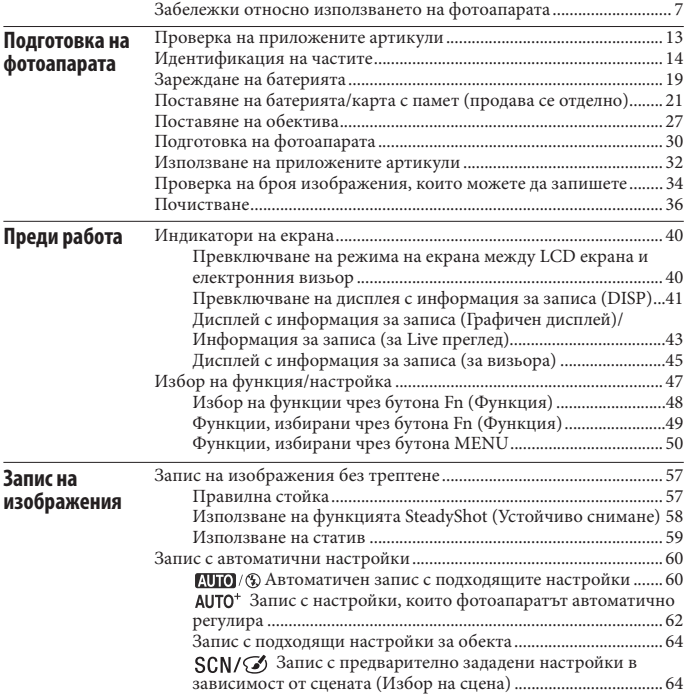

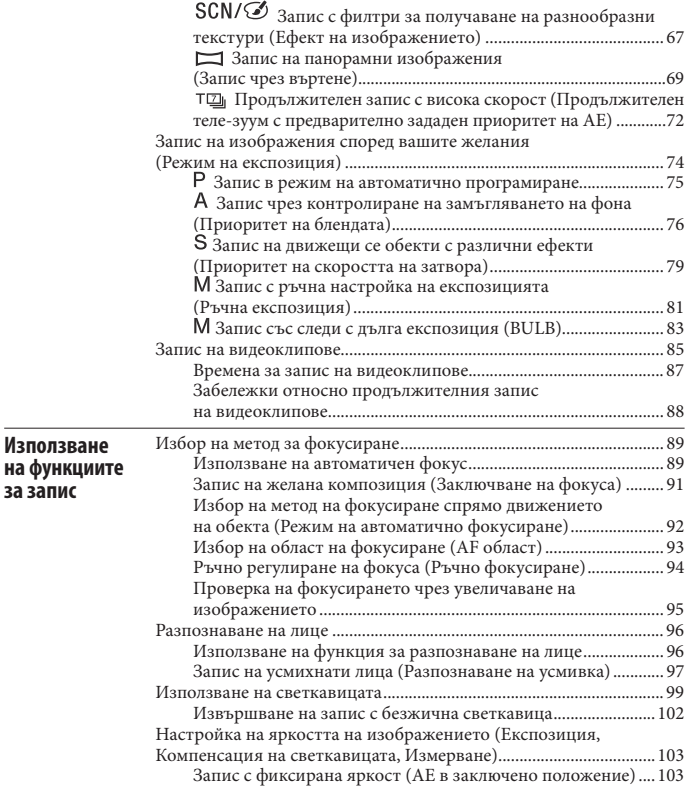

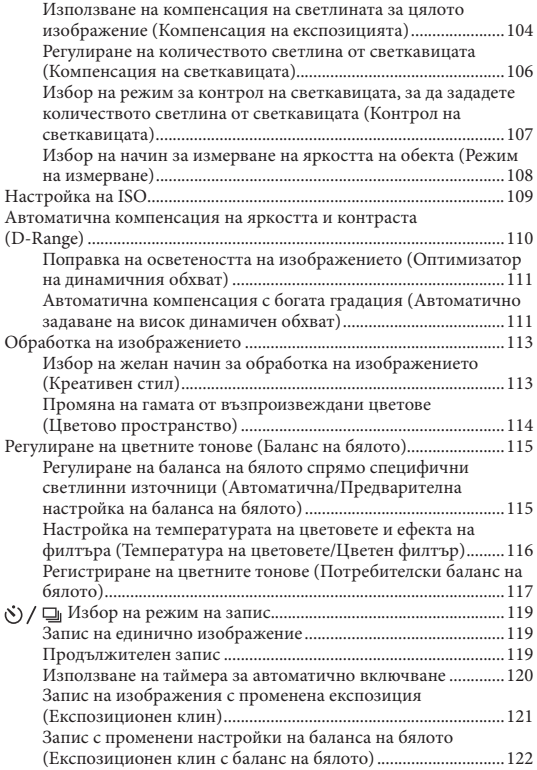

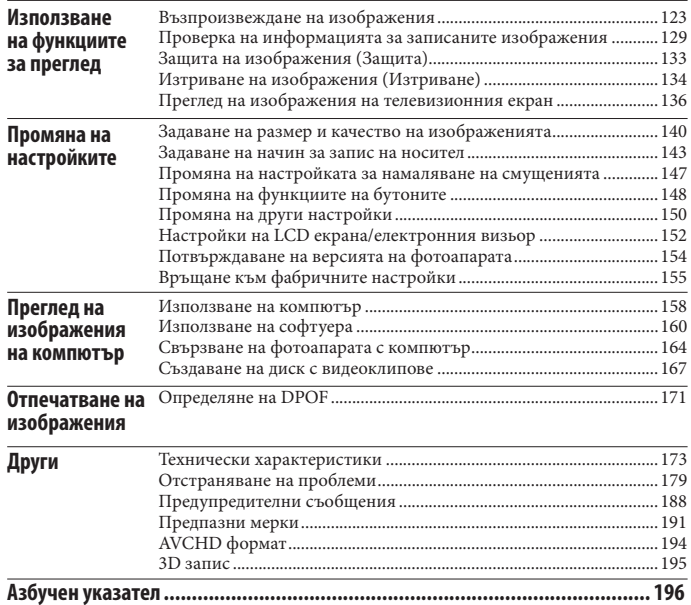

## **Проверка на приложените артикули**

Цифрата в скобите указва броя на приложените артикули

#### **Общи артикули**

• BC-VW1 зарядно устройство за батерии (1)

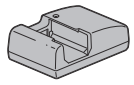

• Захранващ кабел (1)

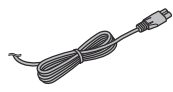

• Акумулаторна батерия NP-FW50 (1)

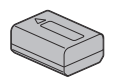

• USB кабел $(1)$ 

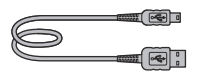

• Раменна дръжка (1)

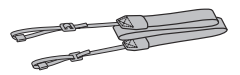

• Капаче на тялото (1) (Прикрепено към фотоапарата)

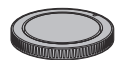

- Окуляр (1) (Прикрепен към фотоапарата)
- $CD$ - $ROM$  (Софтуер за  $\alpha$  фотоапарати) (1)
- Ръководство с инструкции (Това ръководство) (1)

#### **SLT-A35K**

• Зуум обектив DT18-55mm/Предно капаче на обектива (1)/Капаче на опаковката (1)

#### **SLT-A35Y**

- Зуум обектив DT18-55mm/Предно капаче на обектива (1)/Капаче на опаковката (1)
- Зуум обектив DT55-200mm/Предно капаче на обектива/Задно капаче на обектива (1)/ Сенник (1)

## **Идентификация на частите**

Вижте страниците в скоби, за да се запознаете с подробности относно операцията.

#### Предна част

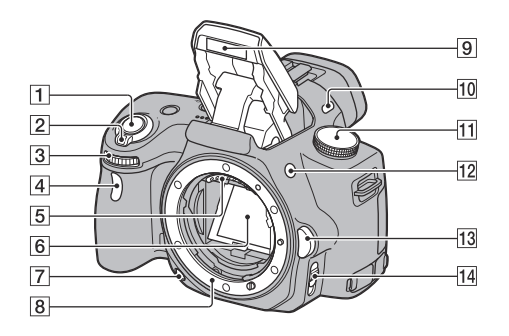

- Бутон на затвора (60)
- Ключ за захранване (30)
- Контролен диск (77)
- Лампичка за таймера за самостоятелно включване (120)
- Свързваща част за обектива\*
- Огледало\*
- Бутон за преглед (78)
- Място за поставяне на обектив
- Вградена светкавица\* (99)
- Микрофон\*\*
- Диск за режими (60 84)
- Бутон (Изкарване на светкавицата) (99)
- Бутон за освобождаване на обектива  $(28)$

Ключ за режим на фокусиране (89, 94)

- **\* Не докосвайте директно тези части.**
- **\*\* Не закривайте тази част, докато записвате видеоклипове**

#### Задна част

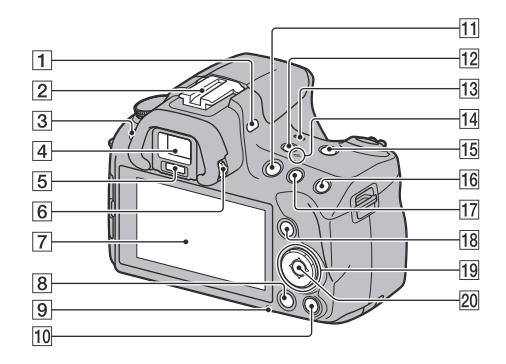

- Микрофон\*\*
- Гнездо за аксесоари с автоматично заключване (102)
- Бутон MENU (50)
- Визьор\* (40)
- Сензори за окуляра (40)
- Диск за настройка на диоптър (31)
- LCD екран (43, 123, 129)
- Бутон (Възпроизвеждане) (123)
- Лампичка за достъпа (23)
- За запис: Бутон за увеличаване на фокуса (95, 148) За преглед: Бутон (Изтриване) (134)
- Бутон MOVIE (85)
- Бутон FINDER/LCD (40, 153)

13 Говорител

- Маркировка за позиция на матрицата  $\leftrightarrow$  (91)
- Бутон D-RANGE (Динамичен обхват) (110, 149)
- За запис: Бутон AEL (AE в заключено положение) (82, 103) За преглед: Бутон (Приближаване) (126)
- 17 За запис: Бутон  $\angle$  (Експозиция) (104) За преглед: Бутон (Отдалечаване) (126)/ (Индекс с изображения) (127)
- За запис: Бутон Fn (Функция) (48, 49) За преглед: Бутон (Въртене на изображение) (125)

19 Контролен бутон

Когато менюто е включено: ▲ / ▼ / 4 / ▶ (47)

Когато менюто е изключено: DISP (Дисплей) (41, 123)/ WB (Баланс на бялото) (115)/ (Режим на запис) (119)/ISO (109)

- Контролен бутон (Въвеждане) (47)/ Бутон AF (93)
- **\* Не докосвайте директно тези части.**
- **\*\* Не закривайте тази част по време на запис на видеоклипове**

#### Странична/долна част

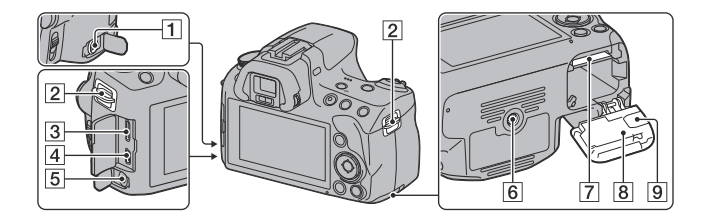

#### Терминал REMOTE

- Когато свързвате устройството за дистанционно управление RM-S1AM/RM-L1AM (продава се отделно) към фотоапарата, поставете щекера на устройството за дистанционно управление към терминала REMOTE, като изравните маркировките на щекера и на терминала. Уверете се, че кабелът на устройството за дистанционното управление е насочен напред.
- Кукички за раменна дръжка (32)
- HDMI терминал (136)
- $\Box$  Терминал  $\leftarrow$  (USB) (164)
- Жак за микрофона
	- Когато свързвате външен микрофон, вграденият микрофон автоматично се изключва. Когато външният микрофон е от типа plugin-power, захранването се черпи от фотоапарата.
- Гнездо за статив
- Използвайте статив с дължина на винта, която е по-малка от 5,5 mm. Ще бъде невъзможно да закрепите стабилно фотоапарата към статив, ако използвате винт, който е по-дълъг от 5.5 mm, и може да повредите фотоапарата.
- Гнездо за зареждане на картата с памет (21)
- Капаче на батерията/носителя на запис (21)
- 9 Капаче на свързващата част

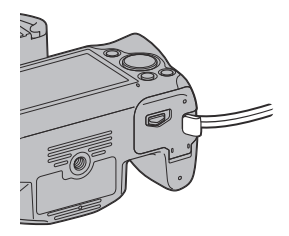

• Когато използвате AC-PW20 променливотоков адаптер (продава се отделно). Внимавайте да не захванете кабела на променливотоковия адаптер под капачето, когато го затваряте.

## Обектив

DT 18-55 mm F3.5-5.6 SAM (Приложен с SLT-A35K/A35Y)

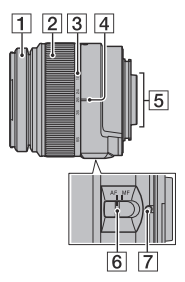

- Пръстен за фокусиране
- Зуум пръстен
- Скала за фокусно разстояние
- Маркировка за фокусно разстояние
- Свързваща част на обектива
- Ключ за режима на фокусиране
- Маркировка за поставяне
- Обективите DT 18-55 mm F3.5-5.6 SAM/DT 55-200 mm F4-5.6 SAM са проектирани за Sony A-байонет фотоапарати (модели с матрица с APS-C размер). Не можете да използвате тези обективи с 35 mm фотоапарати.
- За обективи, различни от DT 18-55 mm F3.5-5.6 SAM/DT 55-200 mm F4-5.6 SAM, вижте ръководството за употреба, приложено към обектива.

#### DT 55-200 mm F4-5.6 SAM (Приложен с SLT-A35Y)

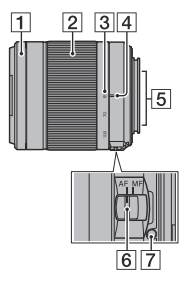

## **Зареждане на батерията**

Когато използвате фотоапарата за първи път, уверете се, че сте заредили батерията NP-FW50 "InfoLITHIUM" (приложена в комплекта).

Можете да зареждате батерията "InfoLITHIUM", дори когато зарядът й не е напълно изразходван.

Батерията може да бъде използвана, дори когато не е напълно заредена.

#### 1 **Поставете батерията в зарядното устройство**

#### **за батерии.**

Натиснете батерията, докато чуете щракване.

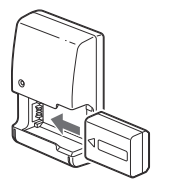

## 2 **Свържете зарядното устройство за батерии към**

#### **мрежата от 220 V.**

Включена светлина: Зарежда Изключена светлина: Нормалното зареждане е приключило

- Когато зареждането приключи, лампичката CHARGE се изключва.
- Времето, което се изисква за пълно зареждане на напълно разредена батерия (приложена в комплекта) при температура от 25°С, е около 250 минути.

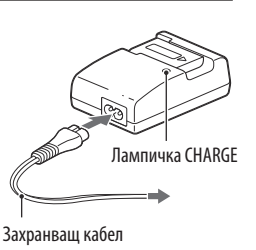

#### **Забележки**

- Времето за зареждане зависи от оставащия капацитет на батерията или от условията, при които тя се зарежда.
- Препоръчваме ви да зареждате батерията при околна температура между  $10^{\circ}$ С и 30°С. Ефективното зареждане извън този температурен обхват може да се окаже невъзможно.
- Свържете зарядното устройство за батерии към леснодостъпен контакт.
- Не се опитвайте да презареждате батерията веднага след като е била зареждана или ако не е използвана след пълното й зареждане. Това може да се отрази негативно на производителността на батерията.
- Не зареждайте батерии, които са различни от типа "InfoLITHIUM", серия W, в зарядното устройство за батерии, приложено към фотоапарата. Ако се опитате да зареждате друг тип батерии, освен приложената, е възможно да се получи протичане на батерията или прегряване, и дори е възможно батерията да експлодира, причинявайки опасност от изгаряния или други телесни повреди.
- Ако лампичката CHARGE мига, това може да е индикация за грешка при батерията или за това, че е поставена батерия, различна от определения вид. Уверете се, че батерията е от определения вид. Ако е така, извадете батерията, сменете я с нова и проверете дали зарядното устройство за батерии функционира нормално. Ако устройството работи нормално, вероятно е възникнала грешка в батерията.
- Ако зарядното устройство за батериите се замърси, възможно е зареждането да не бъде успешно. Почистете зарядното устройство за батериите със сухо парче плат и др.

#### **За да използвате фотоапарата в чужбина - Източници на захранване**

Можете да използвате вашия фотоапарат и зарядното устройство за батериите, а също и променливотоковия адаптер AC-PW20 (продава се отделно), във всяка държава или регион, където захранването е в границите между 100 V и 240 V, 50/60 Hz.

#### **Забележка**

• Не използвайте електронен трансформатор (туристически преобразувател), защото това може да причини неизправност.

## **Поставяне на батерия/карта с памет (продава се отделно)**

1 **Докато плъзгате лостчето за отваряне, отворете капачето на отделението.**

2 **Поставете батерията докрай, като едновременно с това натискате лостчето за заключване с върха на батерията.**

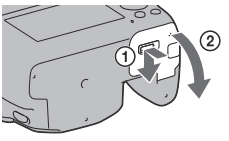

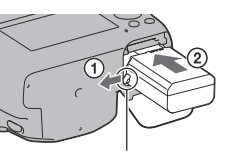

Лост за заключване

## 3 **Поставете картата с памет.**

• Насочите подрязания край напред, както е показано на илюстрацията, и поставете картата с памет, докато щракне.

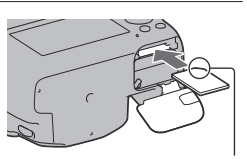

Уверете се, че подрязаният край е насочен в правилната посока

## 4 **Затворете капачето на отделението.**

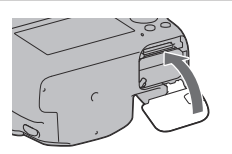

Подготовка на фотоапарата **Подготовка на фотоапарата**

#### **Носители на запис, които можете да използвате**

- Можете да използвате само следните носители на запис с този фотоапарат: "Memory Stick PRO Duo", "Memory Stick PRO-HG Duo", SD карта с памет, SDHC карта с памет и SDXC карта с памет. Не можете да използвате MultiMediaCard. Въпреки това, правилните операции с всички функции на изброените карти не са гарантирани.
- В това ръководство, носителите "Memory Stick PRO Duo" и "Memory Stick PRO-HG Duo" се обобщават с термина "Memory Stick PRO Duo", а SD, SDHC и SDXC картите с памет - с термина "SD карта".
- Когато записвате видеоклипове, ви препоръчваме да използвате следните носители.
	- **Мемоку 5тјск PRO Duo** (Mark 2) ("Memory Stick PRO Duo" носител (Mark2))
	- MEMORY STICK PRO-HG DUO ("Memory Stick PRO-HG Duo" носител)
	- SD, SDHC и SDXC карта с памет (Клас 4 или по-висок)
- Изображенията, записани на SDXC карта с памет, не могат да бъдат прехвърлени или възпроизведени на компютър или други AV устройства, които не са съвместими със системата exFAT. Уверете се, че устройството е съвместимо със системата exFAT преди да го свържете към фотоапарата. Ако свържете вашия фотоапарат към несъвместимо устройство, възможно е да бъдете запитани дали желаете да форматирате картата. Не извършвайте форматиране на картата, защото това ще изтрие всички данни на носителя. (exFAT е система за подредба на файлове, която се използва в SDXC картите с памет.)

#### **За да извадите батерията**

Изключете фотоапарата и преместете лоста за заключване в посока на стрелката. Внимавайте да не изпуснете батерията.

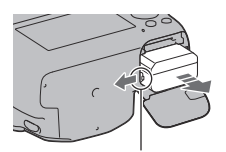

Лост за заключване

#### **Изваждане на картата с памет**

Уверете се, че лампичката за достъп не свети, след това отворете капачето и натиснете веднъж картата с памет.

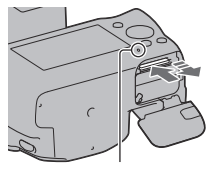

Лампичка за достъп

#### **За да проверите нивото на оставащия заряд на батерията**

Проверете нивото на оставащия заряд на батерията с помощта на следните индикатори и процентовата индикация на екрана.

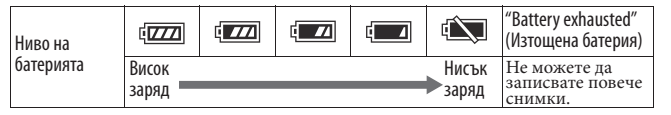

#### **Какво е батерия "InfoLITHUIM"?**

Батерията "InfoLITHIUM" е литиево-йонна батерия, която притежава функции за обмен на информация, които се основават на работните условия на вашия фотоапарат. Когато използвате батерия от вида "InfoLITHIUM" и в зависимост от условията на работа, оставащото време за използване на батерията се извежда в процентно отношение.

#### Забележки за използване на батерията

- Възможно е изведеното ниво да се окаже неправилно в зависимост от определени условия.
- Не излагайте батерията на досег с вода. Тя не е водоустойчива.
- Не оставяйте батерията на крайно горещи места като например в автомобил, паркиран на пряка слънчева светлина.

#### **Ефективно използване на батерията**

- Работата на батерията се влошава при ниски температури, така че времето, през което можете да използвате батерията, когато навън е студено, е по-кратко. За да постигнете по-дълга и безпроблемна употреба, ви препоръчваме да сложите батерията в джоб близо до тялото, за да я затоплите, и след това я поставете във фотоапарата непосредствено преди снимките.
- Честата употреба на светкавицата, използването на непрекъснат запис, осветяването на LCD екрана или включването и изключването на устройството изразходват заряда на батерията по-бързо.

#### **Живот на батерията**

- Животът на батерията е ограничен. Капацитетът на батерията намалява малко по малко в течение на експлоатацията или просто като минава време. Когато времето на използването на батерията значително намалее, вероятна причина за това може да бъде изтеклият й живот. Купете нови батерия.
- Животът на батерията зависи от начина на съхранението й и от работните условия, при които се използва всяка батерия.

#### **Как да съхраняваме батерията**

Ако не планирате да използвате батерията за дълъг период от време, заредете я напълно и я приберете на съхранение на сухо и хладно място. Използвайте батерията докрай поне веднъж годишно. Така ще запазите нейните функции.

#### Забележки за използване на картите с памет

- Не удряйте, кривете или изпускайте носителя на запис.
- Не използвайте и не съхранявайте носителя на запис при следните условия:
	- При високи температури, като например в нагорещено купе на автомобил, паркиран на пряка слънчева светлина.
	- На места, изложени на директна слънчева светлина.
	- На влажни места или на места с разяждащи вещества.
- Възможно е носителят на запис да бъде горещ при допир веднага след продължителна употреба. Внимавайте, когато работите с него.
- Когато лампичката за достъп свети, не изваждайте носителя на запис или батерията, и не изключвайте захранването. В противен случай е възможно данните да се повредят.
- Ако използвате носителя на запис близо до силни магнитни полета или статично електричество и шум, е възможно данните да се повредят.
- Препоръчваме ви да подсигурявате важните за вас данни. Правете го например на твърдия диск на компютър.
- Когато пренасяте или съхранявате носителя на запис, използвайте приложения калъф.
- Не позволявайте носителят на запис да се намокри.
- Не позволявайте контакт с метални предмети и не докосвайте с пръст металните части на свързващата част на носителя.
- Когато капачето за защита от запис на носителя е зададено в положение LOCK, не можете да извършвате операции като например запис или изтриване на изображения.
- Операциите с носители на запис, форматирани с компютър, не са гарантирани с този фотоапарат. Уверете се, че сте форматирали носителя на запис на фотоапарата.
- Времето за запис/четене на данни е различно в зависимост от комбинирането на носителите за запис и оборудването, което използвате.
- Не натискайте силно, когато пишете върху областта за означение.
- Не залепвайте етикети върху носителите на запис.
- Не разглобявайте или модифицирайте носителя на запис.
- Не оставяйте носителя на запис в близост до малки деца, защото е възможно случайно да бъде погълнат.

#### **Забележки относно използването на "Memory Stick" носителя с този фотоапарат**

С този фотоапарат можете да използвате видовете "Memory Stick", описани в таблицата по-долу. Въпреки това операциите не са гарантирани за всички видове "Memory Stick PRO Duo" носители.

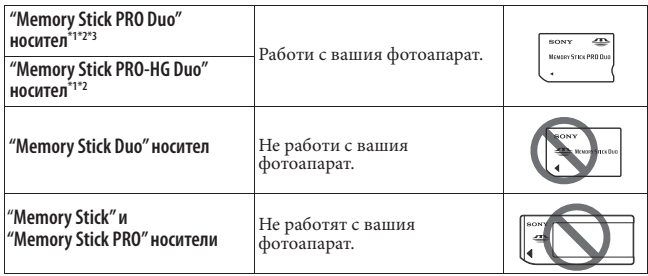

 $^{\prime}$ 1 Оборудвани с технологията за защита на авторските права MagicGate. MagicGate е технология за защита на авторските права, която използва технология за кодиране. Данните, които записвате/възпроизвеждате с вашия фотоапарат и изискват MagicGate функции, не могат да бъдат възпроизвеждани на този фотоапарат.

\*2 Поддържа висок трансфер на данни посредством паралелен интерфейс.

\*3 Когато използвате "Memory Stick PRO Duo" носител, за да записвате видеоклипове, вие можете да използвате само тези носители, които са маркирани с обозначението Mark2.

#### **Забележки относно употребата на "Memory Stick Micro" носителя (продава се отделно)**

- Този продукт е съвместим с "Memory Stick Micro" ("M2") носител. Съкращението "M2" е съкращение от "Memory Stick Micro".
- За да използвате "Memory Stick Micro" носител с този фотоапарат, уверете се, че сте заредили "Memory Stick Micro" носителя в "М2" адаптер. Ако заредите "Memory Stick Micro" носителя директно във фотоапарата без да използвате "М2" адаптер, е възможно да не успеете да извадите носителя от фотоапарата .
- Не оставяйте "Memory Stick Micro" носителя в близост до малки деца, защото е възможно да го погълнат по случайност.

## **Поставяне на обектива**

#### 1 **Свалете капачето на тялото от фотоапарата и капачето от задната част на обектива.**

- Когато сменяте обектива, правете го бързо и на места, където няма прах. Така ще предпазите фотоапарата от попадането на прах във вътрешността на му.
- Когато записвате, свалете предното капаче на обектива.

Капаче на предния обектив

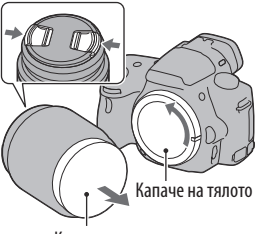

Капаче на опаковката

## 2 **Поставете обектива, като го нагласите спрямо оранжевите маркировки на обектива и фотоапарата.**

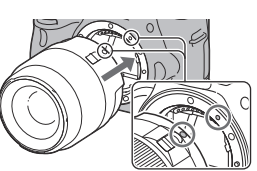

Оранжеви индекс маркировки

## 3 **Завъртете обектива по посока на часовниковата стрелка, докато щракне**

#### **и се заключи.**

• Уверете се, че поставяте обектива направо.

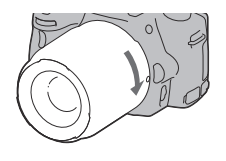

#### **Забележки**

- Когато поставяте обектива, не натискайте бутона за освобождаване на обектива.
- Не прилагайте сила, когато поставяте обектива.
- E-байонет обективите не са съвместими с този фотоапарат
- Когато използвате обектив с гнездо за статив, прикрепете обектива към статива, като използвате гнездото за статива, за балансирате тежестта на обектива подобре.
- Когато пренасяте фотоапарата с прикрепен обектив, се уверете, че държите здраво и фотоапарата, и обектива.

Подготовка на фотоапарата **Подготовка на фотоапарата** • Когато фокусирате или извършвате операции зуум, не придържайте обектива за частите, които излизат навън.

#### **За да свалите обектива**

1 **Натиснете докрай бутона за освобождаване на обектива и завъртете обектива в посока, която е обратна на часовниковата стрелка, докато спре.** 

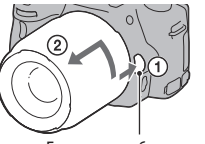

Бутон за освобождаване на обектива

## 2 **Поставете предното и задното капаче на обектива, както и капачето на тялото**

#### **към фотоапарата.**

- Преди да прикрепите капачетата ги почистете от прашинки.
- Към комплекта с обектив DT 18 55mm F3.5-5.6 SAM не е приложено задно капаче. Когато желаете да съхранявате обектива без да е прикрепен към фотоапарата, купете и задно капаче за обектива ALC-R55.

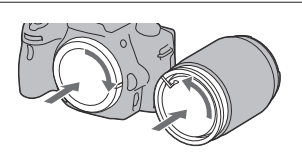

#### **Поставяне на сенника**

Препоръчваме ви да използвате сенника, за да намалите проблясванията в обектива и да получите максимално качество на изображението. Поставете сенника в края на обектива и го завъртете, докато щракне.

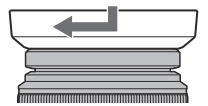

- Към обектива DT 18 55mm F3.5-5.6 SAM не е включен сенник. Можете да използвате ALC-SH108 (продава се отделно).
- Когато използвате вградената светкавица на фотоапарата, уверете се, че сте свалили сенника, за да избегнете блокирането на светлината от светкавицата.
- Когато съхранявате сенника, завъртете го обратно и го поставете върху обектива.

#### **Забележки относно смяната на обектива**

Когато сменяте обектива, ако във вътрешността на фотоапарата попадне прах или песъчинки и ако те полепнат по повърхността на матрицата (частта, която служи за филм), в зависимост от условията на снимането е възможно тези частички да се появят на изображението.

Фотоапаратът притежава функция против напрашаване, която предотвратява попадането на прашинки по матрицата. Въпреки това, когато поставяте/сваляте или сменяте обектива, правете го бързо и на места, където няма прах.

#### **Ако по матрицата попадне прах или песъчинки**

Почистете матрицата, като използвате [Cleaning mode] в менюто **Ч** Настройки (стр. 37).

## **Подготовка на фотоапарата**

#### Сверяване на датата

Когато включите фотоапарата за пръв път, се извежда екран за настройка на датата/ часа.

## 1 **Задайте ключа на захранването в положение ON, за да включите**

#### **фотоапарата.**

Извежда се екранът, който се използва за настройка на датата и часа.

• За да изключите фотоапарата, задайте в положение OFF.

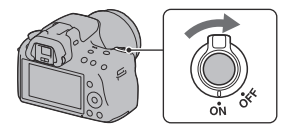

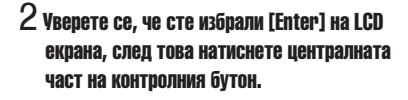

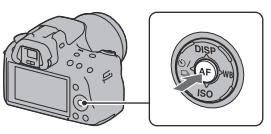

### $3$  Изберете областта с помощта на  $\blacktriangleleft\blacktriangleright$  на контролния бутон, след това **натиснете централната част на контролния бутон.**

#### 4 **Изберете всяка опция с помощта на и задайте цифровата стойност с**  помошта на  $\blacktriangle/\blacktriangledown$ .

**[Daylight Svg.]:** Включва или изключва функцията за автоматично задаване на лятно часово време.

**[Date Format]:** Избира формат за извеждане на датата.

• Полунощ се извежда като 12:00 АМ, а обяд – като 12:00 РМ.

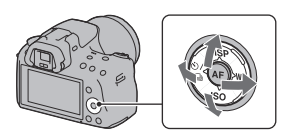

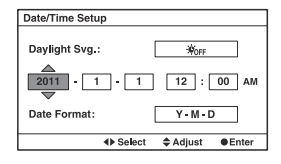

## 5 **Повторете стъпка 4, за да зададете други опции. След това натиснете централната част на контролния бутон.**

#### 6 **Уверете се, че сте избрали [Enter], след това натиснете централната част на контролния бутон.**

#### **За да отмените настройката за дата/час**

Натиснете бутона MENU.

#### **За да сверите отново датата/часа**

Когато включите фотоапарата за първи път, автоматично се извежда екран за настройка на датата и часа. Следващият път, когато решите да настройвате датата и часа, направете го от менюто.

#### **Бутон MENU → → 1 → [Date/Time Setup]**

#### **За да зададете областта отново**

Можете да зададете областта, в която използвате фотоапарата. Това ще ви позволи да зададете местната област, когато използвате фотоапарата в чужбина.

#### **Бутон MENU → → 1 → [Area Setting]**

#### **Поддръжка на настройката за дата и час**

Този фотоапарат притежава вградена акумулаторна батерия, която да поддържа датата и часа, както и други настройки на фотоапарата, независимо дали захранването е включено или не, и независимо дали батерията е поставена. За подробности вижте стр. 192.

#### Настройка на фокуса на визьора (настройка на диоптъра)

#### **Регулирайте диска за настройка на диоптъра спрямо вашето зрение, докато индикаторите се изведат ясно във визьора.**

• Излагането на фотоапарата на светлина ви позволява лесно да регулирате диоптъра.

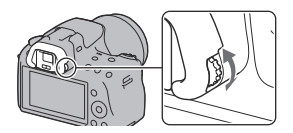

#### **Забележка**

• Допълнителното приспособление за настройка на диоптъра (продава се отделно) не може да се използва с този фотоапарат.

## **Използване на приложените артикули**

Тази част описва как да използвате раменната дръжка и капачето на окуляра. Другите артикули са описани на следните страници.

- Акумулаторна батерия (стр. 19)
- Зарядно устройство за батерии (стр. 19)
- Захранващ кабел (стр. 19)
- USB кабел (стр. 164)
- CD-ROM (стр. 160)

#### Прикрепяне на раменната дръжка

**Прикрепете двата края на ремъка към фотоапарата.**

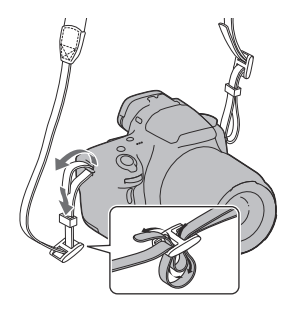

#### Сваляне на капачето на окуляра

Когато прикрепяте към фотоапарата FDA-А1AM ъглов визьор (продава се отделно), свалете капачето на окуляра.

#### **Внимателно плъзнете капачето нагоре, като го притискате от двете страни.**

• Поставете пръстите си под капачето на окуляра и плъзнете нагоре.

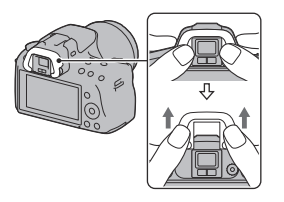

#### **Забележка**

• Не можете да използвате увеличител и окуляр с увеличител с този фотоапарат.

## **Проверка на броя изображения, които можете да запишете**

Когато поставите във фотоапарата носителя на запис и зададете ключа за захранване в положение ON, на екрана се извежда броят изображения, които можете да запишете (ако записвате, като използвате настоящите настройки).

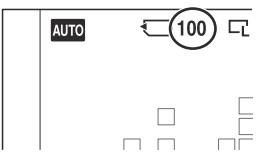

#### **Забележки**

- Ако индикацията "0" (брой изображения) мига в жълто, това означава, че носителят на запис е пълен. Сменете носителя на запис с друг или изтрийте изображенията от носителя, който използвате в момента (стр. 134).
- Когато индикацията "NO CARD" (брой изображения) мига в жълто, това означава, че не е поставенен носител на запис. Поставете носител.

#### Брой изображения, които можете да запишете на носителя на запис

Таблицата показва приблизителния брой на изображенията, които могат да бъдат съхранени на носител на запис, форматиран с този фотоапарат. Стойностите се определят, като използвате стандартни Sony карти за тестове. Стойностите се различават в зависимост от условията на снимане и вида на носителя, който използвате.

#### **Размер на изображението: L 16M Съотношение на екрана: 3:2\* "Memory Stick PRO Duo" носител**

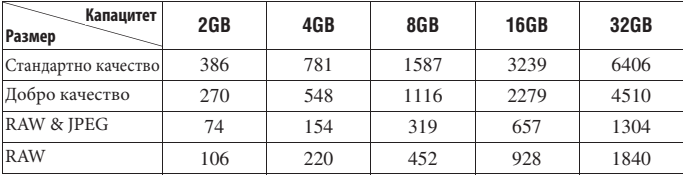

#### **(Мерни единици: Изображения)**

\* Когато [Image:Aspect Ratio] е зададен в положение [16:9], можете да записвате повече изображения отколкото броя, който е указан в таблицата по-горе (освен когато сте избрали [RAW]).

#### Брой изображения, които могат да бъдат записани с помощта на батерията

Приблизителният брой на изображенията, които можете да запишете, когато снимате с напълно заредена батерия (приложена в комплекта), е както следва. Обърнете внимание, че в зависимост от условията, при които използвате фотоапарата, е възможно истинският брой на изображенията да бъде по-малък.

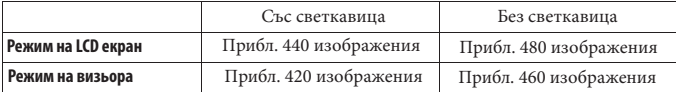

• Броят се изчислява при напълно заредена батерия и при следните условия:

- При температура на околната среда от 25°С.
- Когато използвате батерия, която е зареждана около 1 час след като лампичката CHARGE се е изключила.
- Когато използвате Sony "Memory Stick PRO Duo" носител (продава се отделно).
- Когато [Image: Quality] е зададен в положение [Fine].
- Когато [Autofocus Mode] е зададен в положение [Automatic AF] (Автоматичен AF).
- При запис на изображения през 30-секунден интервал.
- Когато включвате и изключвате захранването на устройството на всеки 10 снимки.
- Брой на изображенията, които можете да записвате със светкавицата:
	- Когато използвате светкавицата веднъж на всеки 2 снимки.
	- Методът на измерване се основава на стандарта CIPA. (CIPA: Camera & Imaging Products Association)

## **Почистване**

#### Почистване на фотоапарата

• Не докосвайте вътрешността на фотоапарата, като например лещите на обектива или огледалото. Почистете праха от огледалото с помощта на вентилаторна четка с продухване\*, защото прашинките, попаднали по огледалото или около него, могат да повлияят на работата на фотоапарата. За подробности относно почистването на сензора на изображението вижте следващата страница.

\* Не използвайте спрей за почистване на вътрешността на фотоапарата, защото това може да причини неизправност.

- Почиствайте повърхността на фотоапарата с меко парче плат, леко навлажнено с вода, след което добре подсушете повърхността със сух плат. В никакъв случай не ползвайте следните почистващи препарати и методи, защото те могат да повредят покритието на корпуса:
	- Не излагайте фотоапарата на въздействието на химически вещества като например разредители, бензин, алкохол, кърпички за еднократна употреба, репеленти срещу насекоми, слънцезащитни кремове или инсектициди.
	- Не докосвайте фотоапарата, ако по ръцете ви има следи от гореизброените вещества.
	- Не оставяйте устройството в контакт с гума или винил за дълъг период от време.

#### Почистване на обектива

- Не използвайте почистващи разтвори, съдържащи органични съставки, като разтворители или бензин.
- Когато почиствате повърхността на обектива, махнете праха, като използвате вентилаторна четка с продухване. В случай, че частиците прах са полепнали по повърхността, почистете ги с меко парче плат или със салфетка, леко навлажнена с разтвор за почистване на обективи. Почиствайте с кръгови движения от центъра навън. Не пръскайте почистващия разтвор директно върху повърхността на обектива.
#### Почистване на матрицата

Ако във вътрешността на фотоапарата попадне прах или песъчинки, които в зависимост от условията на снимането могат да полепнат по повърхността на матрицата (частта, която служи за филм), е възможно тези частици да се появят на изображението. Ако по матрицата попадне прах, почистете я, като следвате стъпките по-долу.

#### **Забележки**

- Почистването не може да се извършва, когато зарядът на батериите е 50% или по-малко.
- Фотоапаратът издава звукови сигнали, ако по време на почистването зарядът на батерията падне. Незабавно прекратете операцията по почистване и изключете фотоапарата. Препоръчваме ви да използвате променливотоков адаптер AC-PW20 (продава се отделно).
- Почистването трябва да се извършва бързо.
- Не използвайте спрей за почистване, защото е възможно във вътрешността на устройството да останат капчици от почистващия препарат.

#### **За да почистите автоматично матрицата, като използвате режима на почистване на фотоапарата.**

1 **Уверете се, че батерията е напълно заредена (стр. 23).**

2 **Натиснете бутона MENU, след това изберете**   $\mathcal{R}$  2 с помошта на  $\mathcal{A}$  на контролния **бутон.**

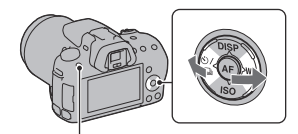

**Бутон MENU** 

3 **Изберете [Cleaning Mode] с помощта на , след това натиснете централната част на контролния бутон.**

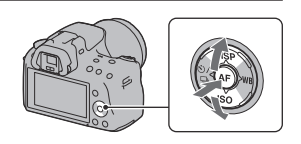

# $4$  Изберете [Enter] с помощта на  $\blacktriangle$  и натиснете централната част на контролния **бутон.**

Матрицата вибрира за кратко и премахва попадналия по нея прах.

# 5 **Изключете фотоапарата.**

#### **За да почистите матрицата с помощта на вентилаторна четка с продухване**

Ако след извършването на режима на почистване е необходимо ново извършване на операцията, почистете матрицата като използвате стъпките по-долу.

- 1 **Извършете операциите по почистване, описани в стъпки от 1 до 4 в "За да почистите автоматично матрицата, като използвате режима на почистване на фотоапарата".**
- 2 **Свалете обектива (стр. 28).**
- $3$  Натиснете маркировката  $\blacktriangledown$  на лостчето **за заключване на огледалото, за да повдигнете огледалото.**
	- Внимавайте да не докоснете самото огледало.

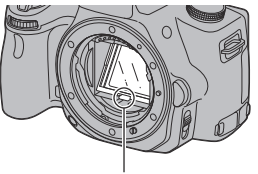

Лост за заключване на огледалото

# 4 **Използвайте вентилаторна четка с продухване, за да почистите повърхността на матрицата и областта около нея.**

- Не докосвайте матрицата с върха на четката и не поставяйте връхчетата в празнините зад мястото, на което се монтира обективът.
- Насочете фотоапарата надолу, за да предотвратите повторното попадане на прах във вътрешността на фотоапарата. Приключете бързо с почистването.
- Почистете и задната част на огледалото, като използвате вентилаторната четка.

# 5 **След като почистването приключи, свалете огледалото с пръст, докато щракне.**

- Свалете рамката на огледалото надолу. Внимавайте да не докоснете повърхността на огледалото.
- Свалете огледалото, докато се заключи.

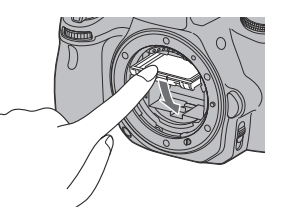

# 6 **Прикрепете обектива и изключете фотоапарата.**

• Преди да закрепите обектива се уверете, че огледалото е заключено.

#### **Забележки**

- След като почистването приключи, преди да закрепите обектива се уверете, че огледалото е заключено. В противен случай обективът може да се надраска или фотоапаратът може да се повреди. Ако огледалото не е добре заключено на място, автоматичният фокус няма да работи по време на запис.
- Не можете да снимате, докато огледалото е повдигнато.

Подготовка на фотоапарата **Подготовка на фотоапарата**

# **Индикатори на екрана**

#### Превключване на режима на екрана между LCD екрана и електронния визьор

Когато гледате във визьора, ще се активира режимът за работа с визьора; когато отдалечите лицето си, екранът ще се върне в режим на работа с LCD екрана. Можете да превключите между екранния режим и като натиснете бутона FINDER/LCD.

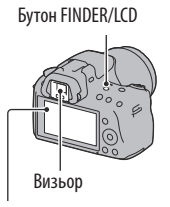

LCD екран

#### **За да фокусирате бързо върху обекта, като използвате визьора**

Когато гледате във визьора, обектът, който се намира в AF областта, автоматично се фокусира (Eye-Start AF).

#### **Бутон MENU**  $\rightarrow$   $\vec{\mathbf{\times}}$  1  $\rightarrow$  [Eye-Start AF]  $\rightarrow$  [On]

Когато прикрепяте FDA-A1AM ъглов визьор (продава се отделно) към фотоапарата, препоръчваме ви да зададете [Eye-Start AF] в положение [Off ], защото е възможно сензорите на окуляра, които се намират под визьора, да се включат.

# Превключване на дисплея с информация за записа (DISP)

Всеки път, когато натиснете DISP на контролния бутон, информационният дисплей за запис се променя както следва.

Състоянието на екрана във визьора се променя както следва (Екранът "Информацията за записа е включена" (За Live View) се пропуска). Можете да превключите екрана във визьора отделно от екрана на LCD монитора.

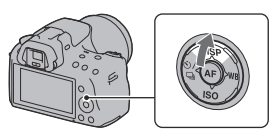

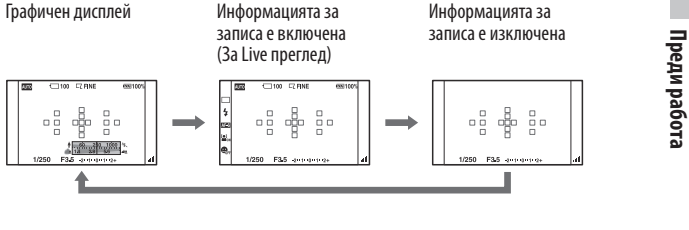

#### **Графичен дисплей**

Графичният дисплей показва графично скоростта на затвора и стойността на блендата, и ясно илюстрира начина на работа на експозицията. Указателите за скорост на затвора и блендата показват настоящите стойности. Когато регулирате експозицията, позицията на указателите следва стойностите за настройка.

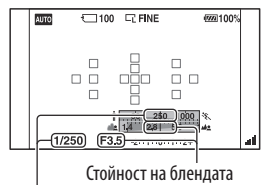

Скорост на затвора

#### **Дисплей с информация на записа (за визьора)**

Можете да превключите дисплея "Recording information on" (Информацията за записа е включена) на LCD екрана към дисплей, който е подходящ за запис, когато гледате във визьора. Екранът във визьора е за Live преглед.

**41**

**Преди работа**

# **Бутон MENU →**  $\vec{Q}$  **2 → [Display Rec. Data] → [For viewfinder]**

Всеки път, когато натиснете DISP на контролния бутон, екранът се променя както следва.

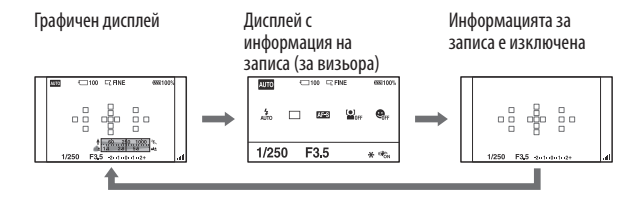

#### **За да изключите индикацията за скоростта на затвора, блендата, EV скалата и скалата за устойчиво снимане във визьора**

Когато изключите информацията за записа, можете да изключите и индикацията за скоростта на затвора, блендата, EV скалата и скалата за устойчиво снимане.

#### **Бутон MENU**  $\rightarrow$   $\uparrow$  2  $\rightarrow$  [Sets display in finder]  $\rightarrow$  [When operating]

• Скоростта на затвора, стойността на блендата, EV скалата и скалата за устойчиво снимане ще се изведат само когато регулирате експозицията.

# Дисплей с информация за записа (Графичен дисплей/Информация за записа (За Live преглед))

#### **Графичен дисплей**

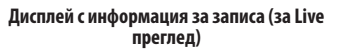

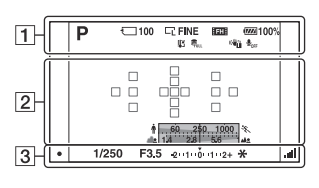

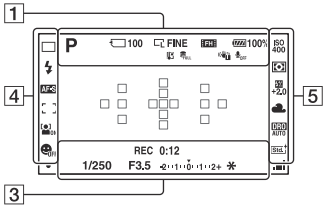

 $\boxed{1}$ 

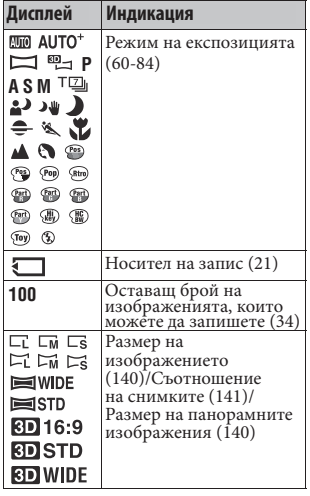

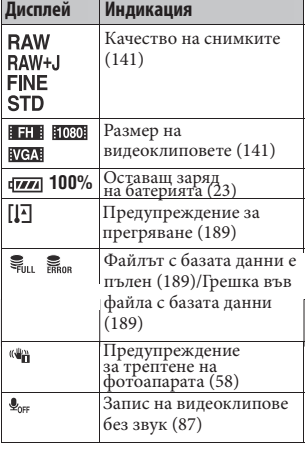

# Преди работа **Преди работа**

 $\boxed{2}$ 

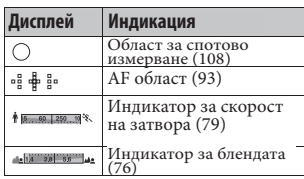

 $\overline{3}$ 

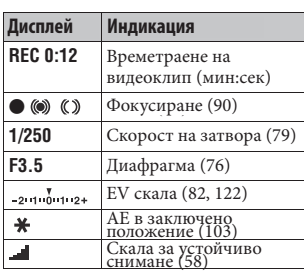

# $\boxed{4}$

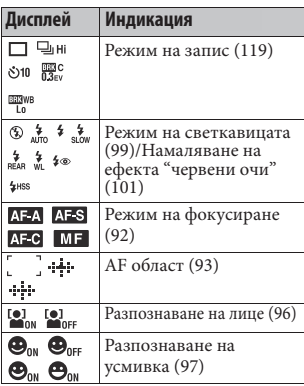

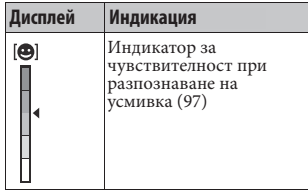

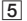

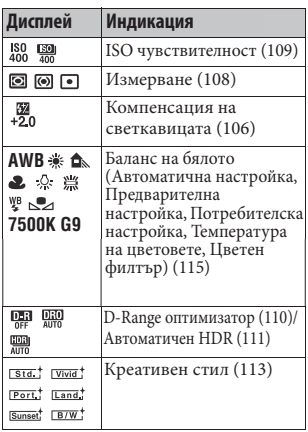

**44**

# Дисплей с информация за записа (за визьора)

Вижте страниците в скоби за подробности относно операциите.

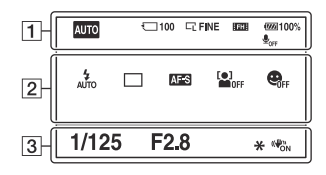

 $\boxed{1}$ 

#### **В режими AUTO, AUTO+, избор на сцена В режим на продължителен теле-зуум с предварително зададен приоритет на AE/P/A/S/M**

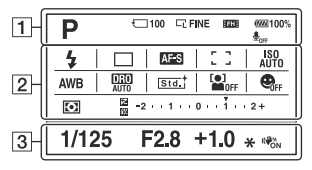

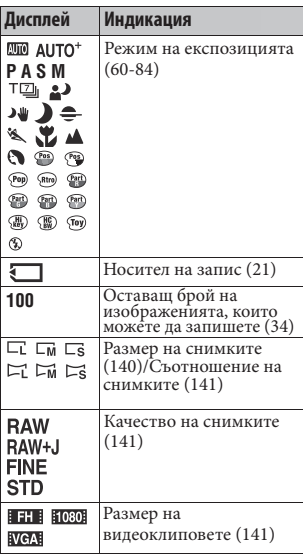

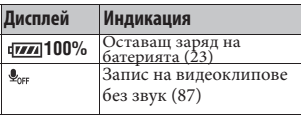

 $\boxed{2}$ 

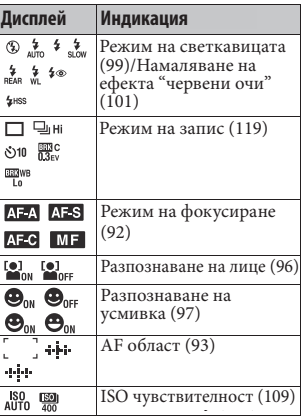

# Преди работа **Преди работа**

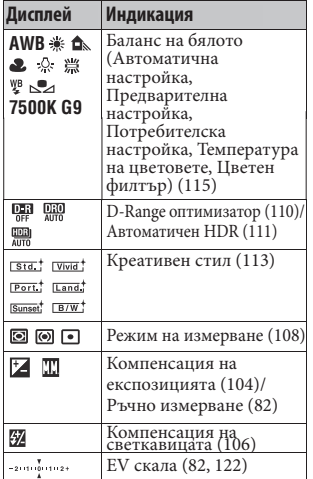

# $\overline{3}$

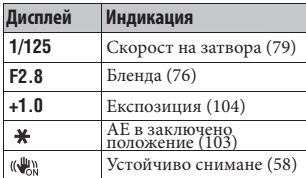

# **Избор на функция/настройка**

Можете да изберете функция за запис или възпроизвеждане от бутоните Fn (Функция) или MENU.

Когато стартирате операция, в долната част на екрана се появява упътване за функциите на контролния бутон.

: Натиснете на контролния бутон, за да преместите курсора.

: Натиснете централния бутон, за да въведете избора си.

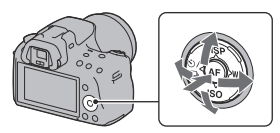

В това Ръководство с инструкции, процесът по избиране на функция от списъка с менюто посредством контролера е описан както следва (процесът се обяснява с иконите по подразбиране.) :

#### Пример: Бутон Fn → AWB (Баланс на бялото) → Изберете желаната **настройка**

#### **Списък с насоки за операциите**

Насоките за операциите извеждат и операции, различни от тези на контролния бутон. Индикациите на иконите са както следва.

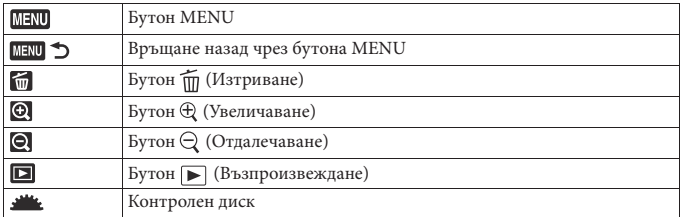

#### **Помощно упътване**

Помощното упътване показва информация за функцията, избрана с бутона Fn, MENU и др. Можете да го изключите (стр. 150).

# Избор на функции чрез бутона Fn (Функция)

Този бутон се използва за настройка или извършване на функциите, които се използват често при запис.

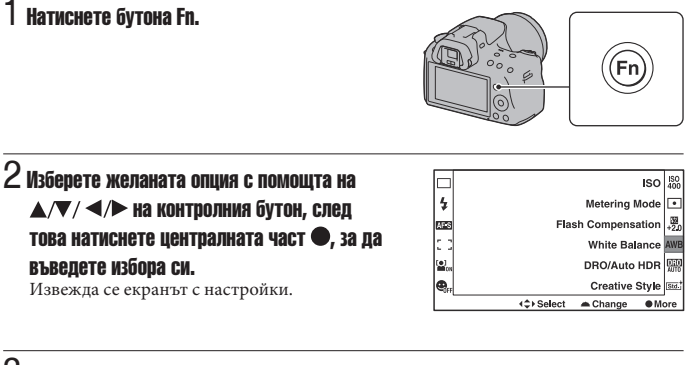

3 **Като следвате насоките за операциите, изберете и въведете желаната функция.**

• За да се запознаете с подробности относно начина на настройка на всяка опция, вижте съответната страница.

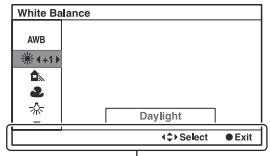

Насоки за операциите

#### **За да зададете настройки на фотоапарата директно от екрана с информация за записа**

На стъпка 2, завъртете контролния диск без да натискате центъра . Можете да зададете настройки на фотоапарата директно от екрана с информация за записа.

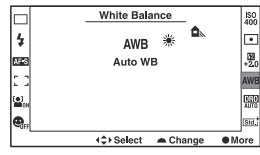

# Функциите, избирани чрез бутона Fn (Функция)

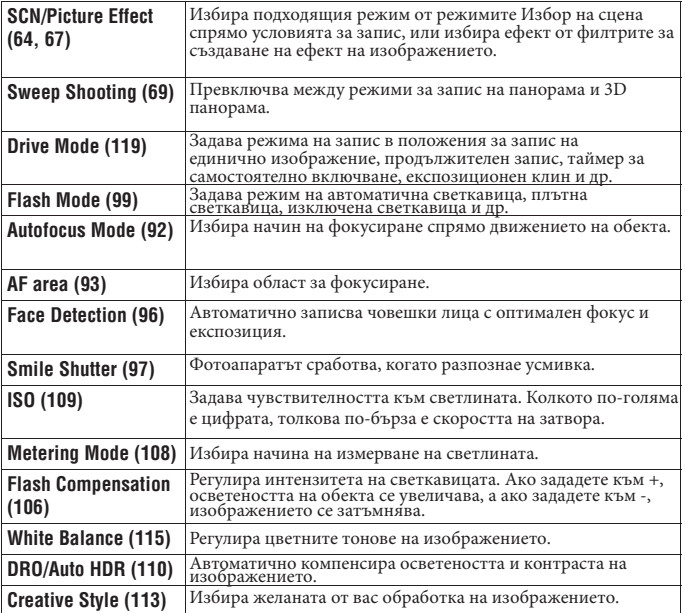

# Преди работа **Преди работа**

# Функции, избирани чрез бутона MENU

Можете да зададете основните настройки за фотоапарата като цяло или можете да извършите функции като например запис или възпроизвеждане, или други операции.

Натиснете бутона MENU, изберете желаната страница с помощта на  $\blacktriangleleft$  на контролния бутон, и изберете желаната опция с  $\blacktriangle/\blacktriangledown$ .

#### **Меню за запис**

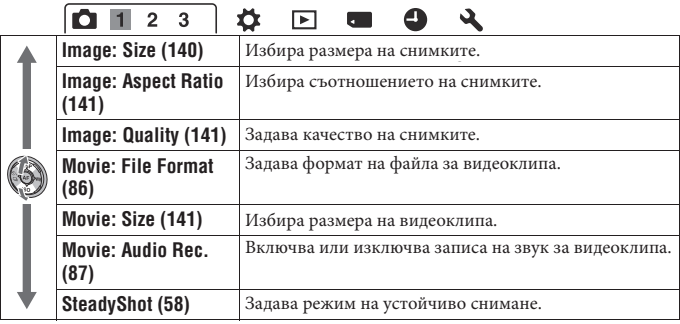

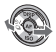

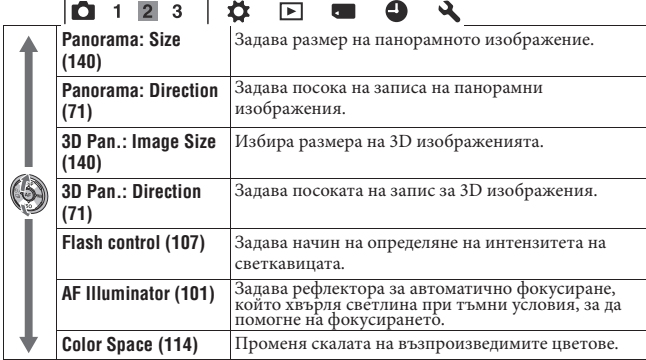

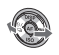

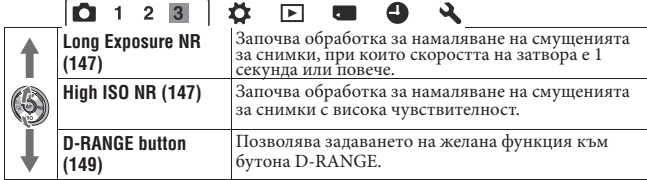

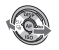

Запис на изображения **Запис на изображения**

# **Меню Custom**

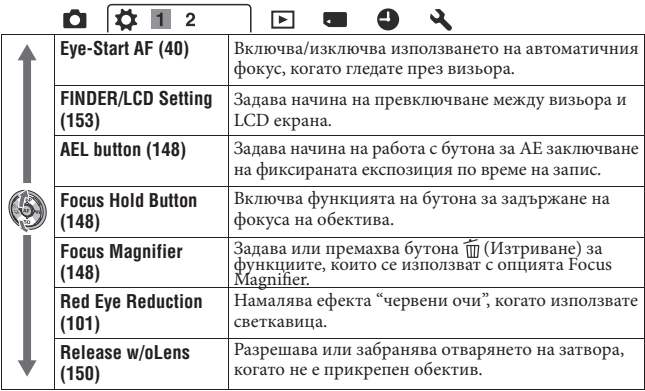

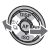

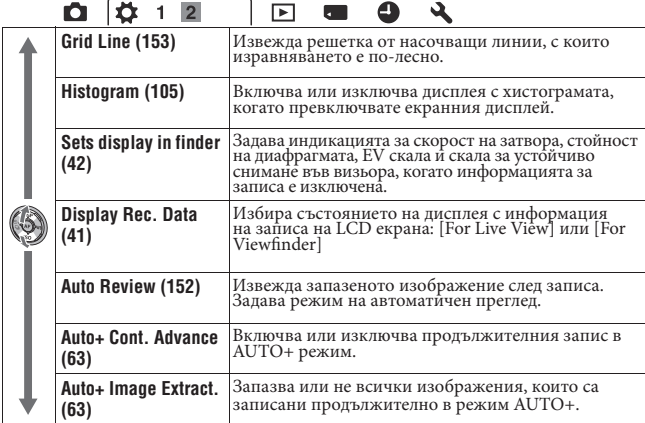

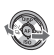

# **Меню за възпроизвеждане**

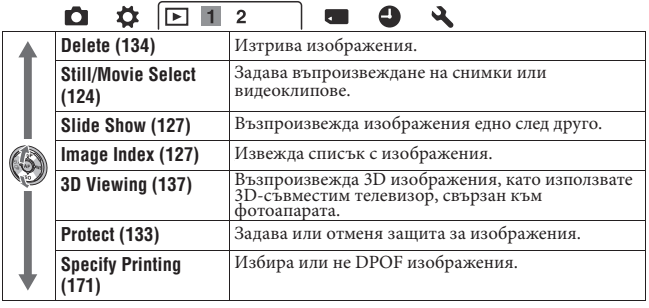

G

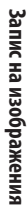

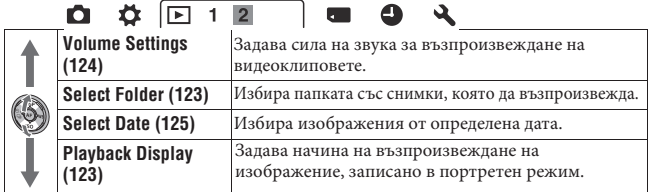

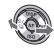

# **Меню с инструменти за картата с памет**

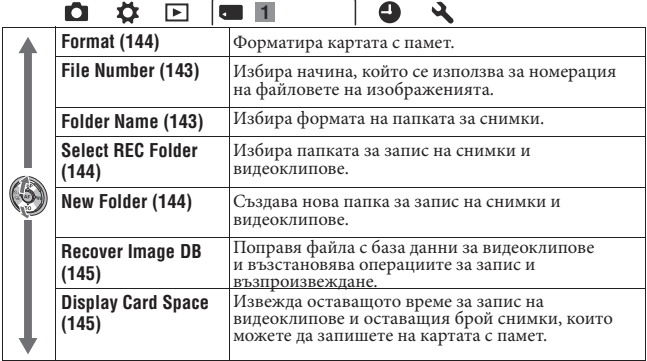

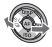

#### **Меню с настройки на часовника**

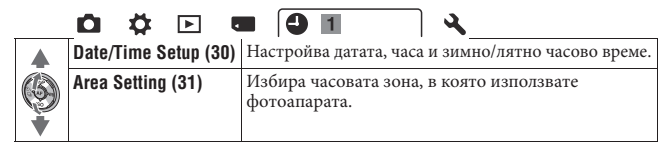

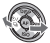

# **Setup menu Меню с настройки**

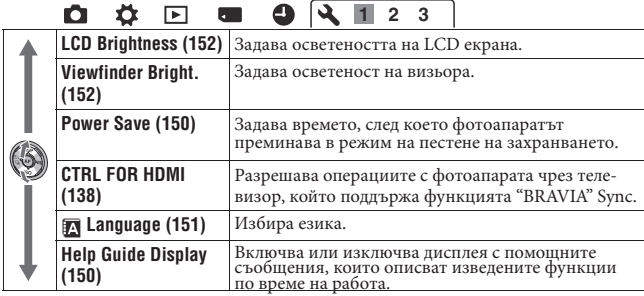

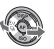

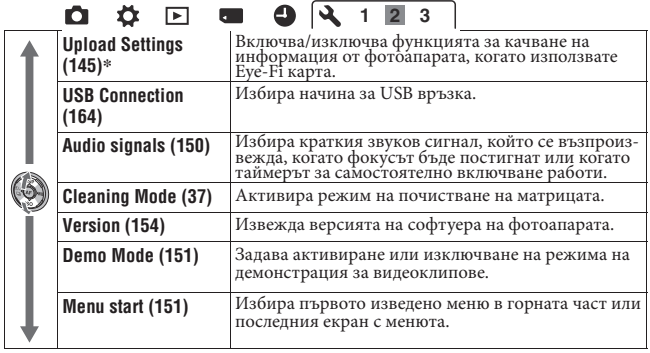

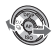

\* Appears when an Eye-Fi card (sold separately) is inserted in the camera. \* Извежда се, когато използвате Eye-Fi карта (продава се отделно) с вашия фотоапарат.

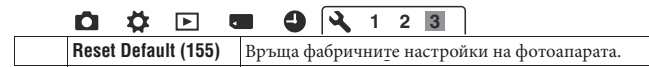

# **Запис на изображения без трептене**

"Трептене на фотоапарата" е нежелателно движение на фотоапарата, което се получава след като бутонът на затвора бъде натиснат. Това движение може да доведе до запис на размазано изображение.

За да намалите трептенето на фотоапарата, следвайте инструкциите по-долу.

### Правилна стойка

#### **Стабилизирайте тялото си и заемете позиция, която ще предотврати движението на фотоапарата.**

В режим на работа с LCD екрана в последните в режим на работа с визьора

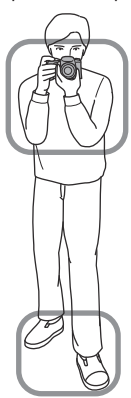

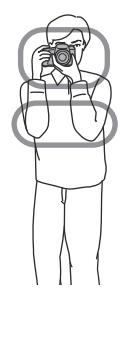

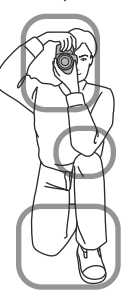

Запис на изображения **Запис на изображения**

Отправна точка Едната ръка държи фотоапарата, а другата поддържа обектива.

#### Отправна точка

Заемете стабилна позиция, като поставите краката си на широчината на раменете.

Отправна точка Леко приберете лактите към тялото си. Когато снимате клекнали, стабилизирайте горната част на тялото си, като поставите лактите си върху коленете.

#### **Предупредителен индикатор за трептене на фотоапарата**

Индикаторът (Предупреждение за трептене) мига, когато има потенциално трептене на фотоапарата. В този случай използвайте стативa или светкавицата.

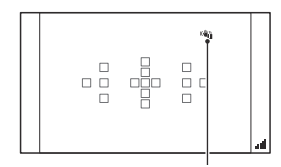

Индикатор <sup>«Ф</sup>и (Предупреждение за трептене)

#### **Забележка**

• Индикаторът <sup>(46</sup>) (Предупреждение за трептене) се извежда само за модели, при които скоростта на затвора се задава автоматично. Този индикатор не се извежда в режими M/S.

### Използване на функцията SteadyShot (Устойчиво снимане)

Възможно е функцията за устойчиво снимане да намали ефекта на трептене на фотоапарата с еквивалент на приблизително 2.5 до 4 Ev в скоростта на затвора. Функцията SteadyShot (Устойчиво снимане) е зададена в положение [On] в настройката по подразбиране.

#### **Индикатор за скалата за устойчиво снимане**

Индикаторът (Скала за устойчиво снимане) показва състоянието на трептенето. Изчакайте, докато скалата спадне и започнете снимане.

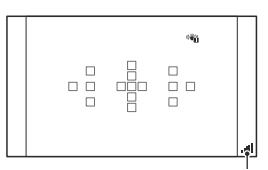

Индикатор  $\blacksquare$  (Скала за устойчиво снимане)

**За да изключите функцията SteadyShot (Устойчиво снимане) Бутон MENU**  $\rightarrow$   $\blacksquare$  1  $\rightarrow$  [SteadyShot]  $\rightarrow$  [Off]

#### **Забележка**

• Възможно е функцията SteadyShot (Устойчиво снимане) да не работи оптимално, когато захранването е включено или когато бутонът на затвора е натиснат докрай без да е бил натиснат наполовина.

#### Използване на статив

Препоръчваме ви да поставите фотоапарата на статив в следните случаи.

- Ако снимате без светкавица в тъмни условия.
- Ако снимате с бавна скорост на затвора, което е обичайно за запис на нощни сцени.
- Ако снимате близък обект, като при макро запис.
- Ако снимате с теле-обектив.

#### **Забележка**

• Когато използвате статив, изключете функцията SteadyShot (Устойчиво снимане), защото има вероятност да се повреди.

# **Запис с автоматични настройки**

# Автоматичен запис с подходящите настройки

Режимът "AUTO" ви позволява лесно да записвате обекти при всякакви условия, защото фотоапаратът извършва най-подходящите настройки за ситуацията, която искате да заснемете.

Изберете  $\circledast$ , когато записвате на места, където използването на светкавица е забранено.

# 1 **Задайте диска за избор на режим в**  положение **(ДТО** или <sup>®</sup> (Изключена **светкавица).**

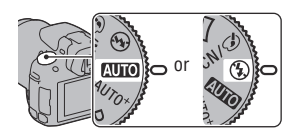

# 2 **Придържайте фотоапарата и следете изображението в LCD монитора или визьора.**

# 3 **Позиционирайте желания обект в рамката за фокусиране.**

• Ако индикаторът (Ф) (Трептене на фотоапарата) мига, внимателно снимайте обекта, като придържате здраво фотоапарата или използвате статив.

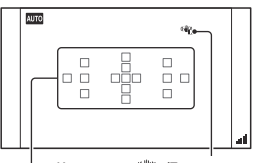

AF area фотоапарата)Област за фокусиране Индикатор «<del>Фи</del> (Трептене на фотоапарата)

4 **Когато използвате зуум обектив, завъртете зуум пръстена, след което композирайте снимката.**

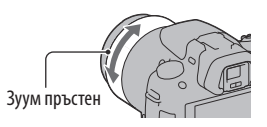

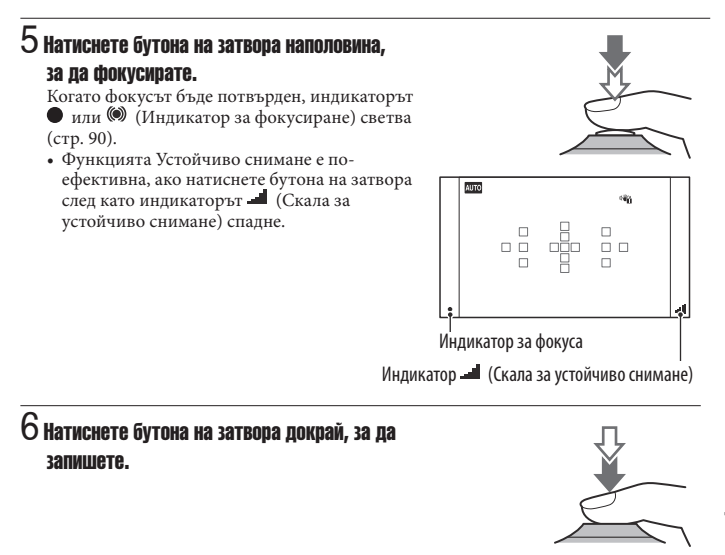

#### **Забележка**

• Тъй като фотоапаратът включва функцията за автоматични настройки, много от функциите няма да работят като например компенсацията на експозицията или ISO настройката. Ако желаете да регулирате различните настройки, задайте диска за избор на режим в положение Р и след това запишете обекта.

Запис на изображения **Запис на изображения**

# Запис с настройки, които фотоапаратът автоматично регулира

Фотоапаратът разпознава и преценява условията за запис, и подходящите настройки се задават автоматично. Фотоапаратът запазва подходящото изображение като комбинира или разделя изображения, ако е необходимо.

### 1 **Задайте диска за избор на режим в положение (Auto+).**

# 2 **Насочете фотоапарата към обекта.**

Когато фотоапаратът разпознае и регулира условията за запис, на екрана се извежда следната информация: индикация за разпозната сцена, подходяща функция за запис, брой изображения, които ще се запишат.

Индикация за разпозната сцена

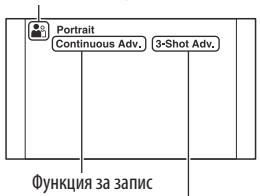

Брой изображения, които ще се запишат

# 3 **Регулирайте фокуса и запишете обекта.**

Фотоапаратът записва с автоматично избрани настройки.

#### **Сцена, разпозната от фотоапарата**

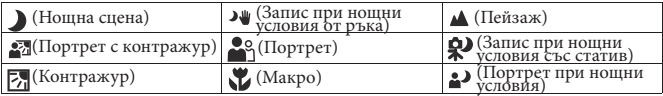

#### **Shooting function Функции за запис**

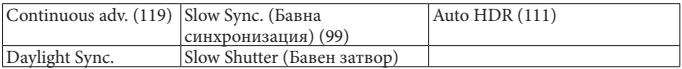

#### **За да зададете продължителен запис**

#### **Бутон MENU →**  $\boldsymbol{\Leftrightarrow}$  **2 → [Auto+ Cont. Advance] → Изберете желана настройка**

#### **За да изберете начина, който ще използвате за запазване на записаните изображения**

В режим на продължителен запис, можете да изберете начин на запазване, който позволява на фотоапарата да запазва едно от всички записани изображения или да запазва всичките изображения.

#### **Бутон MENU →**  $\hat{\varphi}$  **2 → [Auto+ Image Extract.] → Изберете желана настройка**

#### **Забележки**

- Дори когато зададете [Auto+ Image Extract.] в положение [Off ] с избран режим [Hand-held Twilight] в разпознатите сцени, ще се запише само едно изображение.
- Номерата на изображенията, които не са запазени, се пропускат, когато изображенията се подбират.

# **Запис с подходящи настройки за обекта**

Изберете подходящия режим за обекта или условията на снимане, който ще ви позволи да записвате изображения с подходящи настройки.

Когато завъртите диска за избор на режим, обяснението за избрания режим и начините на запис се извеждат на екрана (Дисплей с помощно упътване).

# Запис с предварително зададени настройки в зависимост от сцената (Избор на сцена)

#### **Този режим е подходящ за**

[ Запис с предварително зададени настройки в зависимост от сцената

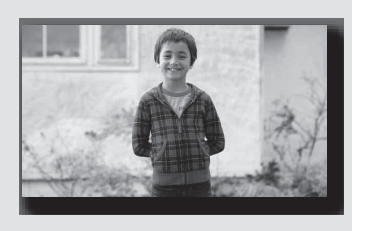

- $1$  Задайте диска за избор на режим в положение  $_{\text{SCN/}\!\!\mathscr{D}}$  (Избор на сцена).
- 2 **Натиснете централната част на контролния бутон.**
- $3$  Изберете желания режим с помощта на  $\blacktriangle\blacktriangledown$ , след това натиснете **централната част на контролния бутон.**
	- За да промените сцената, натиснете бутона Fn, след това изберете друга сцена.
	- Опциите, които се използват за ефект на изображението, се указват след опциите, които се използват за избор на сцена.

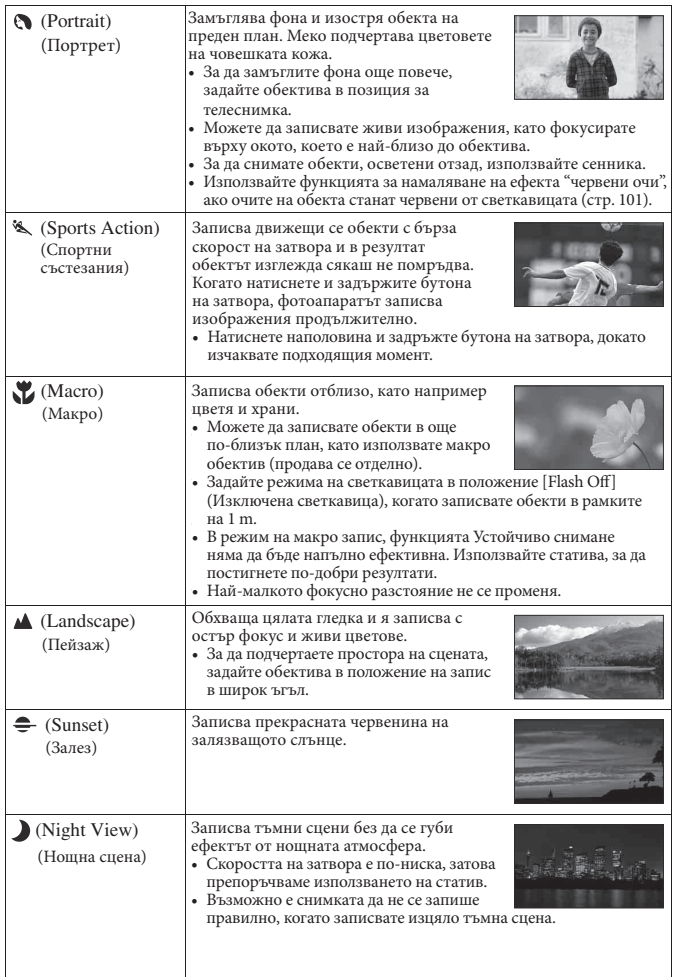

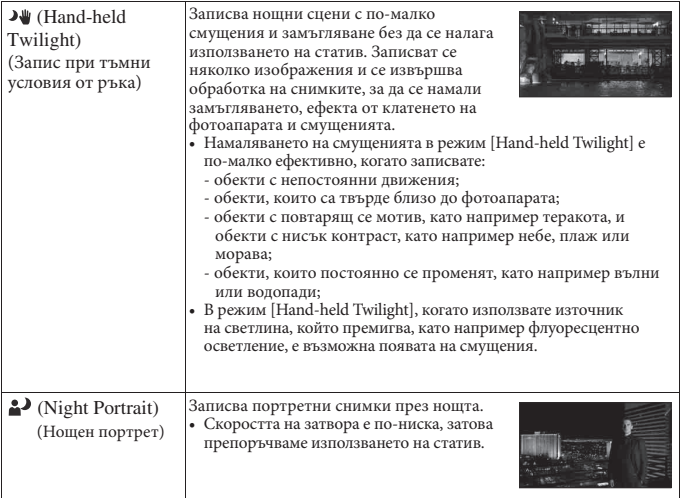

#### **Техники на снимане**

• Когато желаете да записвате по-прецизно изображения, задайте диска за избор на режим в положение P, A, S или M и използвайте функцията за креативен стил (стр. 113). В този случай можете да регулирате експозицията, ISO и др.

#### **Забележка**

- Тъй като фотоапаратът автоматично преценява ситуацията, за да регулира настройките, много от функциите няма да работят, като например компенсацията на експозицията, ISO настройката.
- Светкавицата е зададена в положение [Autoflash] (Автоматична светкавица) или [Flash Off ] (Изключена светкавица) за всеки режим за избор на сцена. Можете да промените тези настройки (стр. 99).

# Запис с филтри за получаване на разнообразни текстури (Ефект на изображението)

#### **Този режим е подходящ за**

[ Запис с филтри с ефекти, за да получите различни текстури

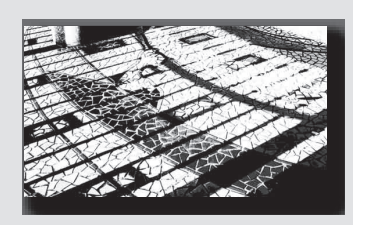

# 1 **Задайте диска за избор на режим в положение (SCN/Picture Effect).**

2 **Натиснете централната част на контролния бутон.**

# $3$  Изберете желания режим с помощта на  $\blacktriangle\!\blacktriangledown\!$ , след това натиснете **централната част на контролния бутон.**

- За да промените ефекта, натиснете бутона Fn, след това изберете друг ефект.
- Опциите, които се използват за ефект на изображението, се указват след опциите, които се използват за избор на сцена.

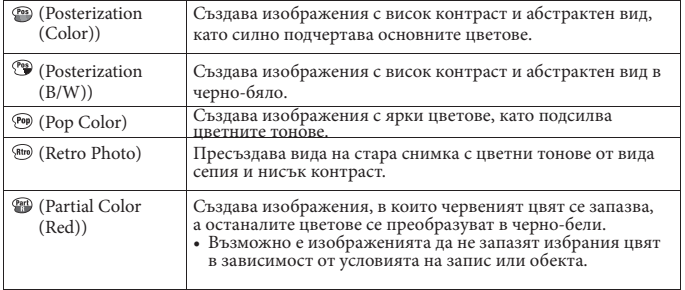

# Запис на изображения **Запис на изображения**

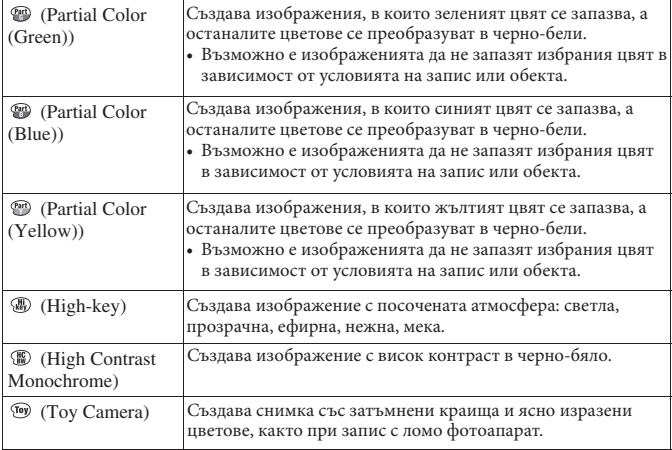

#### **Забележки**

- Тъй като фотоапаратът автоматично преценява настройките, много от функциите няма да са достъпни като например ISO и креативен стил.
- Ако изберете ефект на изображението и сте избрали настройките [RAW] или [RAW & JPEG], [Image:Qaulity] временно се задава в положение [Fine].

# Запис на панорамни изображения (Запис чрез въртене)

#### **Този режим е подходящ за**

**• Запис на обширни сцени или високи сгради с разчупена структура.** 

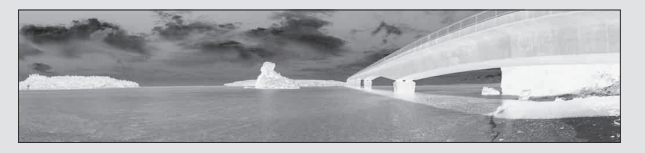

1 **Задайте диска за избор на режим в положение (Панорама)**

2 **Натиснете централната част на контролния бутон.**

 $3$  Изберете [Sweep Panorama] с помощта на  $\blacktriangle/\blacktriangledown$ , след това натиснете **централната част на контролния бутон.**

• За да изберете [3D Sweep Panorama], натиснете бутона Fn, след това го изберете.

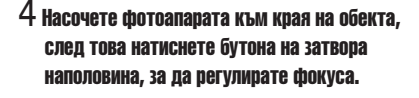

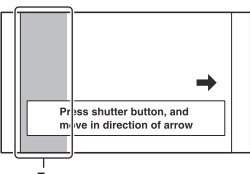

Тази част няма да се запише

5 **Натиснете бутона на затвора докрай.**

**69**

Запис на изображения **Запис на изображения**

# 6 **Завъртете или наклонете фотоапарата, като следвате напътстващата лента на екрана.**

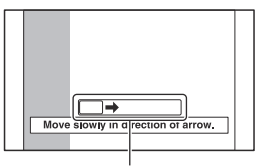

Напътстваша лента

#### **Забележки**

- Ако не успеете да обходите целия обект с фотоапарата за даденото време, в композираното изображение се получава сива област. Ако това се случи, движете фотоапарата по-бързо, за да създадете пълно панорамно изображение.
- Тъй като няколко изображения се долепят едно до друго, мястото на свръзката няма да бъде ясно записано. По време на запис не клатете фотоапарата напредназад или наляво-надясно, а следвайте права траектория.
- В условия на ниска осветеност е възможно панорамните изображения да се замъглят или да не се запишат.
- В условия на премигваща светлина, като например при флуоресцентно осветление, осветеността или цветовете на съединеното изображение не винаги са еднакви.
- Когато целият ъгъл на панорамата и ъгълът на заключване на фокуса и експозицията, посредством AE/AF заключване, са крайно различни по отношение на осветеност, цветове и фокус, записът няма да бъде успешен. Ако това се случи, сменете ъгъла на заключване и снимайте отново.
- Настройката [Sweep Panorama] не е подходяща при следните ситуации:
	- Ако обектите се движат;
	- Ако обектите са твърде близо до фотоапарата;
	- При изображения с повтарящ се мотив като например теракота, и такива с малък контраст като например небе, пясъчни плажове или ливади;
	- При изображения с постоянно променяща се среда, като например развълнувано море или водопад;
	- При сцени, в които слънцето или електрическото осветление и др. са много посветли от заобикалящата ги среда.
- Не можете да записвате с настройка [Sweep Panorama] в следните ситуации:
	- Ако въртите фотоапарата твърде бързо или твърде бавно.
	- Ако прекалено клатите фотоапарата.
- Фотоапаратът продължава да снима с настройка [Sweep Panorama] и затворът продължава да работи, докато записът не приключи.

#### **Съвети за запис на панорамни изображения**

Въртете фотоапарата с еднаква скорост, образувайки дъга, в посоката, указана на екрана. Статичните обекти са по-подходящи за панорамни снимки от движещите се обекти.

Вертикална позиция

Вертикална Хоризонтална позиция

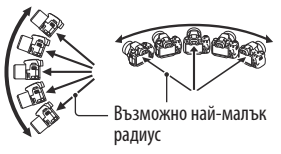

- Препоръчваме ви да използвате широкоъгълен обектив в режим на панорамен запис.
- Когато използвате дългофокусен обектив, въртете фотоапарата по-бавно в сравнение със случаите, когато използвате широкоъгълен обектив.
- Изберете сцената и натиснете бутона на затвора наполовина, за да заключите фокуса, експозицията и баланса на бялото.
- Ако в края на снимката е композирана сцена с голямо разнообразие на форми, композицията на снимката може да пропадне. В този случай, композирайте кадъра така, че частта с най-разнообразния пейзаж да бъде в центъра на изображението, и снимайте отново.
- Можете да изберете размер на изображението: Бутон MENU  $\rightarrow$   $\rightarrow$  2  $\rightarrow$ [Panorama: Size].

#### **За да създадете 3D изображения**

Задайте диска за избор на режим в положение (Панорама), изберете [3D Sweep Panorama] и запишете изображението. Като използвате същата операция като при режим на панорамен запис, фотоапаратът ще запише няколко изображения и ще ги комбинира, за да създаде 3D изображение. Можете да прегледате тези 3D изображения, като използвате 3D-съвместим телевизор. За подробности относно 3D записа вижте стр. 195.

#### **За да зададете посоката на въртене**

Можете да зададете посоката, в която да въртите фотоапарата.

**Бутон MENU**  $\rightarrow \bullet$  2  $\rightarrow$  [Panorama: Direction] или [3D Pan.: Direction]  $\rightarrow$ **Изберете желана настройка**

# ™⊒ Продължителен запис с висока скорост (Продължителен<br>теле-зуум с предварително зададен приоритет на AE)

#### **Този режим е подходящ за**

- Продължителен запис на бързо-движещи се обекти, за да уловите точен момент.
- Запис на израженията на детско лице, които се променят постоянно във всеки един момент.

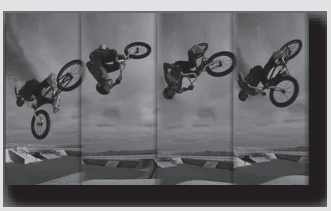

# $1$  Задайте диска за избор на режим в положение  $\tau$ g (Продължителен теле**зуум с предварително зададен приоритет на AE)**

#### 2 **Регулирайте фокуса и запишете обектите.**

- Фотоапаратът продължава да снима, докато бутонът на затвора е натиснат докрай.
- Фотоапаратът записва изображенията продължително с максимална скорост от 7 снимки в секунда.
- Фотоапаратът приближава обекта 1.4 пъти, размерът на изображението се задава в положение M и съотношението на екрана се задава в положение 3:2.

#### **Техники за снимане**

- Когато режимът за автоматично фокусиране е зададен в положение [Continuous AF], фокусът и експозицията продължават да се регулират по време на записа.
- Можете да регулирате ISO чувствителността и стойността на блендата в режим на ръчно фокусиране или когато режимът на автоматично фокусиране е зададен в положение [Single-shot AF].
- Когато изберете [Single-shot AF], фокусът се регулира спрямо първото изображение. Когато зададете [Metering Mode] в положение [Multi segment], експозицията също се регулира спрямо първото изображение.
- Функцията за разпознаване на лице се изключва.
- Когато изберете [Auto HDR], DRO процесът се извършва временно в зависимост от DRO настройката.
- Не можете да зададете [Image Quality] в положение [RAW] или [RAW & JPEG].
- Условия за измерване: Скоростта на продължителния запис може да е по-бавна в зависимост от условията на записа.

## **Запис на изображения според вашите желания (Режим на експозиция)**

При цифрови фотоапарати със сменяема оптика, можете да регулирате скоростта на затвора (колко време е отворен затворът) и стойността на блендата (фокусния обхват: дълбочина на полето), за да се насладите на разнообразието от фотографски изразни средства.

Регулирането на скоростта на затвора и стойността на блендата не само създава фотографски ефекти при движение и фокусиране, а също така определя и осветеността на изображението, като контролира количеството експозиция (количество светлина, което фотоапаратът приема), което е най-важният фактор при записа.

#### **Промяна на осветеността на изображението чрез промяна на експозицията**

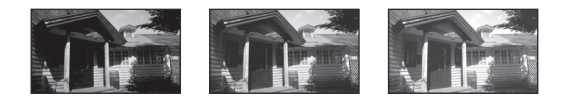

ниска <u>в Висока</u>

Konuyectro експозиция Количество ниска <del>( ниска на протива</del> висока

Когато използвате по-висока скорост на затвора, фотоапаратът отваря затвора за по-кратко време. Това означава, че времето за приемане на светлина от фотоапарата е по-малко и в резултат на това снимките са по-тъмни. За да получите по-светло изображение, отворете блендата (отворът, през който преминава светлината), за да регулирате количеството светлина, което фотоапаратът ще приеме наведнъж. Осветеността на снимката, регулирана от скоростта на затвора и стойността на блендата, се нарича "експозиция".

Тази част ще ви покаже как да регулирате експозицията и да се наслаждавате на различни фотографски техники, като използвате движението, фокуса и светлината.

## Р Запис в режим на автоматично програмиране

#### **Този режим е подходящ за**

[ Използване на автоматична експозиция, като запазвате настройките за ISO чувствителност, Креативен стил, Оптимизатор на динамичния обхват и др.

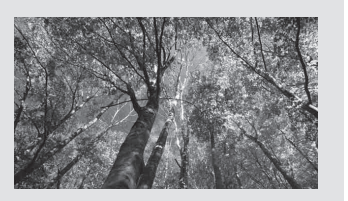

1 **Задайте диска за избор на режим в положение P.**

- $2$  Задайте функциите за запис в желаните от вас настройки (стр. 89 до 122).<br>• За да включите светкавицата, натиснете бутона **4**.
- 3 **Регулирайте фокуса и запишете обекта.**

## А Запис чрез контролиране на замъгляването на фона (Приоритет на блендата)

## **Този режим е подходящ за**

[ Постигане на остър фокус върху обекта и замъгляване на детайлите около обекта. Отварянето на блендата стеснява рамката за фокусиране. (Дълбочината на полето също намалява.)

[ Запис с дълбочина на сцената. Стесняването на блендата разширява фокусната рамка. (Дълбочината на полето се увеличава.)

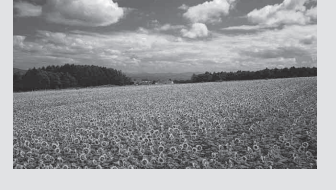

1 **Задайте диска за избор на режим в положение А.**

## 2 **Изберете стойност на блендата (F стойност) с помощта на контролния диск.**

- По-малка F стойност: Средата около обекта е замъглена. По-голяма F стойност: Обектът и заобикалящата го среда са на фокус.
- Не можете да проверите замъгляването на изображението на LCD екрана или във визьора. Проверете записаните изображения и регулирайте блендата.

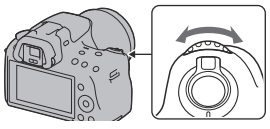

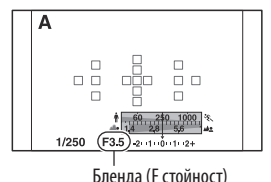

## 3 **Регулирайте фокуса и запишете обекта.**

Скоростта на затвора автоматично се регулира, за да постигнете правилна експозиция.

• Когато фотоапаратът прецени, че с избраната стойност на блендата не е постигната правилна експозиция, скоростта на затвора мига. В този случай отново регулирайте блендата.

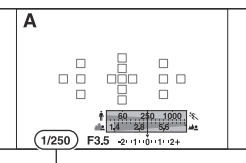

Скорост на затвора

## **Техники на снимане**

- Възможно е скоростта на затвора да се забави в зависимост от стойността на блендата. Когато скоростта на затвора е по-бавна, използвайте статив.
- За да замъглите още фона, използвайте теле-обектив или обектив с по-малка бленда (светъл обектив).
- Можете преди записа да проверите приблизителното замъгляване на изображенията, като използвате бутона за преглед.

## **Забележка**

• Натиснете бутона  $\sharp$ , за да включите светкавицата. Въпреки това обхватът на светкавицата се различава в зависимост от стойността на блендата. Когато записвате с помощта на светкавицата, проверете обхвата на светкавицата (стр. 101).

**Запис на изображения**Запис на изображени

## **За да проверите замъгляването на фона (Бутон за преглед)**

На LCD екрана и във визьора се извеждат изображения, запазени с най-широко отворената бленда. Промяната на стойността на блендата се отразява на остротата на обекта, което създава несъответствие между остротата на изображението преди записа и остротата в реалното изображение.

Като натискате бутона за преглед, вие можете да прегледате изображението с блендата, която сте използвали за снимката; по този начин можете да проверите приблизителната острота на обекта преди да направите записа.

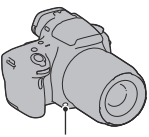

Бутон за преглед

- Натиснете бутона за преглед след като регулирате фокуса.
- Можете да регулирате блендата в режим на преглед.

## S Запис на движещи се обекти с различни ефекти (Приоритет на скоростта на затвора)

## **Този режим е подходящ за**

[ Запис на движещи се обекти. Използвайте по-бърза скорост на затвора, за да запишете даден момент от движението.

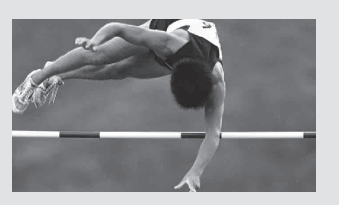

[ Запазване и възпроизвеждане на динамиката на движението. Използвайте по-ниска скорост на затвора, за да запазите динамиката в движещ се обект.

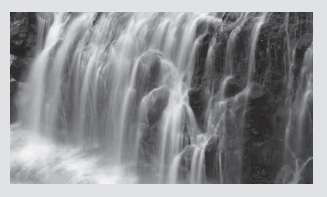

1 **Задайте диска за избор на режим в положение S.**

## 2 **Изберете скоростта на затвора с помощта на контролния диск.**

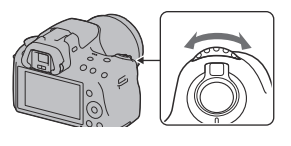

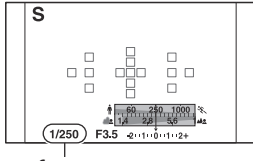

Скорост на затвора

## 3 **Регулирайте фокуса и запишете обекта.**

Стойността на блендата автоматично се настройва, за да получите правилна експозиция.

• Когато фотоапаратът прецени, че с избраната скорост на затвора не е постигната правилна експозиция, стойността на блендата мига. В тези случаи отново регулирайте скоростта на затвора.

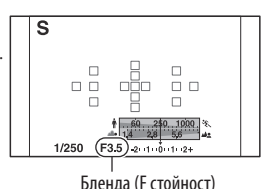

#### **Техники за снимане**

- Когато скоростта на затвора е по-бавна, използвайте статив.
- Когато записвате спортни събития на закрито, изберете по-висока ISO чувствителност.

- Индикаторът (Ф) (Трептене на фотоапарата) не се извежда в режим на приоритет на скоростта на затвора.
- Колкото по-висока е ISO чувствителността, толкова по-силни са смущенията.
- Когато скоростта на затвора е една секунда или повече, намаляването на смущенията (Long Exposure NR) ще се извърши след като записът приключи. Не можете да записвате, докато се извършва този процес.
- Натиснете бутона  $\ddagger$ , за да включите светкавицата. Въпреки това, когато използвате светкавицата, ако затворите блендата (по-голяма F стойност), като намалите скоростта на затвора, светлината от светкавицата няма да достига до далечни обекти.

## М Запис с ръчна настройка на експозицията (Ръчна експозиция)

#### **Този режим е подходящ за**

[ Запис с желана настройка за експозицията, като едновременно регулирате скоростта на затвора и блендата.

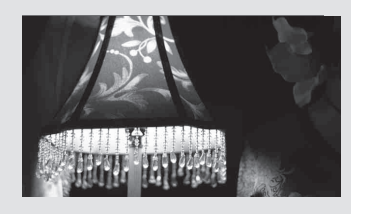

1 **Задайте диска за избор на режим в положение М.**

2 **Завъртете контролния диск, за да регулирате скоростта на затвора. Докато натискате бутона , завъртете контролния диск, за да регулирате блендата. button but the system of the button button but the button but the button but the button but the button but the button but the button but the button but the button but the button but the button but the button** 

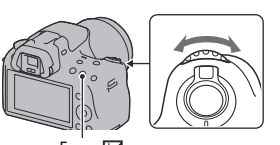

Бутон

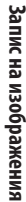

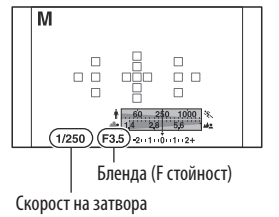

## 3 **Запишете изображението, като преди това зададете експозицията.**

• Проверете стойността на експозицията на EV скалата (Измерена ръчно\*).

Към +: Изображенията стават по-светли. Към -: Изображенията стават по-тъмни.

Стрелките <  $\blacktriangleright$  се появяват, ако зададената експозиция надвишава обхвата на EV скалата. Стрелката започва да мига, ако разликата стане по-голяма.

\* Когато фотоапаратът е в режим М, той ще изведе стойност за преекспонация или недостатъчна експозиция, като използвате индекса на индикатора за компенсация на експозицията.

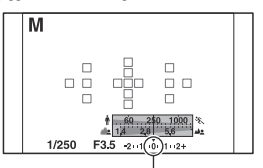

Стандартна стойност

#### **Забележки**

- Индикаторът « (Трептене на фотоапарата) не се извежда в режим на ръчна експозиция.
- Когато дискът за избор на режим е зададен в положение М, ISO настройката [AUTO] се задава в положение [100]. В режим М, ISO настройката [AUTO] не е възможна. Задайте ISO чувствителността, ако това е необходимо (стр. 109).
- Натиснете бутона  $\sharp$ , за да включите светкавицата. Въпреки това, обхватът на светкавицата се различава в зависимост от стойността на блендата. Когато записвате с помощта на светкавицата, проверете обхвата на светкавицата (стр. 101).

## **Ръчно увеличаване**

Можете да променяте комбинацията от скорост на затвора и големина на диафрагмата без да променяте експозициятa, която сте задали. Завъртете контролния диск, докато държите натиснат бутона AEL, за да изберете желаната комбинация от скорост на затвора и стойност на блендата.

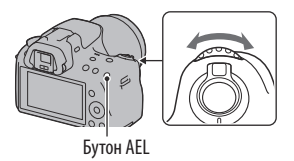

**82**

## М Запис със следи с дълга експозиция (BULB)

## **Този режим е подходящ за**

- [ Запис на следи от светлини, като например фойерверки.
- [ Запис на следи от падащи звезди.

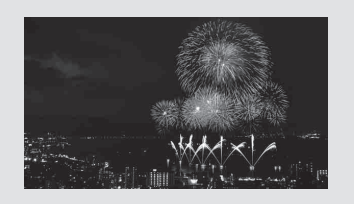

1 **Задайте диска за избор на режим в положение М.**

2 **Завъртете контролния диск наляво, докато се изведе [BULB].**

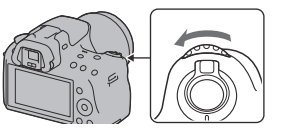

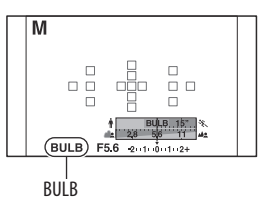

Запис на изображения **Запис на изображения**

3 **Докато натискате бутона , завъртете контролния диск, за да регулирате блендата (F-стойност).**

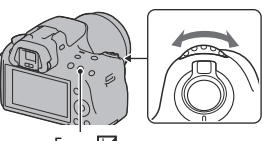

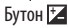

## 4 **Натиснете наполовина бутона на затвора, за да регулирате фокуса.**

## 5 **Натиснете и задръжте бутона на затвора, докато записът приключи.**

Докато бутонът на затвора е натиснат, затворът остава отворен.

## **Техники на снимане**

- Използвайте статив.
- Задайте фокуса в положение безкрайност в режим на ръчно фокусиране, когато записвате фойерверки и др. Когато обективът няма положение безкрайност, първо фокусирайте върху фойерверките, които се разпръскват в една и съща област, след което ги запишете.
- Ако използвате устройството за дистанционно управление за функцията за заключване на бутона на затвора (продава се отделно), можете да оставите затвора отворен, като използвате устройството за дистанционно управление.

- Когато използвате статив, изключете функцията Устойчиво снимане (стр. 58).
- Колкото по-дълго е времето за експозиция, толкова повече са смущенията в изображението.
- Намаляването на смущенията (Long Exposure NR) след записа ще се извърши за същото време като времето, в което затворът е бил задържан отворен. По време на тази операция не можете да извършвате операция по запис.
- Когато функциите за разпознаване на усмивка и Auto HDR са включени, не можете да зададете скоростта на затвора в положение [BULB].
- Ако използвате функциите за разпознаване на усмивка и Auto HDR заедно със скоростта на затвора, зададена в положение [BULB], скоростта временно се задава в положение 30 секунди.
- Препоръчваме ви да започнете BULB запис след като температурата във фотоапарата спадне, за да предотвратите влошаване на качеството на изображението.

## **Запис на видеоклипове**

## 1 **Натиснете бутона MOVIE, за да започнете записа.**

- Записът на видеоклипове може да бъде стартиран във всеки режим на експозиция.
- Скоростта на затвора и стойността на блендата се регулират автоматично.
- Фотоапаратът продължава да регулира фокуса, когато го зададете в режим на автоматично фокусиране.

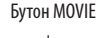

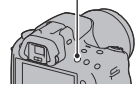

## 2 **Натиснете отново бутона MOVIE, за да спрете записа.**

## **Техники за снимане**

- Следните настройки, които са зададени по време на запис на снимки, ще се използват без промяна.
	- Баланс на бялото
	- Креативен стил
	- Компенсация на експозицията
	- AF област
	- Режим на измерване
	- Ефект на изображението
- Компенсацията на експозицията може да се използва в режим на запис на видеоклипове.
- Започнете записа след като регулирате фокуса.
- Когато [AF Area] е зададен в положение [Local], можете да промените AF областта по време на запис.
- Ако желаете да регулирате замъгляването на фона, задайте диска за избор на режим в положение "А" и задайте фотоапарата в режим на ръчно фокусиране. Можете да регулирате стойността на блендата, като преди записа използвате контролния диск.

- Не можете да използвате функцията за разпознаване на лица.
- Когато зададете [Display Rec. Data] в положение [For viewfinder], дисплеят на LCD екрана преминава в дисплей за информация за записа в момента, в който записът на видеоклиповете започне.
- Не снимайте срещу силен източник на светлина, като например слънцето. Вътрешният механизъм на фотоапарата може да се повреди.
- Когато прехвърляте AVCHD видеоклипове към компютър, използвайте "PMB" (стр. 164).
- Когато снимате по-дълго време, температурата на фотоапарата се повишава и качеството на изображението може да се влоши.
- Когато се изведе маркировката [1], това е индикация, че температурата на фотоапарата е твърде висока. Изключете фотоапарата и изчакайте, докато температурата спадне. Ако продължите да снимате, фотоапарата автоматично ще се изключи.
- При светли условия, ако използвате функцията за автоматично фокусиране, е възможно движението в изображението да не изглежда плавно (висока скорост на затвора). В този случай ви препоръчваме да използвате режим на ръчно фокусиране.
- Когато записвате видеоклип, стойността на блендата не може да бъде регулирана.
- В режим на запис с продължителен теле-зуум с предварително зададен приоритет на на AE, областта за запис на монитора се увеличава. Ако стартирате запис на видеоклип в този режим, на монитора се извежда областта, която се записва.

#### **За да промените файловия формат за видеоклипове**

## **Бутон MENU**  $\rightarrow$   $\bullet$  1  $\rightarrow$  [Movie: File Format]  $\rightarrow$  Изберете желания формат.

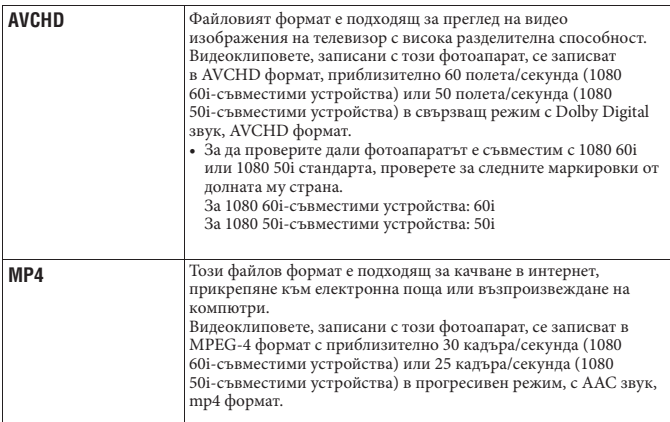

## **Аудио запис**

Когато записвате видеоклипове, звукът от механизма на фотоапарата или обектива може да се запише. Можете да намалите този шум, като използвате статив и изключите функцията за устойчиво снимане. Също така, можете да записвате видеоклипове без звук.

## **Бутон MENU**  $\rightarrow$  **[O** 1  $\rightarrow$  [Movie: Audio Rec.]  $\rightarrow$  [Off]

#### **За да промените размера**

## **Бутон MENU → © 1** → [Movie: Size] → Изберете желания размер

За подробности вижте стр. 141.

## Времена за запис на видеоклипове

Таблицата по-долу показва приблизителните общи времена за запис, като използвате карта с памет, форматирана с този фотоапарат.

#### **"Memory Stick PRO Duo" (h (час), m (минута))**

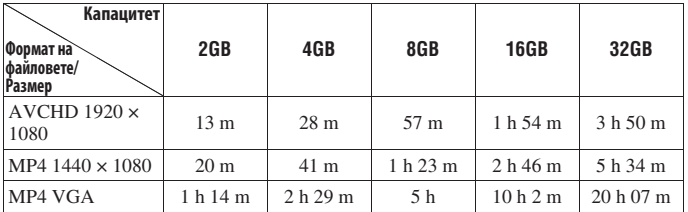

Запис на изображения **Запис на изображения**

- Времето за запис на видеоклипове се различава, защото фотоапаратът притежава VBR (Variable Bit Rate), който автоматично регулира качеството на изображението спрямо сцената. Когато записвате бързо-движещ се обект, изображението е поясно, но времето за запис е по-кратко, защото се изисква повече памет за записа. Времето за запис също се различава в зависимост от условията за запис, обекта или настройките за качество/размер на изображението.
- Изведените стойности не указват непрекъснато време за запис.
- Времето за запис може да зависи от условията за запис и използваната карта.
- Когато се изведе индикацията  $[\cdot]$ , спрете записа на видеоклипа. Температурата във вътрешността на фотоапарата се е повишила до неприемливо ниво.

• За подробности относно възпроизвеждането на видеоклипове вижте стр. 124.

## Забележки относно продължителния запис на видеоклипове

- Записът на висококачествени видеоклипове, или продължителният запис посредством използването на матрица с APS-C размер, използва голям заряд. Поради това, ако продължите да снимате, температурата във фотоапарата ще се повиши, особено температурата на матрицата. В този случай фотоапаратът се изключва автоматично, тъй като по-високите температури влияят на изображенията и могат да повредят вътрешния механизъм на устройството.
- Времето за запис на видеоклипове, когато фотоапаратът започне запис след като захранването е било изключено за известно време, е както следва. (Следните стойности показват времето за непрекъснат запис от момента на започване до момента на спиране на записа.) Ако изключите функцията за устойчиво снимане по време на запис на видеоклип, времето за запис ще бъде по-дълго.

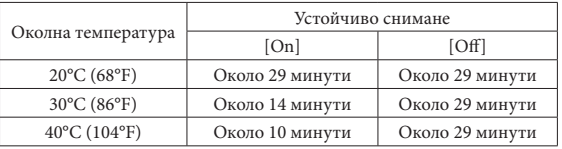

- Времето за запис на видеоклипове в таблицата по-горе е измерено, когато опцията  $[LCD~Brightness]$  е зададена в положение  $[±0.0]$ .
- Времето за запис на видеоклипове се различава в зависимост от температурата или състоянието на фотоапарата преди да започнете записа. Ако често композирате или записвате изображения, след като включите захранването, температурата във вътрешността на фотоапарата ще се повиши и времената на запис ще бъдат по-кратки отколкото стойностите, указани в таблицата по-горе.
- Ако фотоапаратът спре записа поради повишаване на температурата, оставете устройството с изключено захранване за няколко минути. Стартирайте записа, когато температурата във вътрешността на фотоапарата спадне. (Когато оставите фотоапарата за около 5 до 10 минути при стайна температура от 30° C, ще можете да записвате 3-4 минути).
- Времето за запис ще бъде по-дълго, ако:
	- Пазите фотоапарата далеч от пряка слънчева светлина.
	- Изключвате фотоапарата, когато не го използвате.
	- Използвате статив и изключвате функцията за устойчиво снимане, когато това е възможно.
- Максималният размер на видеоклипа е около 2 GB. Когато размерът на файла достигне около 2 GB, записът автоматично спира, ако файловият формат е MP4, а когато файловият формат е AVCHD, се създава нов файл с видеоклип.
- Максималното непрекъснато време за запис е 29 минути.

# **Избор на метод за фокусиране**

Съществуват два начина за настройка на фокуса: автоматичен фокус и ръчен фокус. В зависимост от обектива, начинът на превключване между автоматично фокусиране и ръчно фокусиране е различен.

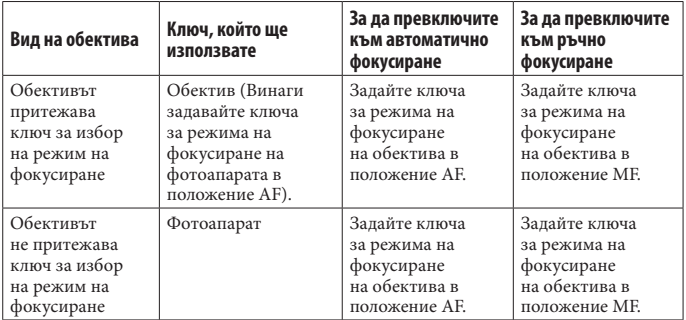

Използване на автоматичен фокус

1 **Задайте ключа за избор на режим на фокусиране в положение AF.**

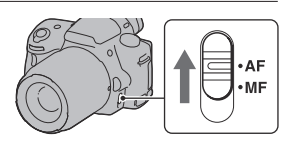

2 **Когато обективът притежава ключ за избор на режима на фокусиране, задайте ключа в положение AF.**

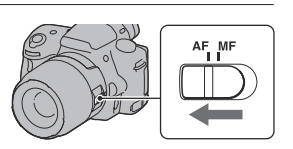

3 **Натиснете наполовина бутона на затвора, за да проверите фокуса, и запишете изображението.**

- Когато фокусът бъде потвърден, индикаторът за фокусиране се променя в или (по-долу).
- AF областта, за която фокусът е потвърден, става зелена.

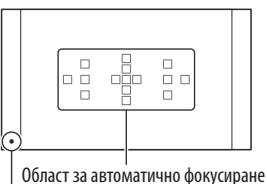

Индикатор за фокуса

## **Забележка**

• Когато фотоапаратът фокусира автоматично, не докосвайте пръстена за фокусиране на прикрепения обектив.

#### **Техники на снимане**

• За да изберете областта, използвана за фокусиране, задайте [AF area] (стр. 93).

## **Индикатор за фокуса**

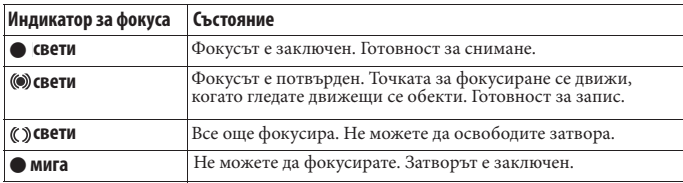

## **Обекти, които изискват специално фокусиране:**

Когато използвате автоматичния фокус, е възможно фокусирането върху следните обекти да се окаже трудно. В този случай използвайте функцията за запис със заключване на фокуса (стр. 91) или извършете ръчно фокусиране (стр. 94).

- Обект с нисък контраст като например синьо небе или бяла стена.
- Два обекта на различни разстояния, които се застъпват в AF рамката.
- Обект, който е композиран от повтарящи се части, като например фасада на сграда.
- При обект, който е много светъл или блестящ, като например слънцето, тялото на автомобил или повърхността на вода.
- При недостатъчна светлина.

## **За да измерите точното разстояние към обекта**

Маркировката  $\Theta$ , която се намира в горната част на фотоапарата, показва местоположението на матрицата\*. Когато измервате точното разстояние между фотоапарата и обекта, вижте позицията на хоризонталната линия.

\* Матрицата е частта на фотоапарата, която служи като филм.

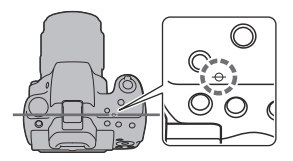

## **Забележка**

• Ако обектът е по-близо отколкото минималното разстояние за запис на прикрепения обектив, фокусът не може да бъде потвърден. Уверете се, че сте поставили достатъчно място между обекта и фотоапарата.

Запис на желана композиция (Заключване на фокуса)

1 **Поставете обекта в AF рамката и натиснете бутона на затвора наполовина.**

Фокусът и експозицията се фиксират.

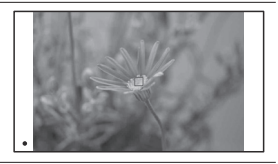

2 **Задръжте бутона на затвора натиснат наполовина и поставете обекта в оригинална позиция, за да композирате отново снимката.**

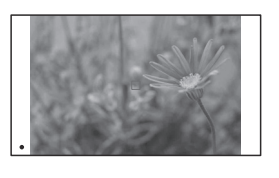

3 **Натиснете бутона на затвора докрай, за да запишете снимката.**

Използване на функциите за запис **Използване на функциите за запис**

Избор на метод на фокусиране спрямо движението на обекта (Режим на автоматично фокусиране)

## **Бутон Fn → ДЕЛ** (Режим на автоматично фокусиране) → Изберете желана **настройка**

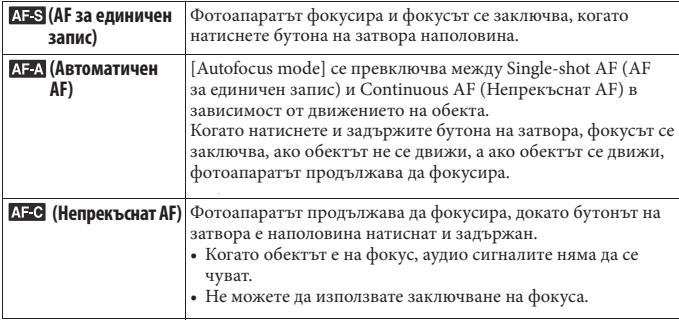

#### **Техники за снимане**

- Използвайте [Single-shot AF], когато обектът не се движи.
- Използвайте [Continuous AF], когато обектът се движи.

## **Забележки**

• [Automatic AF] се избира, когато зададете режима на експозиция в положение AUTO, AUTO+, Picture Effect или ако изберете един от следните режими за Избор на сцена: [Portrait] (Портрет), [Landscape] (Пейзаж), [Sunset] (Залез), [Night View] (Запис при нощни условия), [Night Portrait] (Портрет при нощни условия) или [Hand-held Twilight] (Запис при нощни условия от ръка).

[Single-shot AF] се избира, когато зададете режима на експозиция в положение [Macro] (Макро) в режим Избор на сцена.

[Continuous AF] се избира, когато зададете режима на експозиция в положение [Sports Action] (Спорт) в режим Избор на сцена.

• [Continuous AF] се избира, когато използвате функцията за разпознаване на усмивка.

## Избор на област на фокусиране (AF област)

Изберете желаната AF област спрямо условията на запис или според вашите предпочитания. Зелените очертания указват областта, в която се потвърждава фокусът, а останалите области за фокусиране изчезват.

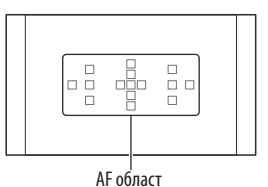

## **Бутон Fn → [ искрамка) → Изберете желана настройка**

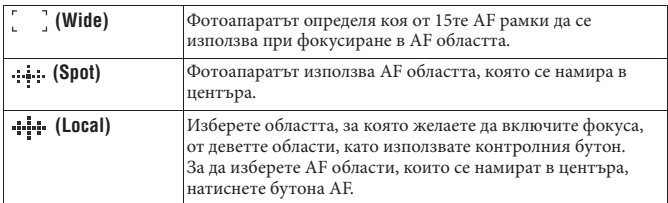

- Когато режимът на експозицията бъде зададен в положение AUTO, AUTO+, Панорамен режим или Избор на сцена, или Ефект на изображението, или когато е активиран режимът за разпознаване на усмивка, [AF area] ще се фиксира в положение [Wide] (Широк екран) и няма да можете да избирате други настройки.
- Възможно е AF областта да не бъде осветена при продължителен запис или когато натиснете без прекъсване бутона на затвора докрай.

## Ръчно регулиране на фокуса (Ръчно фокусиране)

Когато е трудно да извършите точен фокус в режим на автоматично фокусиране, можете да извършите ръчно регулиране на фокуса.

1 **Задайте ключа за режим на фокусиране в положение MF.**

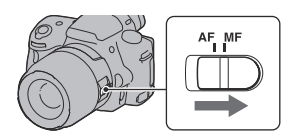

2 **Когато обективът не притежава ключ за избор на режима на фокусиране, задайте ключа на фотоапарата в положение MF.**

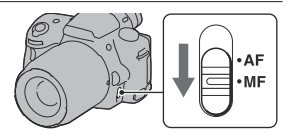

3 **Завъртете пръстена за фокусиране на обектива, за да постигнете ясен фокус**

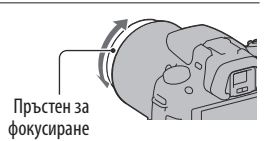

- В случай на обект, който може да се фокусира в режим на автоматичен фокус, индикаторът светва, когато фокусът бъде потвърден. Когато използвате Wide AF област (област на широк AF), се използва централната част; когато използвате Local AF област (област на местен AF), се използва областта, избрана с помощта на контролния бутон.
- Въртенето на фокусния пръстен може да не бъде плавно, когато използвате дългофокусен преобразувател (продава се отделно) и др.
- Ако диоптърът не е правилно регулиран в режим на използване на визьора, не се постига правилен фокус (стр. 31).
- Уверете се, че сте задали ключа за режима на фокусиране в положение MF, за да фокусирате ръчно. Не въртете пръстена за фокусиране, ако не сте задали в положение MF. Въртенето на пръстена за фокусиране насила и без да сте задали ключа в положение MF може да го повреди.

## Проверка на фокусирането чрез увеличаване на изображението

Можете да проверите фокуса, като увеличите изображението преди да извършите записа.

## **Бутон MENU**  $\rightarrow \diamondsuit$  1  $\rightarrow$  [Focus Magnifier]  $\rightarrow$  [On]

## 2 **Натиснете бутона за увеличаване при фокусиране.**

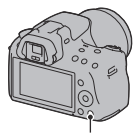

Бутон за увеличаване при фокусиране

## 3 **Натиснете отново бутона за увеличаване при фокусиране, за да увеличите изображението и да изберете частта, която желаете да**  увеличите с помощта на  $\triangle/\blacktriangledown/\blacktriangle$  на **контролера.**

• Всеки път, когато натиснете бутона за увеличаване при фокусиране, zoom скалата се променя както следва: Пълен дисплей Прибл. х7.5 Прибл. х15

## 4 **Потвърдете и регулирайте фокуса**

- Можете да регулирате фокуса ръчно в режим на проверка на ръчното фокусиране, чрез завъртане на пръстена за фокусиране.
- Ако натиснете бутона AF в режим на автоматично фокусиране, функцията за увеличаване при фокусиране се отменя и автоматичният фокус се активира.
- Когато натиснете бутона на затвора наполовина, функцията за увеличение при фокусиране се отменя.

## 5 **Натиснете бутона на затвора докрай, за да запишете изображението.**

- Можете да записвате изображения, когато изображението е увеличено; въпреки това записаното изображение се извежда на целия екран.
- Функцията за увеличение при фокусиране ще се изключи след записа.

## **Разпознаване на лице**

## Използване на функцията за разпознаване на лице

Фотоапаратът разпознава лица, регулира фокуса и експозицията, извършва обработка на изображенията и регулира настройките на светкавицата. Функцията Разпознаване на лице се задава в положение [On] в настройката по подразбиране.

#### **Рамка за разпознаване на лице**

Когато фотоапаратът разпознае лице, се извежда бяла рамка за разпознаване на лице. Когато фотоапаратът прецени, че е възможно автоматично фокусиране, рамката за разпознаване на лице става оранжева. Когато натиснете бутона на затвора наполовина, рамките за разпознаване на лица стават зелени.

• Ако лицето не се намира в областта за автоматично фокусиране, когато натиснете бутона на затвора наполовина, областта за автоматично фокусиране, която се използва, става зелена.

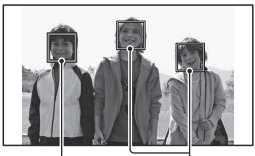

Рамки за разпознаване на лица (бели)

Рамки за разпознаване на лица (оранжеви)

• Когато фотоапаратът разпознае няколко лица, той автоматично избира лице с приоритет и единичната рамка за разпознаване на лице става оранжева.

## **За да изключите функцията за разпознаване на лице Бутон Fn → [2]** (Разпознаване на лице) → [Off]

## **Техника на снимане**

• Композирайте така, че рамката за разпознаване на лице и областта за автоматично фокусиране да съвпадат.

- Функцията за разпознаване на лице не може да се използва, когато режимът на експозицията е Панорама, Продължителен теле-зуум с предварително зададен приоритет на AE или когато записвате видеоклипове.
- Могат да бъдат разпознати до 8 лица.
- Възможно е фотоапаратът да не разпознае лица или да разпознае други обекти, в зависимост от условията на запис.

## Запис на усмихнати лица (Разпознаване на усмивка)

Когато фотоапаратът разпознае усмивка, затворът автоматично се освобождава.

## $1$  Бутон Fn  $\rightarrow \mathbf{\Theta}_{\text{\tiny{OFF}}}$  (Разпознаване на усмивка)  $\rightarrow$  [On]  $\rightarrow$  Изберете желания **режим на чувствителност при разпознаване на усмивка.**

• Когато функцията за разпознаване на усмивка е активирана, индикаторът за чувствителност при разпознаване на усмивки се извежда на екрана.

## 2 **Изчакайте усмивката да бъде разпозната.**

Фотоапаратът разпознава усмивка и фокусът се потвърждава. Когато нивото на усмивката надвиши маркировката <на индикатора, изображенията се записват автоматично.

- Когато фотоапаратът разпознае лица, около тях се появява оранжева рамка за разпознаване на лица. Рамката за разпознаване на лице става зелена, когато тези обекти се фокусират.
- Нивото на усмивките на лицата, които са оградени с двойна рамка за разпознаване, се извежда в индикатора за чувствителност при разпознаване на усмивка.

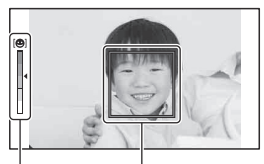

Рамка за разпознаване на лице

Индикатор за чувствителност при разпознаване на усмивка

## $3$  за да спрете записа, бутон Fn  $\rightarrow \mathbf{\circled*}$  (Разпознаване на усмивка)  $\rightarrow$  [Off]

## **Чувствителност при разпознаване на усмивка**

Можете да зададете чувствителността на функцията за разпознаване на усмивка на една от следните три опции:  $\bigcircledbullet_{0N}$  (Бегла усмивка),  $\bigcircledbullet_{0N}$  (Нормална усмивка) и  $\bigcircledbullet_{0N}$ (Широка усмивка).

#### **Техники при снимане**

- За да фокусирате върху усмивката, насложете рамката за разпознаване на лице и AF областта.
- Не покривайте очите на обекта с бретони и др., и притворете очи.
- Не закривайте лицето с шапки, маски, слънчеви очила и др.
- Опитайте се да позиционирате лицето пред фотоапарата на една равнина.
- Следете за чиста усмивка с отворена уста. Усмивките се разпознават най-лесно, когато зъбите се виждат.
- Ако натиснете бутона на затвора, докато функцията за разпознаване на усмивка е активирана, фотоапаратът записва изображение и след това се връща към режим на запис при разпознаване на усмивка.

- Функцията за разпознаване на усмивка не може да бъде използвана, когато режимът на експозицията е Панорама или Продължителен теле-зуум с предварително зададен приоритет на AE.
- Режимът на запис автоматично се задава в положение [Single-shot adv.] или [Remote Cdr.]
- Рефлекторът за автоматично фокусиране не работи с функцията за разпознаване на усмивка.
- Ако фотоапаратът не разпознае усмивката, променете настройката за чувствителност при разпознаване на усмивка.
- Усмивките може да не бъдат правилно разпознати в зависимост от условията на запис.

## **Използване на светкавицата**

Използването на светкавицата на тъмни места ви позволява да заснемете светло изображение и помага за предотвратяването на вибрациите на фотоапарата. Когато снимате срещу слънцето, можете да използвате светкавицата, за да записвате светли изображения на обекти със задно осветяване.

## 1 **Бутон Fn (Режим на работа със светкавицата) Изберете желаната настройка**

# **2 Натиснете бутона \$.**<br>Светкавицата изскача.

• В режим AUTO, AUTO+ или Избор на сцена, светкавицата автоматично изскача, ако количеството светлина не е достатъчно или ако обектът е осветен отзад. Вградената светкавица не изскача, ако натиснете бутона  $\blacklozenge$ .

## 3 **Когато зареждането на светкавицата приключи, запишете обекта.**

 мига: Светкавицата се зарежда. Когато индикаторът мига, не можете да освободите затвора.

 свети: Светкавицата е заредена и е готова за запис.

- Когато при тъмни условия и в режим на автоматично фокусиране натиснете бутона на затвора наполовина, е възможно светкавицата да светне, за да ви помогне по-лесно да фокусирате върху обекта (рефлектор за автоматично фокусиране). • Индикацията – се извежда само в
- дисплея с информация на записа (за режим Live преглед).

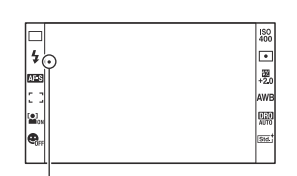

Индикатор (Зареждане на светкавицата)

**Използване на функциите за запис**Използване на функциите за запи

Бутон ≉

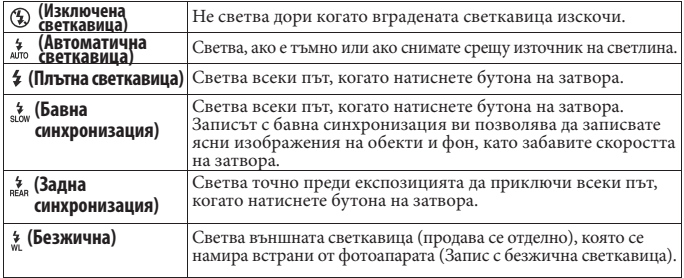

#### **Техники на снимане**

- Сенникът може да блокира светлината от светкавицата. Свалете сенника, когато използвате светкавицата.
- Записвайте обекта от разстояние 1 m или по-голямо, когато използвате светкавицата.
- Когато снимате на закрито или ако използвате фотоапарата през нощта, можете да използвате бавна синхронизация, за да запишете светли изображения на хора и фон.
- Можете да използвате задна синхронизация, за да снимате естествени изображения, като улавяте и следите от движещи се обекти - например движението на велосипед или на движещ се човек.
- Когато използвате светкавица HVL-F58AM/HVL-F42AM (продава се отделно), можете да снимате с Високоскоростна синхронизация при всякаква скорост на затвора. За подробности се обърнете към инструкциите за употреба, приложени към светкавицата.

- Не придържайте фотоапарата за светкавицата.
- Условията, които са необходими за предотвратяване на сенките по време на запис, се различават в зависимост от обектива.
- Когато режимът на експозиция бъде зададен в положение AUTO, AUTO+, Избор на сцена или Ефект на изображението, опциите [Slow Sync.] (Бавна синхронизация), [Rear Sync.] (Задна синхронизация) и [Wireless] (Безжична) не могат да бъдат избрани.
- Когато режимът на експозицията е зададен в положение P, A, S, M, не можете да използвате опциите [Flash Off] или [Autoflash]. Ако не желаете да използвате светкавицата, натиснете я надолу.
- Ако използвате светкавицата със стерео микрофон или подобно приспособление, прикрепено към гнездото за аксесоари, светкавицата може да не изскочи в правилна позиция и записаните изображения може да съдържат сенки в ъглите. Свалете устройството от гнездото за аксесоари.

## **Обхват на светкавицата**

Обхватът на вградената светкавица зависи от ISO чувствителността и стойността на блендата. Обърнете се към следната таблица.

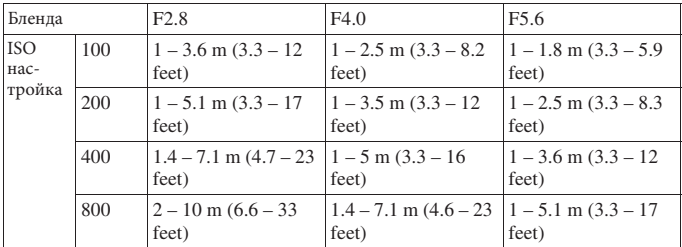

## **Рефлектор за автоматично фокусиране**

- Рефлекторът за автоматично фокусиране не работи, когато [Autofocus mode] е зададен в положение AFC (Непрекъснат AF) или ако обектът се движи в AFA (Автоматичен АF). (Индикаторите ( или © светват.)
- Възможно е рефлекторът за автоматично фокусиране да не работи с фокусна дължина от 300 mm или повече.
- Когато прикрепите външна светкавица (продава се отделно), която притежава рефлектор за автоматично фокусиране, можете да използвате рефлектора за автоматично фокусиране на външната светкавица.
- Рефлекторът за автоматично фокусиране не работи, когато зададете [Smile Shutter] в положение [On].

## **За да изключите рефлектора за автоматично фокусиране**

## **Бутон MENU**  $\rightarrow$  $\blacksquare$  **2**  $\rightarrow$  [AF Illuminator]  $\rightarrow$  [Off]

## **За да използвате функцията намаляване на ефекта "червени очи"**

Тази функция намалява ефекта "червени очи" посредством неколкократно активиране на предварителна светкавица (излъчва се лека светлина) малко преди същинския запис на изображението.

**Бутон MENU**  $\rightarrow \overleftrightarrow{X}$  1  $\rightarrow$  [Red Eye Reduction]  $\rightarrow$  [On]

## Извършване на запис с безжична светкавица

Когато използвате външна безжична светкавица (продава се отделно), можете да снимате със светкавицата без кабел, дори когато външната светкавица не е прикрепена към фотоапарата. Когато смените позицията на светкавицата, можете да записвате изображение с триизмерно усещане, като увеличите контраста на светлината и сенките на обекта.

Относно стъпките при запис се обърнете към ръководството за употреба, приложено към светкавицата.

## 1 **Прикрепете безжична светкавица към гнездото за аксесоари и включете едновременно фотоапарата и светкавицата.**

 $2$  Бутон Fn  $\rightarrow$   $\ast$  (Режим на работа със светкавицата)  $\rightarrow$   $\overset{\ast}{\ast}$  (Безжична)

## 3 **Свалете безжичната светкавица от гнездото за аксесоари и изтеглете вградената светкавица.**

• Ако желаете да тествате светкавицата, натиснете бутона AEL.

## **Забележки**

- Фотоапаратът не може да извършва контрол на светлината за безжичната светкавица.
- Изключете режима на безжична светкавица след като приключите записа с нея. Ако използвате вградената светкавица, докато режимът на безжичната светкавица е още включен, това ще доведе до неточна експозиция при светкавицата.
- Променете канала на външната светкавица, когато друг фотограф около вас използва безжична светкавица и неговата/нейната вградена светкавица активира вашата. За да промените канала на външната светкавица, се обърнете към ръководството за употреба, приложено към нея.

## **Настройка на бутона AEL**

Когато използвате безжична светкавица, препоръчваме ви да зададете [AEL button] в положение [AEL hold] в менюто  $\ddot{\bullet}$  Custom (стр. 148)

## **Настройка на яркостта на изображението (Експозиция, Компенсация на светкавицата, Измерване)**

## Запис с фиксирана яркост (AE в заключено положение)

Когато снимате срещу слънцето или до прозорец, експозицията може да не е подходяща за обекта поради голямата разлика в осветеността между обекта и фона. В тези случаи използвайте измерване на светлината на места, където обектът е достатъчно осветен, за да заключите експозицията преди записа. За да намалите осветеността на обекта, насочете фотоапарата към точка, която е по-светла от обекта, и използвайте измервателя на светлината, за да заключите експозицията за цялото изображение. За да направите обекта по-светъл, насочете фотоапарата към точка, която е по-тъмна от обекта, и използвайте измервателя на светлината, за да заключите експозицията за цялото изображение.

Тази част описва начина на снимане на по-светло изображение, като използвате (Спотово измерване).

Точка, в която се заключва експозицията

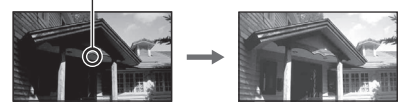

## 1 **Бутон Fn (Режим на измерване) (Спотово измерване)**

## 2 **Регулирайте фокуса на участъка, за който желаете да заключите експозицията.**

Експозицията се задава, когато фокусът бъде постигнат.

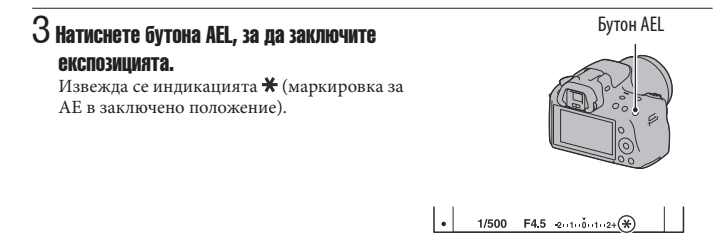

## 4 **Докато натискате бутона AEL, фокусирайте върху обекта и го запишете.**

• Ако продължавате да записвате със същата стойност на експозицията, натиснете и задръжте бутона AEL след като записът приключи. Настройката се отменя, когато бутонът бъде освободен.

Използване на компенсация на светлината за цялото изображение (Компенсация на експозицията)

Експозицията се постига автоматично (Автоматична експозиция) освен в режим на запис М.

Въз основа на експозицията, постигната при автоматичната настройка, можете да извършвате компенсация на експозицията като в зависимост от предпочитанията си премесите експозицията към страна + или към страната -. Можете да направите цялото изображение по-светло, като преместите към страната +. Когато преместите към страната -, цялото изображение става по-тъмно.

Регулирайте по посока на -

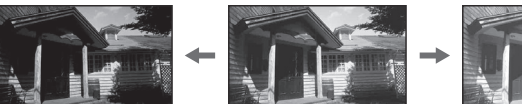

Основна експозиция Регулирайте по посока на +

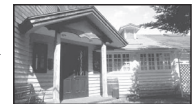

## $1$  Натиснете бутона  $2$ .

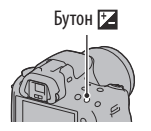

## 2 **Регулирайте експозицията с помощта на контролния диск.**

Към + (над): Осветява изображението. Към – (под): Потъмнява изображението.

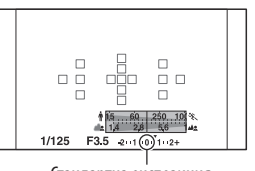

## Стандартна експозиция

## 3 **Регулира фокуса и записва обекта.**

#### **Техники за снимане**

- Регулирайте нивото на компенсацията, като проверявате записаното изображение.
- Използвайки запис с експозиционен клин, можете да записвате няколко изображения с експозиция, променена към страните плюс или минус (стр. 121).

## **Забележка**

• Опцията не може да бъде зададена, когато режимът на експозицията е зададен в положение AUTO, AUTO + или Избор на сцена.

#### **Запис, докато проверявате екрана, като използвате хистограмата**

Хистограмата е разпределението на осветеността, която показва колко пиксела от определен тип осветеност съществуват в изображението.

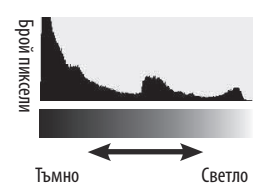

# Използване на функциите за запис **Използване на функциите за запис**

## **Бутон MENU**  $\rightarrow \&$  2  $\rightarrow$  [Histogram]  $\rightarrow$  [On]

• Вместо в графичния дисплей, хистограмата се извежда след като натиснете DISP на контролния бутон няколко пъти.

Компенсацията на експозицията ще промени и хистограмата. Илюстрацията в дясно служи за пример.

Записът с компенсация на експозицията, зададена към положителната страна, осветява цялото изображение като цялата хистограма се измества към светлата част (вдясно). Ако използвате компенсация на експозицията, зададена към отрицателната страна, хистограмата се измества на другата страна. Двата края на хистограмата показват най-високата или най-ниската позиция на ключа. Когато по-късно прехвърлите данните на компютър, няма да можете да възстановите областта. Ако е нужно, регулирайте експозицията и снимайте отново.

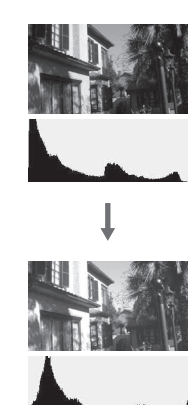

## **Забележки**

- Хистограмата не показва последното записано изображение. Тя показва състоянието на изображението, което току-що сте прегледали на екрана. Хистограмата ще се различава в зависимост от настройката на диафрагмата и др.
- Хистограмата се различава при възпроизвеждане и при запис в следните ситуации:
	- Когато снимате със светкавица.
	- Когато обектът е с нисък интензитет като например при нощна сцена.

## Регулиране на количеството светлина от светкавицата (Компенсация на светкавицата)

Когато записвате с помощта на светкавицата, можете да регулирате единствено количеството светлина без да променяте компенсацията на експозицията. Можете само да променяте експозицията на основния обект, който е в обхвата на светкавицата.

## **Бутон Fn → 22 (Компенсация на светкавицата) → Изберете желаната настройка**

Към +: Увеличава количеството светлина от светкавицата. Към -: Намалява количеството светлина от светкавицата.

## **Забележки**

- Опцията не може да бъде зададена, когато режимът на експозицията е зададен в положение AUTO, AUTO+, Панорама, Избор на сцена или Ефект на изображението.
- Възможно е положителният ефект да не е видим поради ограниченото количество светлина, излъчено от светкавицата, ако обектът се намира извън максималния обхват на светкавицата. Ако обектът се намира много близо, възможно е отрицателният ефект също да се окаже незабележим.

#### **Компенсация на експозицията и компенсация на светкавицата**

Компенсацията на експозицията променя настройките за скорост на затвора, стойност на блендата и ISO чувствителността (когато изберете [AUTO]), за да извършите компенсацията.

Компенсацията на светкавицата променя само количеството светлина, излъчена от светкавицата.

Избор на режим за контрол на светкавицата, за да зададете количеството светлина от светкавицата (Контрол на светкавицата)

## **Бутон MENU →**  $\Box$  2 → [Flash → control] → Изберете желана настройка

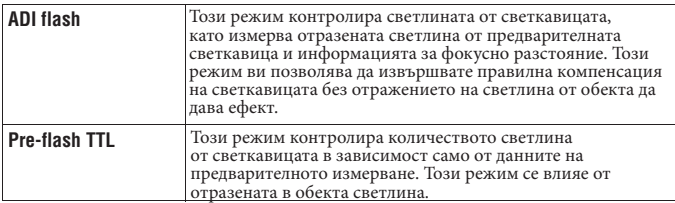

ADI: Съкращение от "Advanced Distance Integration"

TTL: Съкращение от "Светкавица през обектива"

• Когато изберете [ADI flash], използването на обектив с функция за декодиране на разстоянието ще извърши по-точно компенсацията на светкавицата, като се използва по-точна информация за разстоянието.

## **Забележки**

- Когато разстоянието между обекта и външната светкавица (Продава се отделно) не може да бъде определено (запис с безжичната светкавица, когато използвате външна светкавица (продава се отделно), запис със светкавица, която се намира отстрани на фотоапарата, като използвате кабел, запис в с макро светкавица и др.), фотоапаратът автоматично избира режим на предварителна светкавица TTL.
- Изберете [Pre-flash TTL] в случаите, когато фотоапаратът не може да изчисли точната информация за разстояние с ADI светкавицата.
	- Към светкавица от вида HVL-F36AM е прикрепен широк панел.
	- Към повърхността на светкавицата е прикрепен разпръсквател на светлината.
	- Използвате филтър с фактор за експозицията като например ND филтър.
	- Използвате обектив за близки снимки.
- ADI светкавицата работи само в комбинация с обектив, който притежава функция за кодиране на разстоянието. За да определите дали обективът притежава такава функция, се обърнете към ръководството за експлоатация, приложено към обектива.

## Избор на начин за измерване на осветеността на обекта (Режим на измерване)

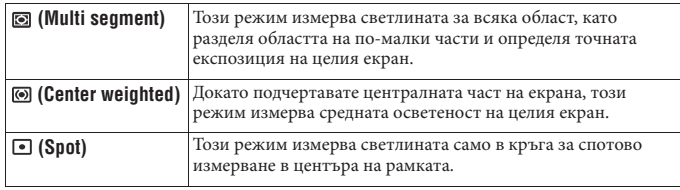

## **Fn бутон → © (Режим на измерване) → Избор на желан режим**

## **Техники за снимане**

- Използвайте [Multi Segment] (Множествено измерване) измерване за общ запис.
- Когато в областта за автоматичен фокус има силно контрастен обект, измерете светлината на обекта, който желаете да запишете с оптимална експозиция, като използвате функцията за спотово измерване и се възползвайте от записа с AE в заключено положение (стр. 103).

## **Забележка**

• Опцията не може да бъде зададена, когато режимът на експозицията е зададен в положение AUTO, AUTO+, Избор на сцена или Ефект на изображението, а когато [Metering Mode] е фиксиран в положение [Multi Segment] (Множествено измерване), не можете да избирате други режими.
# **Настройка на ISO**

Чувствителността към светлината се изразява с ISO номер (препоръчителен индекс за експозиция). Колкото по-голям е номерът, толкова по-висока е чувствителността.

## 1 **Натиснете ISO на контролния бутон, за да изведете ISO екрана.**

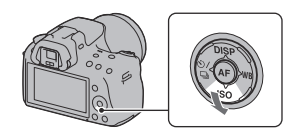

# **∠ Изберете желаната стойност, като използвате ▲/▼ на контролния бутон.**<br>• Колкото по-голям е номерът, толкова по-високо е нивото на смущения.

- 
- Ако изберете [Multi Frame NR], изберете желаната стойност с  $\blacklozenge$ .

#### **Забележки**

- Когато режимът на експозицията бъде зададен в положение AUTO, AUTO+, Панорама, Избор на сцена или Ефект на изображението, ISO се фиксира в положение AUTO и не можете да избирате различни ISO номера.
- Когато режимът на експозицията бъде зададен в положение P/A/S и ISO е зададен в положение [AUTO], ISO автоматично се задава между ISO 100 и ISO 1600.
- Настройката [AUTO] не работи в режим на запис М. Ако промените режима на запис в положение М, докато настройката [AUTO] е включена, настройката се променя в положение [100]. Задайте ISO в зависимост от конкретните условия на запис.

#### **Намаляване на смущения за няколко кадъра (Multi Frame NR)**

Фотоапаратът автоматично записва няколко изображения последователно, комбинира ги, намалява смущенията и записва едно изображение. В режим Multi Frame NR, можете да изберете по-големи стойности за ISO, отколкото е максималната ISO чувствителност. Записва се едно изображение, което е комбинация от няколкото кадъра.

#### **Забележки**

- Натиснете и задръжте бутона на затвора, докато продължителният запис спре.
- Не можете да използвате тази функция, когато [Image: Quality] е зададен в положение [RAW] или [RAW&JPEG].
- Светкавицата, D-Range оптимизаторът и [Auto HDR] не могат да се използват.

# **Автоматична компенсация на яркостта и контраста (D-Range)**

Бутон D-RANGE -> Изберете желана **настройка** 

Бутон D-RANGE

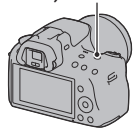

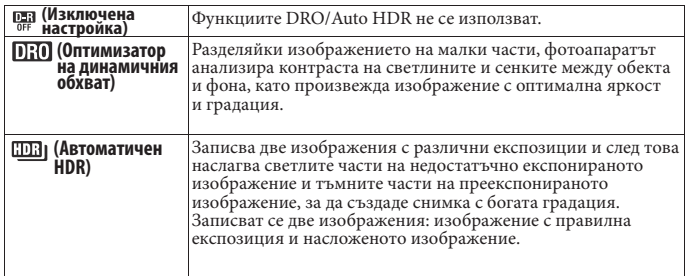

#### **Забележка**

• Можете да зададете друга функция към бутона D-RANGE (стр. 119). Ако вече сте задали друга функция, изберете [DRO/Auto HDR], като използвате бутона Fn.

## Поправка на осветеността на изображението (Oптимизатор на динамичния обхват)

## 1 **Бутон D-RANGE (Oптимизатор на динамичния обхват).**

#### $2$  Изберете оптималното ниво с помощта на **«/>** на контролния бутон.

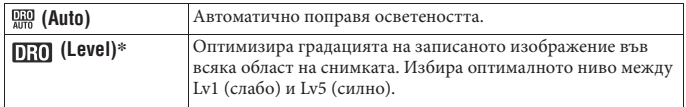

 $*$  Индикацията Lv\_, изведена заедно с  $[0, 0]$ , е стъпката, която сте избрали в момента.

#### **Забележки**

- Настройката се фиксира в положение [Off ], когато изберете [Sunset] (Залез), [Night View] (Запис при нощни условия), [Night Portrait] (Портрет при нощни условия) или [Hand-held Twilight] (Запис при нощни условия от ръка) в режима за избор на сцена. Настройката се фиксира в положение [Auto], когато бъдат избрани други режими в Избор на сцена.
- Когато ефектът на изображението е включен, настройката се фиксира в положение [Auto].
- Когато снимате с помощта на Оптимизатора на динамичния обхват, изображението може да съдържа смущения. Изберете правилното ниво, като проверите записаното изображение, особено когато усилвате ефекта.

Автоматична компенсация с богата градация (Автоматично задаване на висок динамичен обхват)

## **Бутон D-RANGE**  $\rightarrow$  $\overline{CD31}$  **(Auto HDR).**

 $2$  Изберете оптималното ниво с помощта на **∢∕** на контролния бутон.

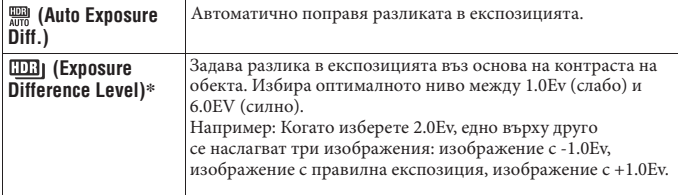

 $*$  Индикацията \_Ev, изведена заедно с  $[\![\![\mathbf{m}]\!]$ , е стъпката, която сте избрали в момента.

#### **Техники на снимане**

- Тъй като затворът се освобождава два пъти по време на една снимка, внимавайте за следното:
	- Използвайте тази функция, когато обектът не се движи или не мига.
	- Не композирайте снимката отново.

#### **Забележки**

- Не можете да използвате тази функция за RAW изображения.
- Когато режимът на експозиция е зададен в положение AUTO, AUTO+, Панорама, Избор на сцена или Ефект на изображението, не можете да избирате [Auto HDR].
- Не можете да изберете [Auto HDR] в режим Разпознаване на усмивка. Ако включите функцията за разпознаване на усмивка и сте избрали [Auto HDR], фотоапаратът временно ще използва DRO настройката.
- Не можете да запишете следващата снимка, докато процесът на запис не е приключил.
- Възможно е да не постигнете желан ефект в зависимост от разликата в осветеността на обекта и условията за запис.
- Когато използвате светкавицата, ефектът от тази функция е малък.
- Когато контрастът на сцената е нисък или когато съществува вибрация на фотоапарата или ако обектът е замъглен, няма да получите добри HDR изображения. В тези случаи, индикацията **[113]** се извежда на записаното изображение, за да ви информира за този факт. Ако е необходимо, извършете записа отново, като обърнете внимание на контраста или замъгляването.

# **Обработка на изображението**

#### Избор на желан начин за обработка на изображението (Креативен стил)

В допълнение към желаната обработка на изображението, вие можете да регулирате експозицията (скорост на затвора и стойност на блендата) според вашите предпочитания с помощта на [Creative Style] за разлика от режимите за избор на сцена, където фотоапаратът регулира експозицията. Можете да регулирате фино контраста, наситеността или остротата на всяка опция в Креативния стил.

## 1 **Бутон Fn (Креативен стил) Изберете желаната настройка**

## $2$  Когато желаете да регулирате  $\bullet$  (Контраст),  $\circledast$  (Наситеност) или  $\Box$ (Острота), изберете желаната опция с помощта на </>, след това **регулирайте стойността с помощта на**  $\blacktriangle/\blacktriangledown$ **.**

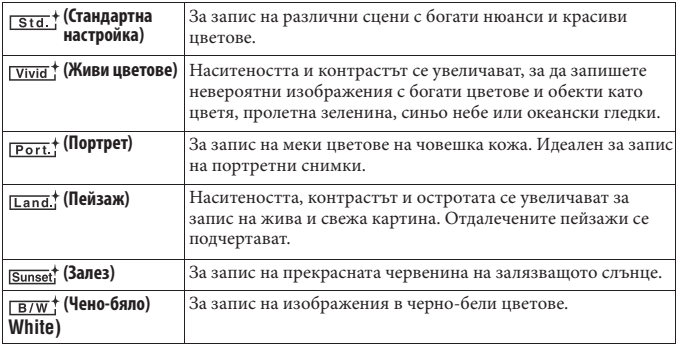

Можете да регулирате опциите  $\mathbf 0$  (Контраст),  $\mathbf \otimes$  (Наситеност) и  $\mathbf \boxplus$  (Острота) за всяка опция в режима Креативен стил.

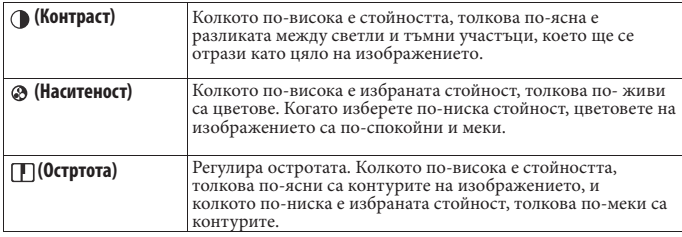

#### **Забележки**

- Когато режимът на експозицията е зададен в положение AUTO, AUTO+, Избор на сцена или Ефект на изображението, [Creative Style] се фиксира в положение [Standard] (Стандартна стойност) и не можете да избирате друга настройка.
- Когато изберете [Black & White] (черно-бяло), не можете да регулирате наситеността.

#### Промяна на гамата от възпроизвеждани цветове (Цветово пространство)

Начинът, по който са представени цветовете чрез комбинация от цифри или гамата от възпроизвежданите цветове, се наричат "цветово пространство" (color space). Можете да промените цветовото пространство в зависимост от целите ви.

## **Бутон MENU → Ruper 2** → Color Space] → Изберете желаната настройка

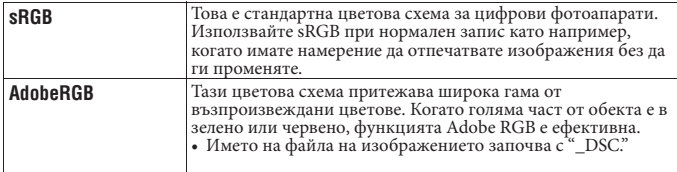

#### **Забележки**

- Adobe RGB е формат за софтуери или принтери, които поддържат обработка на цветовете и опцията за разстояние между цветовете DCF2.0. Възможно е софтуер и принтер, които не поддържат функцията за обработка на цветовете, да не изведат или отпечатат правилните цветове.
- Когато изведете изображение, записано на Adobe RGB-съвместимо или несъвместимо устройство, изображението се извежда с ниска наситеност.

# **Регулиране на цветните тонове (Баланс на бялото)**

Цветните тонове на обекта се променят в зависимост от характеристиките на светлинния източник. Таблицата по-долу показва промените на цветните тонове, които настъпват въз основа на различни светлинни източници и в сравнение с обекти, които изглеждат бели на слънчева светлина.

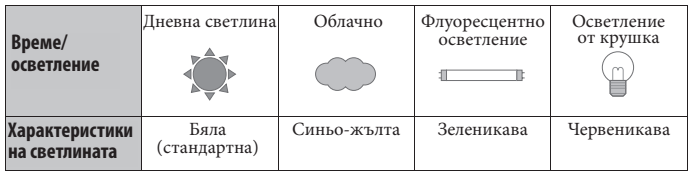

Балансът на бялото е функция, която регулира цветните тонове в стойности приблизително като тези, които виждате. Използвайте тази функция, когато цветните тонове на изображението не са записани според вашите очаквания или когато нарочно желаете да ги промените, за да получите фотографски ефекти.

## **Забележки**

- Когато режимът на експозицията бъде зададен в положение AUTO, AUTO+ или Избор на сцена, [White Balance] се фиксира в положение [Auto WB] (Автоматичен WB) и не можете да избирате други режими.
- Ако единственият източник на светлина е живачна или натриева лампа, фотоапаратът няма да може да получи точен баланс на бялото поради характеристиките на светлинния източник. В тези случаи използвайте светкавицата.

Регулиране на баланса на бялото спрямо специфични светлинни източници (Автоматична/Предварителна настройка на баланса на бялото)

#### **WB на контролния бутон → Изберете желаната настройка**

• Когато не сте избрали [AWB], можете фино да регулирате цветните тонове с помощта на  $\blacktriangleleft$ . Регулирането към страната + прави изображението по-червеникаво, а регулирането към страната – прави изображението посинкаво.

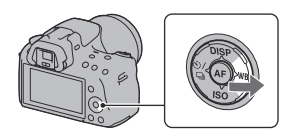

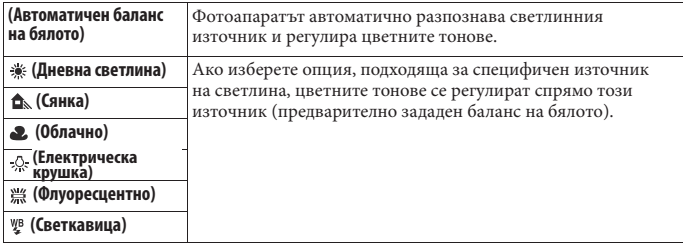

#### **Техники за снимане**

- Използвайте функцията за баланс на бялото, ако не можете да получите желания цвят в избраната опция (стр. 122)
- Когато изберете [5500K] (Температура на цветовете) или [0] (Цветен филтър), можете да регулирате желаната от вас стойност (по-долу).
- Когато изберете [Custom] (Потребителски настройки), можете да регистрирате вашите настройки (стр. 117).

Настройка на температурата на цветовете и ефекта на филтъра (Температура на цветовете/Цветен филтър)

#### **WB на контролния бутон → [5500K] (Температура на цветовете) или [0] (Цветен филтър)**

- За да зададете температурата на цветовете, изберете стойността с помощта на  $\blacktriangleleft$ .
- За да зададете цветния филтър, изберете посоката на компенсация с помощта на .

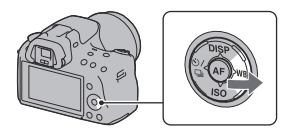

#### **Забележка**

• Тъй като измервателите на цветовете са проектирани за лентови фотоапарати, стойностите се различават при осветление от флуоресцентна/натриева/живачна лампа. Препоръчваме ви да използвате потребителска настройка на баланса на бялото или да извършвате тестови снимки.

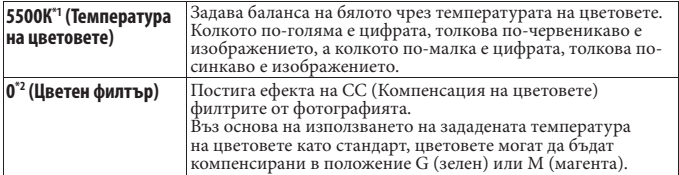

\*1 Стойността е температурата на цветовете, която сте избрали в момента.

\*2 Стойността е цветният филтър, който сте избрали в момента.

## Регистриране на цветните тонове (Потребителски баланс на бялото)

При сцена, където осветеността на околната среда е съставена от няколко светлинни източника, препоръчваме ви да зададете ваша настройка на баланса на бялото, за да постигнете точното възпроизвеждане на белия цвят.

**WB на контролния бутон →**  $\leq$ **(Потребителска настройка)**

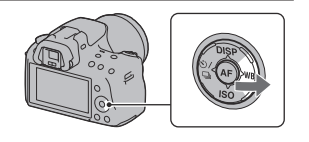

 $2$  Изберете [ $\leq$  SET] с помощта на  $\triangleleft$  на контролния бутон, след това **натиснете централната част на контролния бутон.**

3 **Придържайте фотоапарата, така че бялата област да покрива изцяло фокусната област в центъра, и натиснете бутона на затвора.**

Затворът щраква и зададените стойности (Температура на цветовете и Цветен филтър) се извеждат.

## 4 **Натиснете централната част на контролния бутон.**

Екранът се връща към дисплея с информация за записа като запаметената случайна настройка за баланс на бялото се запазва.

• Потребителската настройка за баланса на бялото се регистрира и е ефективна за тази операция, докато не регистрирате нова настройка.

#### **Забележка**

• Съобщението "Custom WB error" показва, че стойността е по-голяма от очаквания обхват. (Когато използвате светкавицата при близък обект или когато в рамката се намира обект с ясни цветове.) Ако регистрирате тази стойност, индикаторът в в дисплея с информация за записа на екрана става жълт. Mожете да записвате, но ви препоръчваме отново да зададете баланса на бялото, за да получите по-правилна стойност за баланса на белия цвят.

#### **За да изведете потребителската настройка за баланс на бялото**

**WB на контролния бутон (Потребителска настройка)**

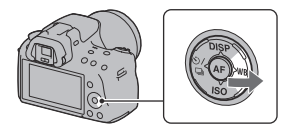

#### **Забележка**

• Ако използвате светкавицата, когато натискате бутона на затвора, зададената настройка за баланс на бялото се регистрира като светлината от светкавицата също се взема под внимание. Така можете да записвате изображения с помощта на светкавицата при по-късни записи.

# **<u>◇</u>/**  $\mathbf{\subseteq}$  Избор на режим на запис

Този фотоапарат притежава 6 режимa на запис, като например режим на запис на единично изображение и режим за продължителен запис. Използвайте тези режими според вашите нужди.

## Запис на единично изображение

Можете да използвате този режим, за да извършите нормален запис.

 $\circlearrowleft$  /  $\sqcup$  на контролния бутон  $\rightarrow$   $\Box$  (Запис **на единично изображение)**

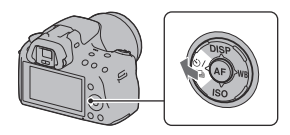

#### **Забележка**

• Не можете да записвате единична снимка, ако режимът на експозиция е зададен в положение [Sports Action] (Спорт) в режимите за Избор на сцена.

## Продължителен запис

Този фотоапарат продължително записва изображения със следната скорост\*.

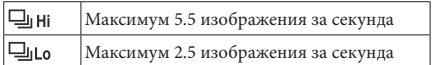

\* Условия на измерване. Скоростта при продължителен запис е по-ниска в зависимост от условията на запис.

 $1$   $\circlearrowright$  /  $\unlhd$  на контролния бутон  $\rightarrow$   $\unlhd$ **(Продължителен запис) Изберете желаната скорост**

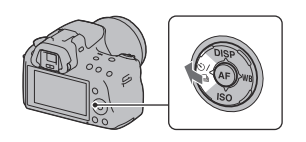

## 2 **Регулирайте фокуса и запишете обекта.**

• Когато натиснете и задържите бутона на затвора, записът продължава.

Използване на функциите за запи **Използване на функциите за запис**

#### **Максимален брой снимки в режим на продължителен запис**

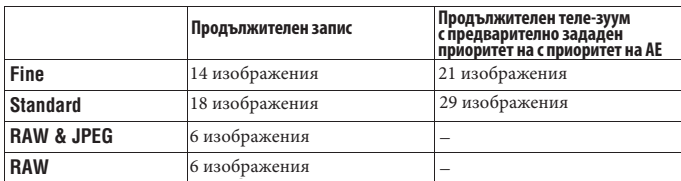

Броят на изображенията при продължителен запис има следните ограничения.

#### **Техники на снимане**

• За да записвате продължително с по-високи скорости, задайте режима на експозицията в режим Continuous Advance Priority AE (стр. 72).

#### **Забележки**

- Когато изберете  $\Box$ <sup>н</sup>, се извежда изображението, записано между кадрите.
- Когато режимът на експозицията бъде зададен в положение, различно от [Sports Action] (Спорт) в режимите за Избор на сцена, не можете да извършвате продължителен запис.
- Когато [Face Detection] е зададен в положение [On], скоростта на продължителен запис може да се окаже по-бавна.

#### Използване на таймера за автоматично включване

10-секундният таймер за автоматично включване е подходящ, когато фотографът също трябва да се включи в снимката, а 2-секундният таймер е подходящ, за да се намали трептенето на фотоапарата.

## $1\,\mathrm{\odot}$ / $\unlhd$  на контролния бутон  $\rightarrow$   $\mathfrak{O}$  (Taймed за автоматично включване) **-> Изберете желаната настройка**

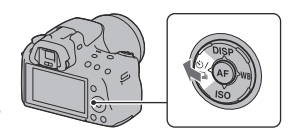

• Цифрите след  $\bullet$  указват броя на секундите, които сте избрали.

## 2 **Регулирайте фокуса и запишете обекта.**

• Когато зададете таймера за автоматично включване, аудио сигналите и лампичката за таймера показват състоянието. Лампичката за таймера мига бързо и звукът от аудио сигналите е бърз точно преди записа.

#### **За да отмените таймера за автоматично включване**

Натиснете О / ➡ на контролния бутон.

#### Запис на изображения с променена експозиция (Експозиционен клин)

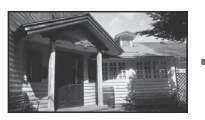

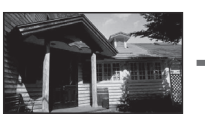

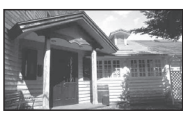

Основна експозиция

Експозиционният клин ви позволява да записвате няколко изображения, всяко от които е с различна експозиция. Определете стойността на отклонение (стъпки) от основната експозиция и фотоапаратът записва 3 изображения, докато експозицията автоматично се променя. Натиснете и задръжте бутона на затвора, докато снимането приключи. Когато светкавицата светне, заедно със светкавицата се използва експозиционен клин, което увеличава количеството светлина. За да записвате, натиснете бутона на затвора за всяка от снимките.

 $1$  $\diamond$ / $\unlhd$  на контролния бутон  $\rightarrow$   $\textrm{\scriptsize\textrm{BEC}}$ **(Продължителен експозиционен клин) Изберете желана стъпка**

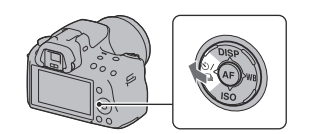

**Използване на функциите за запис**Използване на функциите за запи

## 2 **Регулирайте фокуса и запишете обекта.**

Основната експозиция се задава при първата снимка в експозиционния клин.

• Натиснете и задръжте бутона на затвора, докато записът приключи. При експозиционен клин със светкавица, натиснете бутона на затвора три пъти.

#### **Забележки**

- Когато дискът за избор на режим е зададен в положение М, експозицията се променя чрез регулиране на скоростта на затвора.
- Когато регулирате експозицията, тя се променя въз основа на компенсираната стойност.
- Не можете да използвате експозиционния клин, когато режимът на запис е зададен в положение AUTO, AUTO+, Панорама, Избор на сцена или Ефект на изображението.

#### **EV скала при експозиционен клин**

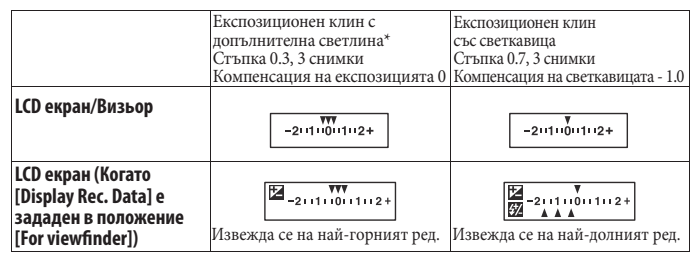

\* Допълнителна светлина: Всяка светлина, различна от светлината на светкавицата, която се излъчва за продължителен период от време като например естествената светлина или светлината, излъчена от електрическа крушка, или светлината, излъчена от флуоресцентна лампа.

- При експозиционен клин, EV скалата извежда същия брой индекси колкото е броят на снимките.
- Когато експозиционният клин стартира, индексите, които показват вече записани изображения, изчезват един по един.

## Запис с променени настройки на баланса на бялото (Експозиционен клин с баланс на бялото)

Въз основа на избрания баланс на белия цвят и температурата на цветовете/цветния филтър се записват три изображения с променен баланс на бялото.

## $\overline{1}$ े⁄  $\supseteq$  **на контролния бутон**  $\rightarrow$  **ERK** wb **WB (Експозиционен клин с баланс на бялото) Изберете желаната настройка**

• Когато е избрана настройка Lo, балансът на бялото се променя с 10 mired\*, а когато е избрана настройка Hi – с 20 mired.

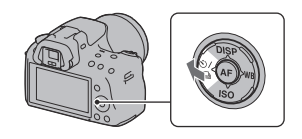

## 2 **Регулирайте фокуса и снимайте обекта.**

\* Mired: Единица за индикация на качеството при преобразуването на цветовете във филтъра с температура на цветовете.

# **Възпроизвеждане на изображения**

На LCD екрана се извежда последното записано изображение.

## $1$  Натиснете бутона  $\blacktriangleright$ .

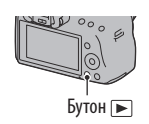

## $2$  Изберете изображението с помошта на **∢∕►** на контролния бутон.

#### **За да се върнете в режим на запис**

Отново натиснете бутона .

#### **За да превключите дисплея за запис на данни**

Натиснете DISP на контролния бутон.

Всеки път, когато натиснете DISP на контролния бутон, екранът се променя както следва.

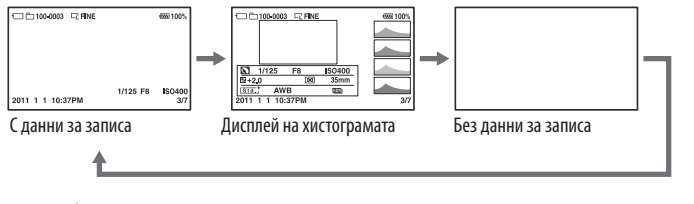

**За да изберете папка за възпроизвеждане**

**Бутон MENU →**  $\blacktriangleright$  **2 → [Select Folder] → Изберете желаната папка** 

**Избор на ориентация, когато възпроизвеждате изображение, записано в портретна позиция.**

**Бутон MENU [PlaybackDisplay] Изберете желаната настройка**

#### **Забележка**

• Когато възпроизвеждате изображение на телевизор или компютър, изображението ще бъде изведено в портретна позиция, дори ако сте избрали [Manual Rotate].

#### **За да преглеждате панорамни изображения**

Изберете панорамно изображение, след това натиснете централната част на контролния бутон. Ако натиснете отново, възпроизвеждането преминава в режим на пауза.

3D панорамните изображения не могат да бъдат преглеждани. Преглеждането на изображения не работи за снимки, записани с настройката [3D Pan.: Image Size], зададена в положение [16:9].

## Възпроизвеждане на видеоклипове

**Бутон MENU**  $\rightarrow \Box$  1  $\rightarrow$  [Still/Movie Select]  $\rightarrow$  [Movie].

## $2$  Изберете желания видеоклип с помощта на **</>> </>> на контролния бутон, след това натиснете централната част на контролния бутон.**

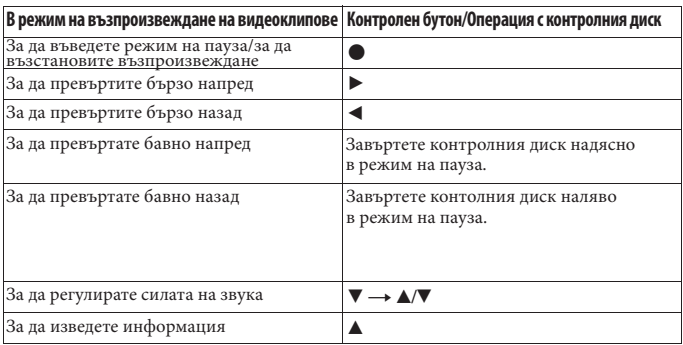

#### **За да регулирате силата на звука**

**Бутон MENU →**  $\boxed{\blacktriangleright}$  2 → [Volume Settings] → Изберете желаната стойност

#### **За да изберете датата на видеоклиповете, които ще се възпроизвеждат** Видеоклиповете се запазват по дата.

## **Бутон MENU [Select Date] Изберете желаната дата**

#### **Забележка**

• Възможно е видеоклиповете, записани с други устройства, да не могат да се възпроизведат с този фотоапарат.

## Въртене на изображението

1 **Изведете изображението, което желаете да завъртите, след това натиснете бутона**  $\Box$ **.** 

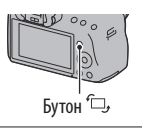

## 2 **Натиснете централната част на контролния бутон.**

Изображението се завърта в посока, която е обратна на часовниковата стрелка. Когато желаете отново да завъртите изображението, повторете стъпка 2.

• След като веднъж завъртите изображението, то се възпроизвежда в новата си позиция, дори ако изключите захранването.

#### **За да се върнете към екран на нормално възпроизвеждане**

Натиснете бутона ►.

#### **Забележка**

- Не можете да въртите видеоклипове.
- Когато копирате завъртяното изображение на компютър, можете да изведете правилно изображенията, като използвате софтуера "PMB", който се съдържа на CD-ROM диска (приложен в комплекта). Въпреки това, в зависимост от софтуера е възможно изображенията да не се завъртят.

## Увеличаване на изображения

Можете да увеличите изображение, за да го прегледате детайлно. Тази функция е удобна за проверка на фокуса в записаното изображение.

## 1 **Изведете изображението, което желаете да увеличите, след това натиснете бутона**  $\oplus$ **.**

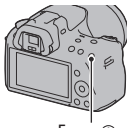

Бутон  $\oplus$ 

## 2 **Приближете или отдалечете изображението с помощта на бутона**  $\oplus$  **или бутона**  $\ominus$ **.**

• Въртенето на контролния диск задава същото увеличение на изображението на дисплея. Когато записвате няколко изображения с една и съща композиция, вие можете да сравните фокуса им.

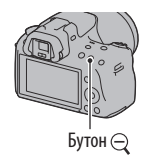

## 3 **Изберете частта, която желаете да увеличите, с**  помощта на  $\blacktriangle/\blacktriangledown/\blacktriangle$  на контролния бутон.

#### **За да отмените увеличеното възпроизвеждане**

Натиснете бутона ►, така че изображението да се върне в нормален размер.

#### **Обхват на скалата**

Обхватът на скалата е както следва.

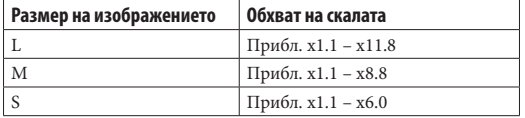

## Превключване на дисплея със списъка с изображения

#### **Бутон MENU → ► 1 → Image Index1 → Изберете желания брой изображения, които да се изведат на една страница.**

• Можете да изведете списъка с изображения, като използвате бутона ...

#### **За да се върнете към екран на единично изображение**

Натиснете централната част на контролния бутон, когато изберете желаното изображение.

#### **За да преминете към индекс екран с видеоклипове**

За да изведете видеоклипове в индекс екран, изберете (видеоклип) с помощта на

 контролния бутон, след това натиснете централната част на контролния бутон.

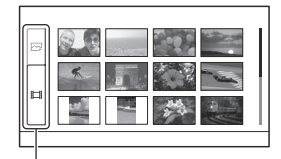

Бутон за превключване на снимка/видеоклип

#### Автоматично възпроизвеждане на изображения (Изреждане на изображения)

## **Бутон MENU**  $\longrightarrow \Box$  1  $\longrightarrow$  [Slide show]  $\longrightarrow$  [Enter]

Възпроизвежда записани изображения в поредност (Изреждане на изображения). Изреждането на изображения автоматично спира, когато всички изображения се възпроизведат.

- Можете да прегледате предходно/следващо изображение с помощта на  $\blacktriangleleft\blacktriangleright$  на контролния бутон.
- Не можете да въвеждате режим на пауза при изреждането на изображения.

#### **За да приключите изреждането на изображения по средата**

Натиснете централната част на контролния бутон.

#### **За да изберете интервал между снимките при изреждането на изображения**

**Бутон MENU →**  $\blacktriangleright$  **1 → [Slide show] → [Interval] → Изберете желания брой секунди**

**За да възпроизвеждате продължително**

**Бутон MENU**  $\rightarrow \Box$  1  $\rightarrow$  [Slide show]  $\rightarrow$  [Repeat]  $\rightarrow$  [On]

**127**

#### **За да възпроизвеждате видеоклипове**

Не можете да възпроизвеждате снимки и видеоклипове в една и съща поредица от изреждане на изображения. Превключете в режим на възпроизвеждане на видеоклипове, като използвате [Still/Movie Select], след това изберете вида на видеоклипа.

#### **Бутон MENU → E** 1 → [Slide Show] → [Movie Type] → Изберете желания **вид на видеоклипа**

#### **За да възпроизвеждате 3D изображения**

Ако свържете фотоапарата към 3D-съвместим телевизор, като използвате HDMI кабел (продава се отделно), можете да възпроизвеждате 3D изображения, записани в 3D панорамен режим. За подробности относно 3D записа вижте стр. 195. Обърнете се и към инструкциите за експлоатация на телевизора.

**Бутон MENU**  $\rightarrow \Box$  1  $\rightarrow$  [Slide Show]  $\rightarrow$  [Image Type]  $\rightarrow$  [Display 3D Only]

# **Проверка на информацията за записаните изображения**

Всеки път, когато натиснете DISP на контролния бутон, дисплеят с информацията се променя (стр. 123).

**Снимка Видеоклип**

## Дисплей с основна информация

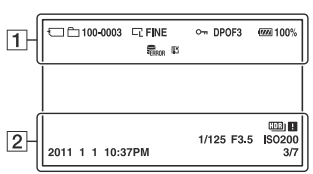

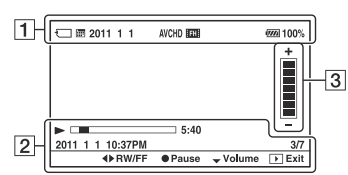

 $\boxed{1}$ 

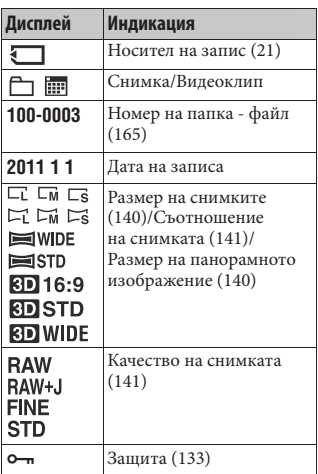

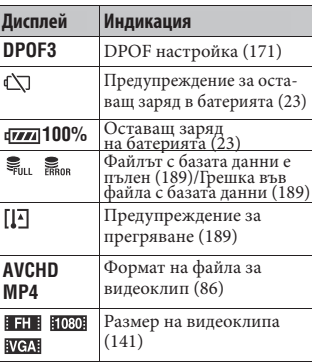

# Използване на функциите за преглед **Използване на функциите за преглед**

 $\boxed{2}$ 

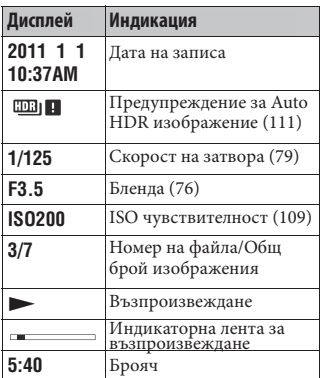

# $\boxed{3}$

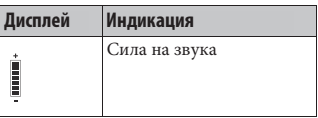

# Дисплей на хистограмата

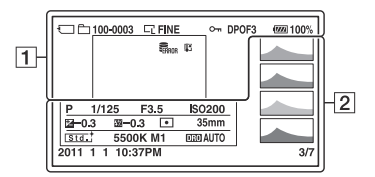

 $\vert$  1  $\vert$  2

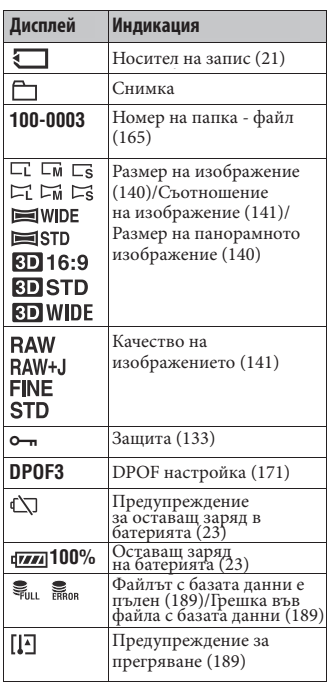

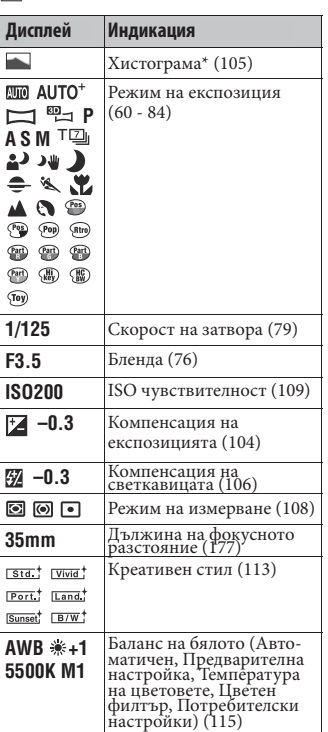

Използване на функциите за преглед **Използване на функциите за преглед**

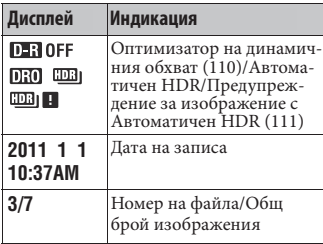

\* Когато изображението притежава нюанси в ниския или високия спектър, тази част се осветява в дисплея с хистограмата (Предупреждение за ограничение на светлината)

# **Защита на изображения (Защита)**

Можете да защитите изображения от случайно изтриване.

Защита на избрани изображения/ Отмяна на защитата за избрани изображения

## *B* **I MENU**  $\rightarrow$   $\rightarrow$   $\rightarrow$  **1**  $\rightarrow$  **[Protect]**  $\rightarrow$  **[Multiple Img.]**

2 **Изберете изображение, което желаете да**  защитите, с помощта на **</>
<del>></del>** на контролния **бутон, след това натиснете централната част на контролния бутон.**

Избраното изображение се маркира с о-

• За да отмените избора си, отново натиснете централната част на контролния бутон.

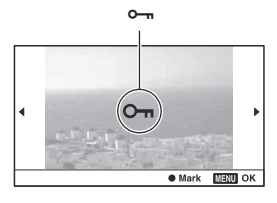

# 3 **За да защитите други изображения, повторете стъпка 2.**

## 4 **Натиснете бутона MENU.**

 $5$  Изберете [Enter] с помошта на  $\blacktriangle$ , след това натиснете централната част на **контролния бутон.**

#### **За да отмените защитата на всички изображения или видеоклипове**

Можете да отмените защитата на всички изображения в избраната папка или на всички видеоклипове с една и съща дата.

**Бутон MENU [Protect] [Cancel All Images] или [Cancel All Movies]**

# **Изтриване на изображения (Изтриване)**

Веднъж изтрито, изображението не може да се възстанови. Уверете се, че наистина желаете да изтриете изображението.

#### **Забележка**

• Защитените изображения не могат да се изтрият.

Изтриване на изображения, които са изведени на екрана

1 **Изведете изображението, което желаете да изтриете, и натиснете бутона**  $\overline{w}$ .

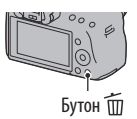

 $2$  Изберете [Delete] с помощта на  $\blacktriangle$  на контролния бутон, след това натиснете **централната част на контролния бутон.**

Изтриване на избраните изображения

 $1$  Бутон MENU  $\rightarrow \blacktriangleright$  1  $\rightarrow$  [Delete]  $\rightarrow$  [Multiple Img.]

2 **С контролния бутон изберете изображенията, които желаете да изтривате, след това натиснете централната част на контролния бутон.** Избраното изображение се извежда с маркировката ...

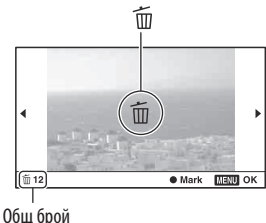

3 **За да изтриете други изображения, повторете стъпка 2.**

## 4 **Натиснете бутона MENU.**

## $5$  Изберете [Delete] с помощта на  $\blacktriangle$ , след това натиснете централната част на **контролния бутон.**

Изтриване на всички изображения в папката

Изтрива всички снимки в папката. Тази опция е възможна само в режим на възпроизвеждане на снимки

 $\overline{\phantom{a}}$  byton MENU  $\longrightarrow$   $\boxed{\blacktriangleright}$  1  $\longrightarrow$  [Delete]  $\longrightarrow$  [All in Folder]

## $2$  Изберете [Delete] с помощта на  $\blacktriangle$  на контролния бутон, след това натиснете **централната част на контролния бутон.**

Изтриване на всички видеоклипове с една и съща дата

Изтрива всички видеоклипове с една и съща дата. Тази опция е възможна само в режим на възпроизвеждане на видеоклипове.

 $1$  Бутон M-ENU  $\rightarrow$   $\blacksquare$  1  $\rightarrow$  [Delete]  $\rightarrow$  [All In Date Rng.]

 $2$  Изберете [Delete] с помощта на  $\blacktriangle$  на контролния бутон, след това натиснете **централната част на контролния бутон.**

Използване на функциите за преглед **Използване на функциите за преглед**

# **Преглед на изображения на телевизионния екран**

За да преглеждате на телевизор изображения, записани с фотоапарата, трябва да притежавате HDMI кабел (продава се отделно) и HD телевизор с HDMI конектор.

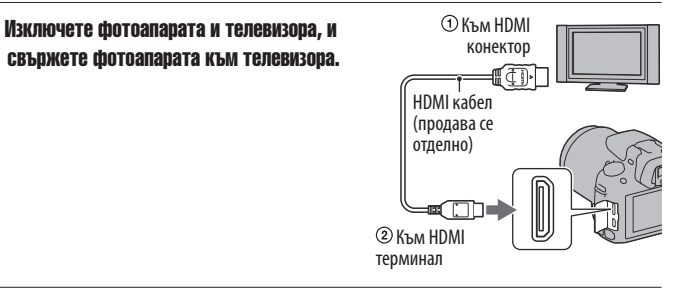

## 2 **Включете телевизора и превключете входа.**

• Също така, обърнете се и към ръководството за експлоатация, приложено към телевизора.

# 3 **Включете фотоапарата.**

Изображенията, записани с фотоапарата, се извеждат на телевизионния екран. Изберете желаното изображение с помощта

- на  $\blacklozenge$ на контролния бутон.
- LCD екранът на фотоапарата не се включва.

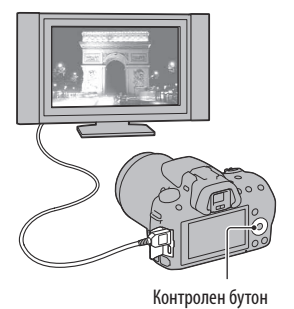

#### **Забележки**

- Използвайте HDMI кабел с логото HDMI.
- Използвайте HDMI мини конектор в единия край (за фотоапарата) и конектор, подходящ за връзка към вашия телевизор, в другия край.
- Възможно е някои устройства да не работят правилно.
- Не свързвайте изходните конектори на устройството с HDMI терминала на фотоапарата. Това може да причини неизправност.
- Докато записвате видеоклип, звукът не се извежда.

#### **"PhotoTV HD"**

Този фотоапарат е съвместим с "PhotoTV HD" стандарта.

Когато свържете Sony PhotoTV HD-съвместимо устройство посредством HDMI кабел, можете да се наслаждавате на невероятно качество на снимките в HD формат. "PhotoTV HD" ви предоставя детайлни изображения с наситени цветове и сложни текстури.

#### **За да прегледате 3D изображения на 3D-съвместим телевизор**

Ако свържете фотоапарата към 3D-съвместим телевизор, като използвате HDMI кабел (продава се отделно), можете да възпроизвеждате 3D изображения, записани автоматично в 3D панорамен режим. За подробности относно 3D записа, вижте стр. 195. Обърнете се и към ръководството за експлоатация, приложено към телевизора.

## **Бутон MENU**  $\rightarrow \Box$  1  $\rightarrow$  [3D Viewing]

## Използване на "BRAVIA" Sync

Когато свържете фотоапарата към телевизор, който поддържа "BRAVIA" Sync, и използвате HDMI кабел, можете да работите с фотоапарата чрез устройството за дистанционно управление на телевизора.

#### 1 **Свържете телевизор, който поддържа "BRAVIA" Sync, към фотоапарата (стр. 136).**

Входът автоматично се превключва и снимката, заснета с фотоапарата, се извежда на телевизионния екран.

## 2 **Натиснете бутона SYNC MENU на устройството за дистанционно управление на телевизора.**

## 3 **Работете с контролния бутон на устройството за дистанционно управление на телевизора.**

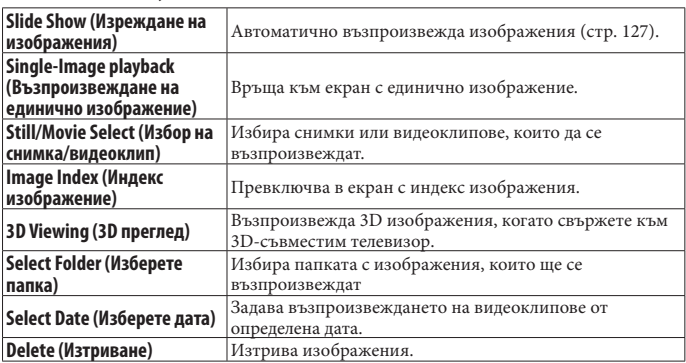

#### **Опции в менюто Sync**

#### **Забележки**

- Възможните операции са ограничени, когато фотоапаратът е свързан към телевизора чрез HDMI кабел.
- Операциите могат да се извършват само чрез телевизор, който поддържа "BRAVIA" Sync. Операциите в SYNC менюто се различават в зависимост от свързания телевизор. За подробности се обърнете към инструкциите за експлоатация, приложени към телевизора.
- Ако фотоапаратът е свързан към телевизор на друг производител посредством HDMI връзка и извършва ненужни операции в отговор на команди, зададени от устройството за дистанционно управление на телевизора, задайте [CTRL FOR НDMI] в менюто с настройки В положение [Off].

## Използване на фотоапарата в чужбина

Когато възпроизвеждате изображения на телевизор, системата за цветна телевизия трябва да бъде същата като тази на вашия цифров фотоапарат. Система NTSC (1080 60i)

Бахамски о-ви, Боливия, Канада, Централна Америка, Чили, Колумбия, Еквадор, Ямайка, Япония, Корея, Мексико, Перу, Суринам, Тайван, Филипините, САЩ, Венецуела и др.

#### **Система PAL (1080 50i)**

Австралия, Австрия, Белгия, Китай, Хърватска, Чехия, Дания, Финландия, Германия, Холандия, Хонконг, Унгария, Индонезия, Италия, Кувейт, Малайзия, Нова Зеландия, Норвегия, Полша, Португалия, Румъния, Сингапур, Словакия, Испания, Швеция, Швейцария, Тайланд, Турция, Великобритания, Виетнам и др.

#### **Система PAL-M (1080 50i)**

Бразилия

#### **Система PAL-N (1080 50i)**

Аржентина, Парагвай, Уругвай

#### **Система SECAM (1080 50i)**

България, Франция, Гърция, Гвиана, Иран, Ирак, Монако, Русия, Украйна и др. Използване на функциите за преглед

# **Задаване на размер и качеството на изображенията**

## Изображение: Размер

## **Бутон MENU [Image: Size] Изберете желания размер**

**[Image: Aspect ratio] : [3:2]**

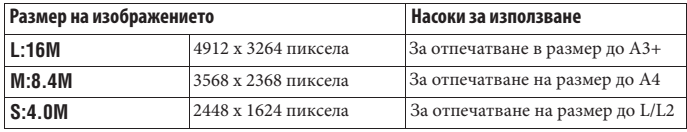

## **[Image: Aspect ratio]: [16:9]**

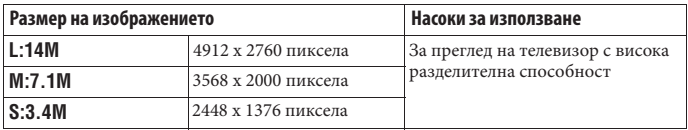

#### **Забележка**

• Когато изберете RAW файл в [Image:Quality], размерът на изображението за RAW файла съответства с L. Размерът не се извежда на екрана.

## Настройка на размера на панорамните изображения

Можете да зададете размера на панорамните изображения. Размерът на изображенията се различава в зависимост от настройката за посока на записа (стр. 71).

#### **Бутон MENU [Panorama: Size] или [3D Pan.:Image Size] Изберете желания размер**

#### **[Panorama: Size]**

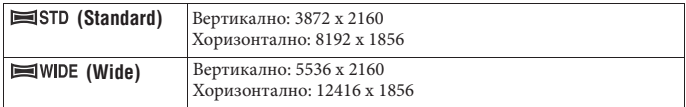

## **[3D Pan.:Image Size]**

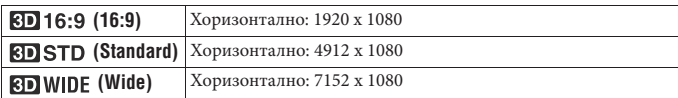

## Видеоклип: Размер

Колкото по-голям е размерът на изображението, толкова по-високо е качеството му.

## **Бутон MENU → © 1** → [Movie: Size] → Изберете желания размер

## **Режим [AVCHD]**

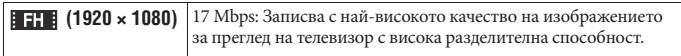

#### **Режим [MP4]**

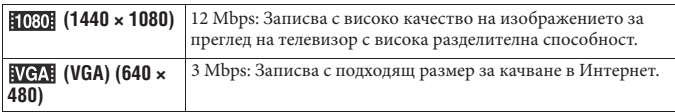

## Изображение: Съотношение

#### **Бутон MENU → © 1 → [Image: Aspect Ratio] → Изберете желаното съотношение**

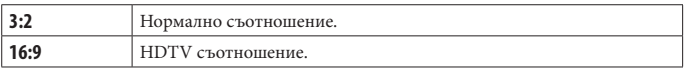

#### **Забележка**

• Тази опция не може да бъде зададена, когато режимът на експозицията е зададен в положение Панорама.

## Изображение: Качество

**Бутон MENU → 0** 1 → [Image: Quality] → Изберете желаната настройка

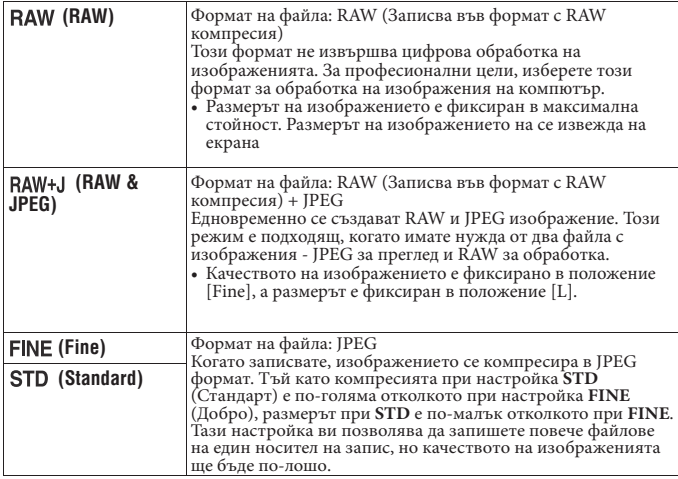

#### **Забележки**

- Тази опция не може да бъде зададена, когато режимът на експозицията е зададен в положение Панорама.
- За подробности относно броя на изображенията, които могат да бъдат заснети, когато промените размера на изображението, вижте стр. 34.

#### **RAW файлове**

За да отворите RAW файл, записан с този фотоапарат, трябва да притежавате софтуера "Image Data Converter SR", включен в CD-ROM диска (приложен в комплекта). С този софтуер можете да отворите и преобразувате RAW файл в обикновен формат като например JPEG или TIFF. Също така, можете отново да настроите баланса на бялото, наситеността на цветовете, контраста и др.

- RAW файловете не могат да бъдат отпечатвани, като използвате DPOF принтер.
- Не можете зададете [Auto HDR] за изображение в RAW формат.

## **Задаване на начин за запис на носител**

## Избор на начин за задаване на номера на изображенията

## **Бутон MENU → C**1 → [File Number] → Изберете желана настройка

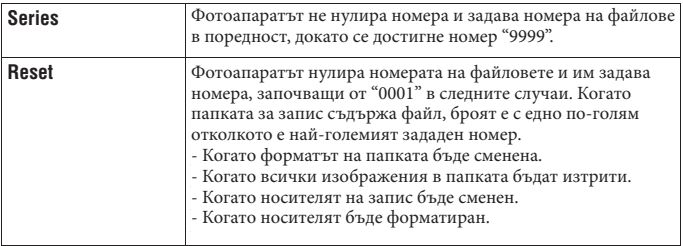

## Избор на формат за име на папката.

Записаните изображения автоматично се записват в създадена папка в папката DCIM на носителя на запис.

## **Бутон MENU [Folder Name] Изберете желаната настройка**

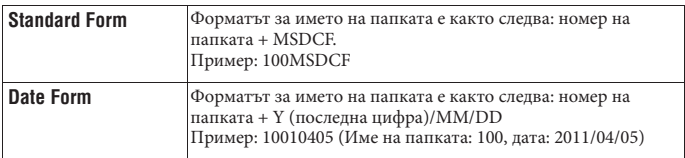

#### **Забележка**

• Папката за видеоклипове е фиксирана като "номер на папката + ANV01".

## Създаване на нова папка

Можете да създадете нова папка в носителя на запис, за да записвате изображения. Създава се нова папка с номер, който е с едно по-голям от най-големия номер, който използвате в момента; папката става настояща папка за запис. Папката за снимки и тази за видеоклипове се създават по едно и също време.

## **Бутон MENU**  $\longrightarrow$  $\blacksquare$  1  $\longrightarrow$  [New Folder]

#### **Забележки**

- Когато поставите във фотоапарата карта с памет, която е била използвана с друго оборудване, и когато записвате изображения, възможно е автоматично да се създаде нова папка.
- Можете да запазите до 4 000 изображения в една папка. Когато капацитетът бъде надвишен, автоматично се създава нова папка.

## Избор на папка за запис

Когато изберете папка със стандартен формат и съществуват две или повече папки, можете да изберете папката за запис, която ще използвате за запис на изображения.

## **Бутон MENU → CII** 1 → [Select REC Folder] → Изберете желаната папка

#### **Забележки**

- Не можете да изберете папката, когато зададете [Date Form].
- Не можете да избирате папка за видеоклипове.

#### Форматиране на носителя на запис

Обърнете внимание, че форматирането безвъзвратно изтрива всички данни на носителя, включително и защитените изображения.

#### **Бутон MENU**  $\rightarrow \blacksquare$  1  $\rightarrow$  [Format]  $\rightarrow$  [Enter].

#### **Забележки**

- По време на форматиране лампичката за достъп свети. Не вадете носителя на запис, докато лампичката свети.
- Форматирайте носителя на запис, като използвате фотоапарата. Ако форматирате носителя на запис с компютър, възможно е да не успеете да използвате носителя с вашия фотоапарат в зависимост от вида на формата, който използвате.
- В зависимост от носителя, възможно е форматирането да отнеме няколко минути.
# Възстановяване на базата данни с изображения

Когато във файла с базата данни бъдат открити несъответствия, причинени от обработката на видеоклиповете на компютър и др., видеоклиповете на носителя няма да се възпроизвеждат в този вид. Ако това се случи, фотоапаратът ще поправи файла.

### **Бутон MENU →**  $\blacksquare$  **1 → [Recover Image DB] → [Enter]**

### **Забележка**

• Използвайте батерия с достатъчен заряд. Ниското ниво на заряда в батерията може да причини повреда в данните.

### Проверка на оставащото свободно място на картата

Извежда оставащото време за запис на видеоклипове и броя снимки, които можете да запишете на картата с памет.

# **Бутон MENU →**  $\blacksquare$  1 → [Display Card Space]

# Настройка на функцията за качване на Eye-Fi карта

Задава настройка дали да използвате функцията за качване на Eye-Fi картата (продава се в търговската мрежа). Опцията се извежда само когато поставите Eye-Fi карта във фотоапарата.

# **Бутон MENU → C**1 → CUpload Settings] → Изберете желаната настройка

#### **Индикатори за състоянието по време на връзка**

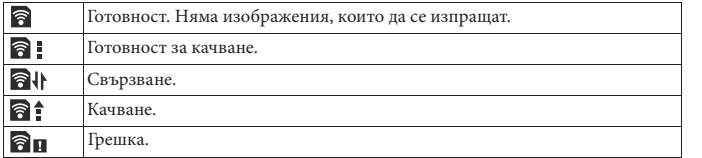

Промяна на настройкит **Промяна на настройките**

### **Забележки**

- Преди да използвате Eye-Fi картата, задайте безжична LAN точка за достъп. За подробности се обърнете към ръководството за експлоатация, приложено към Eye-Fi картата.
- Eye-Fi картите се продават в САЩ, Канада, Япония и някои държави от Европейския съюз (От март 2010).
- За повече информация се свържете директно с производителя или продавача на Eye-Fi картата.
- Използването на Eye-Fi картата е разрешено само в държавата или региона, където е закупена картата. Съобразявайте се с местните правила и закони.
- Eye-Fi картата притежава безжична LAN функция. Не поставяйте Eye-Fi картата на места, където използването на безжичен LAN не е разрешено - например на борда на самолет. Ако Eye-Fi картата е поставена в устройството, задайте [Upload Settings] в положение [Off]. Когато зададете функцията за качване на Eye-Fi картата в положение [Off], на екрана се извежда индикация **and**
- Когато използвате нова Eye-Fi карта за първи път, първо копирайте инсталационния файл за компютърното приложение, записан на Eye-Fi картата, след което форматирайте картата.
- Преди да използвате Eye-Fi картата, обновете версията на фърмуера на Eye-Fi картата. За подробности относно по-новите версии се обърнете към инструкциите за експлоатация, приложени към Eye-Fi картата.
- Когато качвате данни с изображения, функцията за пестене на захранването не работи.
- Ако се появи икона  $\bigcap$  (грешка), извадете и отново поставете Eye-Fi картата, или изключете захранването на фотоапарата и отново го включете. Ако иконата  $\bigcirc$  **п** е все още изведена, възможно е Eye-Fi картата да е повредена.
- Възможно е безжичната връзка да бъде прекъсната от други устройства. Ако скоростта на приемането на данни е недостатъчна, приближете фотоапарата към точката за безжичен достъп.
- За подробности относно съдържанието, което можете да качите, вижте инструкциите за експлоатация, приложени към Eye-Fi картата.
- Някои Eye-Fi карти притежават "Endless Memory Mode". Този продукт не поддържа този режим. Уверете се, че Eye-Fi картите, които поставяте във фотоапарата, са с изключен режим "Endless Memory Mode".

# **Промяна на настройката за намаляване на смущенията**

### Изключване на функцията за намаляване на смущенията при запис с дълга експозиция

Когато зададете скорост на затвора, равна на една секунда или повече (Запис с дълга експозиция), функцията за намаляване на смущенията се включва за същото време, за което е бил отворен затворът.

Това се получава, за да се намалят смущенията, които са типични за дългата експозиция. Когато функцията за намаляване на смущенията работи, се извежда съобщение и вие не можете да записвате снимки. Изберете [On], за да зададете приоритет на качеството. Изберете [Off ], за да зададете приоритет на времето за запис.

# **Бутон MENU**  $\rightarrow$  **C**  $\rightarrow$  3  $\rightarrow$  [Long Exposure NR]  $\rightarrow$  [Off]

### **Забележки**

- Функцията за намаляване на смущенията не се активира, дори когато настройката е зададена в положение [On], ако режимът на експозицията е зададен в положение Панорама, Продължителен теле-зуум с предварително зададен приоритет на AE, Продължителен запис, Продължителен експозиционен клин, [Hand-held Twilight] (Запис при нощни условия от ръка) в Избор на сцена, или ако ISO е зададен в положение [Multi Frame NR].
- Когато режимът на експозицията е зададен в положение AUTO, AUTO+ или Избор на сцена, не можете да изключите функцията за намаляване на смущенията.

### Изключване на функцията за намаляване на смущенията при висока ISO чувствителност

Фотоапаратът намалява смущенията, когато станат по-забележими, докато чувствителността на фотоапарата е висока.

Изберете [Auto], за да зададете приоритет на качеството. Изберете [Weak], за да зададете приоритет на времето за запис.

# **Бутон MENU** → **1** 3 → [High ISO NR] → Изберете желаната настройка

### **Забележки**

- При изображения, записани с продължителен запис или експозиционен клин, дори когато сте задали положение [Auto], автоматично се избира настройката [Weak].
- Когато режимът на експозицията е зададен в положение AUTO, AUTO+, Панорама, Избор на сцена или Ефект на изображението, опцията се задава в положение [Weak].
- Не можете да извършвате операция по намаляване на смущенията за RAW изображения.

# **Промяна на функциите на бутоните**

# Промяна на операциите на бутона AEL

Функцията на бутона AEL може да бъде избирана от следните два варианта:

- Като задържите стойността на заключената експозиция, като натиснете бутона AEL и задържите. ([AEL hold])
- Като задържите стойността на заключената експозиция, като натиснете бутона AEL и след това отново го натиснете ([AEL toggle]).

# **Бутон MENU [AEL button] Изберете желаната настройка**

### **Забележки**

- Когато стойността на експозицията бъде заключена, на LCD екрана и във визьора се появява индикацията \*. Внимавайте да не нулирате настройката.
- Настройките [AEL hold] и [AEL toggle] влияят на ръчното увеличение (стр. 82) в режим на ръчна експозиция.
- Когато изберете [AEL toggle], се уверетe, че отново сте натиснали бутона AEL, за да освободите заключването.

### Промяна на функцията на бутона за задържане на фокуса в положение за преглед

Ако използвате обектив с бутон за задържане на фокуса, можете да промените функцията на бутона в положение за преглед на снимката.

# **Бутон MENU →**  $\hat{\varphi}$  **1 → [Focus Hold Button] → [D.O.F.Preview]**

Включване на функцията за увеличение при фокусиране Можете да увеличите изображението, за да проверите фокуса, като използвате бутона по време на запис.

# **Бутон MENU →**  $\bf$   $\bf$  ↑ 1 → [Focus Magnifier] → [On]

# Задаване на желана функция към бутона D-RANGE

Можете да зададете една от следните функции към бутона D-RANGE.

# **Бутон MENU → 13** → [D-RANGE button] → Изберете желаната настройка

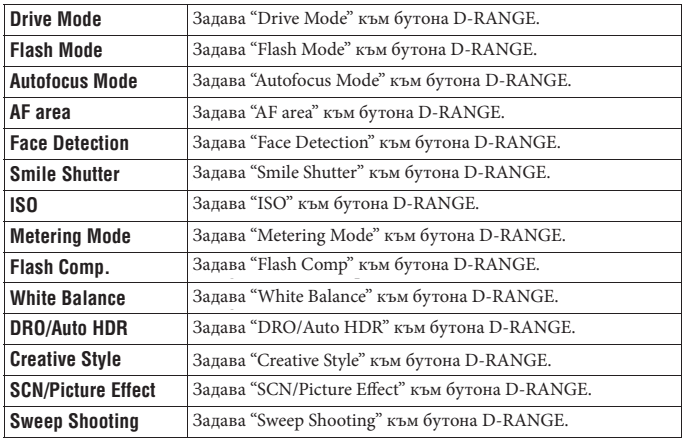

Промяна на настройките **Промяна на настройките**

# **Промяна на други настройки**

# Включване/изключване на звука

По време на обратно броене на таймера за самостоятелно включване и др., изберете звука, който се извежда, когато скоростта на затвора се заключи.

# **Бутон MENU → → 2 → [Audio signals] → Изберете желаната настройка**

### Премахване на помощното упътване от екрана

Можете да изключите помощното упътване, което се извежда, когато работите с фотоапарата. Тази опция е удобна, когато желаете да извършите следващата операция бързо.

# **Бутон MENU**  $\rightarrow \sim 1 \rightarrow$  [Help Guide Display]  $\rightarrow$  [Off]

Настройка на времето за превключване на фотоапарата в режим на пестене на захранването

Можете да зададете времето за превключване на фотоапарата в режим на пестене на захранването (Power save). Натискането на бутона на затвора наполовина връща фотоапарата в режим на запис.

### **Бутон MENU → ₹1 → [Power Save] → Изберете желаното време**

### **Забележка**

• Независимо от настройката тук, фотоапаратът преминава в режим на пестене на захранването 30 минути след времето, в което сте го свързали с телевизор или след като режимът на запис е зададен в положение [Remote Cdr.] (Устройство за дистанционно управление).

# Освобождаване на затвора без закрепен обектив

Можете да освободите затвора, когато не е закрепен обектив. Изберете тази опция, когато закрепяте фотоапарата към астрономически телескоп и др.

# **Бутон MENU → ☆ 1 → [Release w/oLens] → [Enable]**

### **Забележка**

• Когато използвате обектив без контактни части, като например астрономически телескоп, правилното измерване няма да може да бъде постигнато. В такива случаи регулирайте експозицията ръчно, като я проверите на записаното изображение.

# Избор на език

### **Бутон MENU → २** 1 → [2] Language] → Изберете езика

### Настройка на демонстрацията за възпроизвеждане на видеоклип

Можете да зададете старт на възпроизвеждане на демонстрационния видеоклип, ако не работите с фотоапарата за около 1 минута.

### **Бутон MENU**  $\rightarrow \sim 2 \rightarrow$  [Demo Mode]  $\rightarrow$  [On]

### Настройка на първия екран на менюто

Можете да зададете първия екран на менюто и да го изведете по един от следните два начина:

- Първоначалният екран с менюта се извежда винаги.
- Извежда последните зададени опции. По този начин ще можете по-лесно да нулирате последната опция, която сте настройвали.

### **Бутон MENU →**  $\rightarrow$  **2 → [Menu start] → Изберете желаната настройка**

# **Настройка на LCD екрана/електронния визьор**

# Ръчна настройка на яркостта на LCD екрана

# **Бутон MENU → २** 1 → [LCD Brightness] → Изберете желаната настройка **Забележки**

- Задайте в положение [Manual] за снимки на закрито, защото настройката [Sunny Weather] е твърде светла.
- Батерията ще се изразходва бързо, ако използвате фотоапарата дълго време със зададена настройка [Sunny Weather].

# Ръчна настройка на яркостта на визьора

Яркостта на визьора се регулира автоматично спрямо осветеността на обекта. Можете да зададете осветеността на визьора и ръчно.

### **Бутон MENU → Ҷ** 1 → [Viewfinder Bright.] → [Manual] → Изберете **желаната настройка**

### **Забележка**

• Когато свържете към фотоапарата променливотоков адаптер от вида AC-PW20 (продава се отделно), настройката за осветеността на визьора винаги се задава към най-високата си стойност, дори да сте задали в положение [Auto].

### Настройка на времето за възпроизвеждане на изображение точно след запис (Автоматичен преглед)

Можете да проверите записаното изображение на екрана точно след запис. Можете да промените времето за възпроизвеждане.

### **Бутон MENU [Auto Review] Изберете желаната настройка**

### **Забележка**

• В режим на автоматичен преглед, изображението няма да се изведе във вертикална позиция, дори когато [Playback Display] е зададен в положение [Auto rotate] (стр. 123).

### Настройка на начина, който се използва, за превключване между LCD екрана и визьора

Можете да изключите автоматичното превключване между LCD екрана и визьора, и можете да зададете превключването им с бутона FINDER/LCD.

# **Бутон MENU → ☆ 1 → [FINDER/LCD Setting] → [Manual]**

### Задаване на насочващите линии

Насочващите линии са спомагателни линии, които улесняват композирането на снимката. Можете да включвате/изключвате насочващите линии или да избирате различен вид на линиите. Извежда се и възможният обхват за запис на видеоклипове.

### **Бутон MENU [Grid Line] Изберете желаната настройка**

# **Потвърждаване на версията на фотоапарата**

Извежда версията на вашия фотоапарат. Потвърдете версията, когато бъде пусната нова версия на фърмуера.

# **Бутон MENU → ₹ 2 → [Version]**

### **Забележка**

• Можете да извършите обновяване, само когато нивото на батерията е (три оставащи чертички) или повече. Препоръчваме ви да използвате достатъчен заряд на батерията или променливотоков адаптер AC-PW20 (продава се отделно).

# **Връщане към фабричните настройки**

Можете да нулирате основните функции на фотоапарата.

# **Бутон MENU → २** 3 → [Reset Default] → [Enter]

Опциите, които можете да нулирате, са както следва.

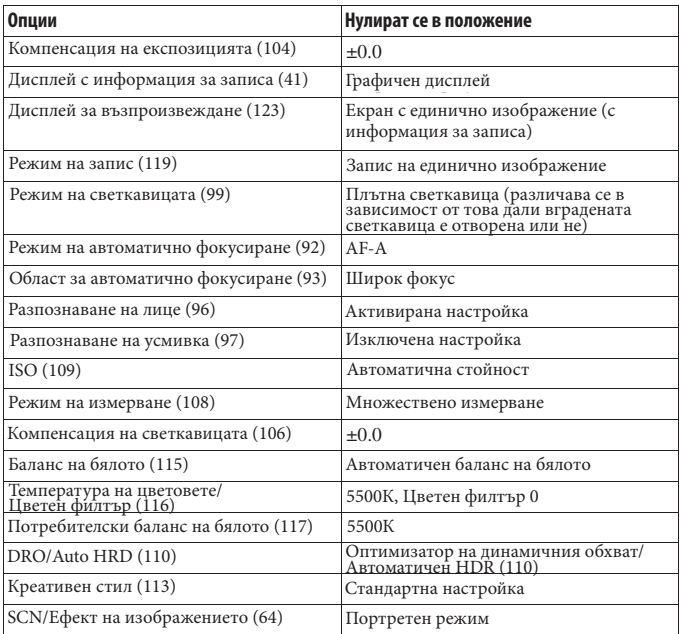

# **Меню за запис**

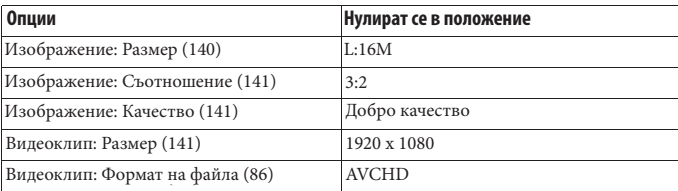

Промяна на настройките **Промяна на настройките**

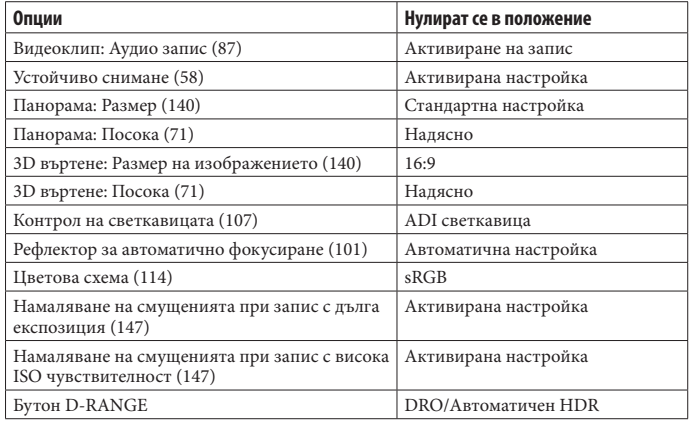

# **Потребителско меню**

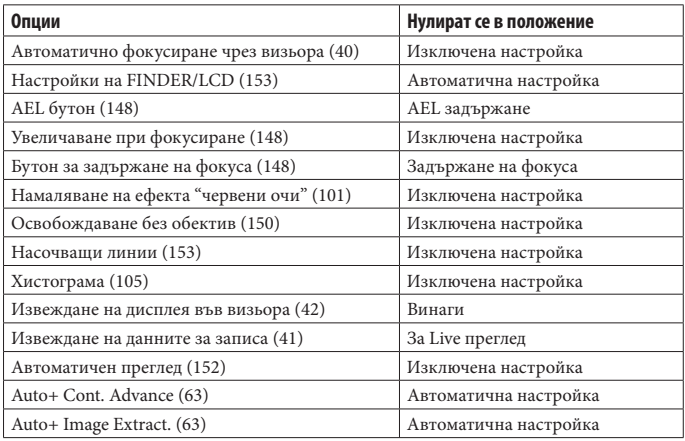

# **Меню за възпроизвеждане**

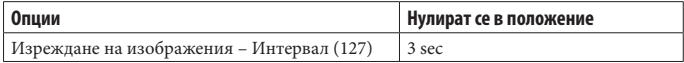

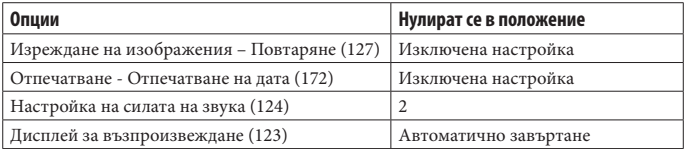

# **Меню с настройка на носителя на запис**

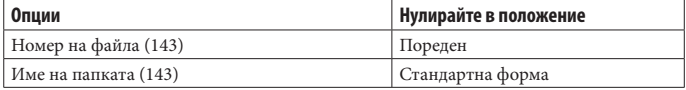

# **Меню с настройки**

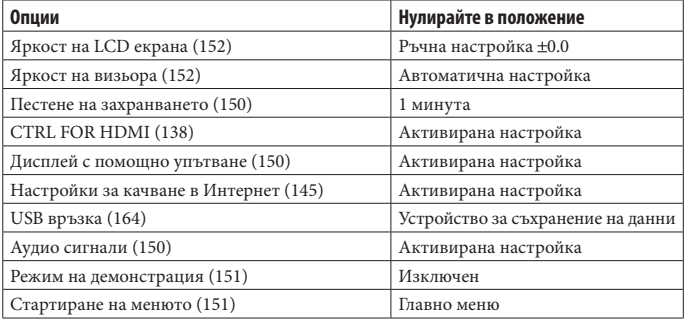

Промяна на настройките **Промяна на настройките**

# **Използване на компютър**

Следният софтуер е включен на CD-ROM (приложен в комплекта), което ви позволява да работите с изображения, записани с този фотоапарат:

- Sony Image Data Suite
	- "Image Data Converter SR"
	- "Image Data Lightbox SR"
- "PMB" (Picture Motion Browser)

За забележки относно инсталацията на "PMB" вижте стр. 160.

### **Забележка**

• "PMB" не е съвместим с Macintosh компютри.

### Препоръчителна компютъра среда (Windows)

Следната среда е препоръчителна за използване на приложения софтуер и за копиране на изображения чрез USB връзка.

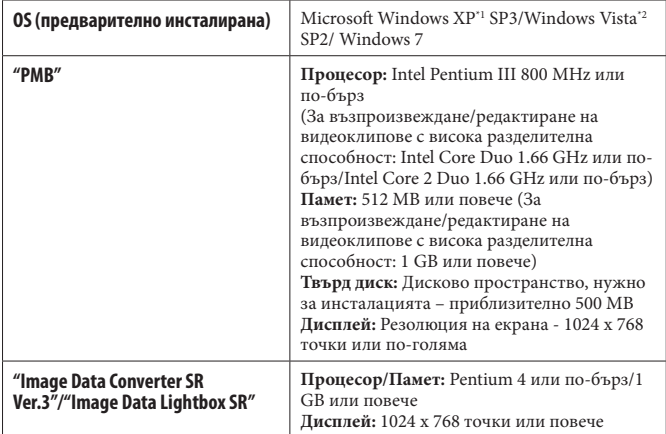

\*1 64-битови операционни системи или Starter (Edition) не се поддържат. За да използвате функцията за създаване на дискове, трябва да сте инсталирали Windows Image Metering API (IMAPI) Ver. 2.0 или по-нова.

\*2 Starter (Edition) не се поддържа.

# Препоръчителна компютъра среда (Macintosh)

Когато използвате приложения софтуер и прехвърляте изображения чрез USB връзка, препоръчваме ви следната компютърна среда.

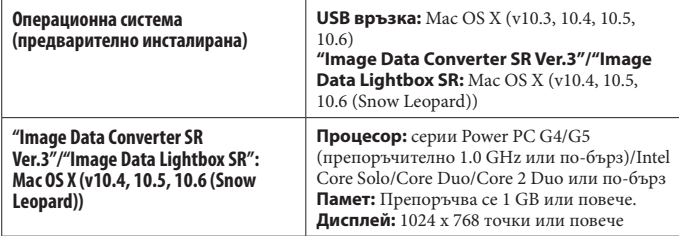

### **Забележки**

- Операциите не са гарантирани за всички препоръчителни операционни среди, споменати по-горе.
- Ако едновременно свържете две или повече USB устройства към един и същи компютър, в зависимост от вида на USB устройството, което използвате, е възможно някое от устройствата, включително вашият фотоапарат, да не работи.
- Употребата с USB 2.0 (високоскоростни)-съвместими компютърни среди ви позволява по-бърз трансфер, защото този фотоапарат е съвместим с Hi-Speed USB (USB 2.0 съвместим).
- Възможно е връзката между фотоапарата и компютъра да не се възстанови по едно и също време след излизане от режим Suspend или Sleep.

# **Използване на софтуера**

# Инсталиране на софтуера (Windows)

Влезте в системата като Administrator (администратор).

1 **Включете компютъра и поставете приложения CD-ROM в CD-ROM устройството.**

Извежда се екранът на инсталационното меню.

- Ако екранът не се изведе, щракнете два пъти върху [Computer] (за Windows XP:  $[My Computer] \rightarrow \bullet$  (SONYPMB)  $\rightarrow$  [Install.exe].
- Ако се изведе екран за автоматично инсталиране, изберете "Run Install.exe" и следвайте инструкциите, които се извеждат на екрана, за да продължите с инсталацията.

# 2 **Щракнете върху [Install].**

- Уверете се, че "Sony Image Data Suite" и "PMB" са маркирани и следвайте инструкциите на екрана.
- Свържете фотоапарата към компютър по време на тази процедура, като следвате инструкциите на екрана (стр. 164)
- Когато се изведе съобщение за потвърждение на рестарта, рестартирайте компютъра, като следвате инструкциите на екрана.
- В зависимост от системната среда на вашия компютър, DirectX може да е инсталиран.

# 3 **Извадете CD-ROM диска след като инсталацията приключи.**

Инсталира се следният софтуер и на десктопа се извеждат икони-препратки.

- "Image Data Converter SR"
- "Image Data Lightbox SR"

"PMB"

- "PMB Launcher"
- "PMB Help"

### **Забележки**

• Ако на вашия компютър вече е инсталиран "PMB" и версията му е по-стара от тази на приложения CD-ROM, преинсталирайте "PMB", като използвате приложения CD-ROM.

- Ако версията на вашия компютър е по-нова от тази на CD-ROM (приложен), не е необходимо да прeинсталирате "PMB". Когато свържете фотоапарата и компютъра посредством USB кабел, "PMB" функцията се активира.
- Ако на вашия компютър е инсталирана версия на "PMB" под 5.0.00, възможно е някои функции на "PMB" да не работят правилно след като инсталирате PMB от приложения CD-ROM. Можете да стартирате "PMB" и друг софтуер и от "PMB Launcher". Щракнете два пъти върху иконата-препратка "PMB Launcher" на екрана на компютъра, за да стартирате "PMB Launcher".

# Инсталиране на софтуера (Macintosh)

Влезте в системата като Administrator (администратор).

# 1 **Включете Macintosh компютъра и поставете CD-ROM диска (приложен в комплекта) в CD-ROM устройството.**

2 **Щракнете два пъти върху иконата CD-ROM.**

3 **Копирайте файла [IDS\_INST.pkg] в папката [MAC] в иконата на твърдия диск.**

# 4 **Щракнете два пъти върху файла [IDS\_INST.pkg] в папката, в която сте го копирали.**

Следвайте инструкциите на екрана, за да приключите с инсталацията.

# Използване на "Image Data Converter SR"

Като използвате "Image Data Converter SR", вие можете да:

- Редактирате изображения, записани в RAW режим, и да извършвате различни корекции по тях, като например, можете да промените кривата на тоновете и остротата.
- Регулирате изображения с баланс на бялото, експозиция и креативен стил, и др.
- Запазвате изображенията, изведени и редактирани на компютъра.
- Запазвате изображенията като RAW данни или във формати, подходящи за пообща употреба.

За подробности относно "Image Data Converter SR" се обърнете към помощния файл. Шракнете върху [Start] → [All Programs] → [Sony Image Data Suite] → [Help] → [Image Data Converter SR Ver.3].

Поддържаща информация относно "Image Data Converter SR" (само на английски) http://www.sony.co.jp/ids-se/

# Използване на "Image Data Lightbox SR"

"Image Data Lightbox SR" ви позволява да извършвате следните операции:

- Да извеждате и сравнявате RAW/JPEG изображения, записани с този фотоапарат.
- Да оценявате изображения с оценки до 5.
- Да задавате цветови етикети и др.
- Да извеждате изображения в "Image Data Converter SR" и да ги настройвате.

За подробности относно "Image Data Lightbox SR", моля, обърнете се към помощния файл.

Шракнете върху [Start] → [All Programs] → [Sony Image Data Suite] → [Help] → [Image Data Lightbox SR].

Поддържаща информация относно "Image Data Lightbox SR" (само на английски) http://www.sony.co.jp/ids-se/

### Използване на "PMB"

С "PMB" вие можете да:

- Прехвърляте изображения, заснети с фотоапарата, и да ги извеждате на монитора на компютъра.
- Организирате изображения на компютъра по дата на записа и да ги преглеждате.
- Ретуширате (намалявате ефекта на червените очи и др.), да отпечатвате и да изпращате изображения като приложения към електронна поща, да променяте датата на записа и др.
- Отпечатвате или запазвате неподвижни изображения с дата.
- Създавате Blu-ray дискове, AVCHD дискове или DVD дискове от AVCHD видеоклипове, прехвърлени на компютъра. (Когато създавате Blu-ray/DVD дискове за първи път, необходимо е да имате Интернет връзка.)

### **Забележка**

• "PMB" не е съвместим с Macintosh компютри.

За подробности относно "PMB" вижте "PMB Help". Щракнете два пъти върху (PMB Help) на десктопа. Или щракнете върху [Start]  $\rightarrow$  [All Programs]  $\rightarrow$  [PMB]  $\rightarrow$  [PMB Help].

Поддържаща информация относно "PMB" (само на английски) http://www.sony.co.jp/pmb-se/

# **Свързване на фотоапарата с компютър**

1 **Поставете батерия с достатъчен заряд или свържете фотоапарата към мрежата от 220 V с променливотоков адаптер от вида AC-PW20 (продава се отделно).**

# 2 **Включете фотоапарата и компютъра.**

- $3$  Vверете се, че [USB Connection] в менюто  $\boldsymbol{\mathcal{R}}$  2 е зададен в положение [Mass **Storage].**
- 4 **Свържете фотоапарата към вашия компютър.**

• Когато за първи път свържете фотоапарата посредством USB кабела, вашият компютър автоматично стартира използваната програма, за да разпознае фотоапарата. Изчакайте известно време.

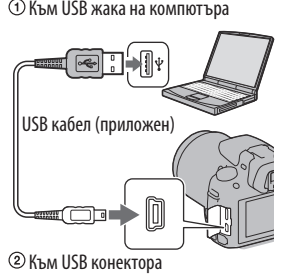

# Прехвърляне на изображения на компютър (Windows)

"PMB" ви позволява лесно да прехвърляте изображения. За подробности относно функциите "PMB" вижте "Ръководство за PMB"

### **Прехвърляне на изображения на компютър без да използвате "PMB"**

След като извършите USB връзката между фотоапарата и компютъра, се извежда AutoPlay Wizzard екран; щракнете върху [Open folder to view files]  $\rightarrow$  [OK]  $\rightarrow$ [DCIM] или [MP\_ROOT] копирайте желаните изображения на компютъра.

### **Име на файла**

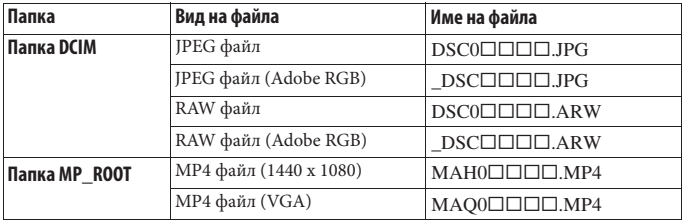

•  $\Box$  $\Box$  (номер на файла) е обозначение за номер от 0001 до 9999.

• Когато зададете [Image: Quality] в положение [RAW & JPEG], цифрите в имената на файловете с RAW данни и съответстващите им JPEG файлове са еднакви.

### **Забележки**

- За операции, като например прехвърляне на AVCHD видеоклипове на вашия компютър, използвайте "PMB".
- Когато свържете фотоапарата към компютър, ако работите с видеоклипове или папки с AVCHD формат от компютъра, изображенията може да се повредят и да не се възпроизведат. Не изтривайте и не копирайте видеоклипове в AVCHD формат от компютъра на носителя на запис. Sony не носи отговорност за последствията от такива операции с компютъра.

# Прехвърляне на изображения към компютър (Macintosh)

1 **Първо свържете фотоапарата към вашия Macintosh компютър. Щракнете два пъти върху ново-разпознатото устройство папката, в която са запазени изображенията, които желаете да копирате.**

# 2 **Щракнете и изтеглете файловете с изображенията към иконата на твърдия диск**

Изображенията се копират върху вашия твърд диск.

# $3$  Шракнете два пъти върху иконата на твърдия диск  $\rightarrow$  желания от вас файл с **изображение в папката, съдържаща копираните файлове.**

Изображението се извежда.

### **Забележка**

• Използвайте "iMovie", включен към Macintosh компютъра, за да прехвърляте или работите с видеоклипове с AVCHD формат.

# Изтриване на USB връзката

Предварително извършете процедурите от стъпки 1 до 3, описани по-долу, преди да:

- Изключите USB кабела.
- Извадите картата с памет.
- Изключите фотоапарата.

### Windows Vista 1 **Щракнете два пъти върху иконата за**  52 C tx 16:42 **изключване в лентата със задачи** Windows XP L +x 12:00 PM

Икона за изключване

# $2$  Щракнете върху  $\oplus$  (USB устройство за съхранение на данни)  $\rightarrow$  [Stop].

# 3 **Проверете устройството в потвърждаващия прозорец и след това щракнете върху [ОК].**

### **Забележка**

• Предварително изтеглете и пуснете иконата с устройството на картата с памет в иконата "Trash", когато използвате Macintosh компютър, докато фотоапаратът е изключен от компютъра.

# **Създаване на диск с видеоклипове**

Можете да създавате диск от видеоклипове, записани с вашия фотоапарат във формат AVCHD.

# Избор на начин за създаване на диск

Изберете начина, който е най-подходящ за вашия плейър.

Вижте "Ръководство за PMB" за подробности относно създаването на дискове, като използвате "PMB".

За да прехвърляте видеоклипове, вижте стр. 164.

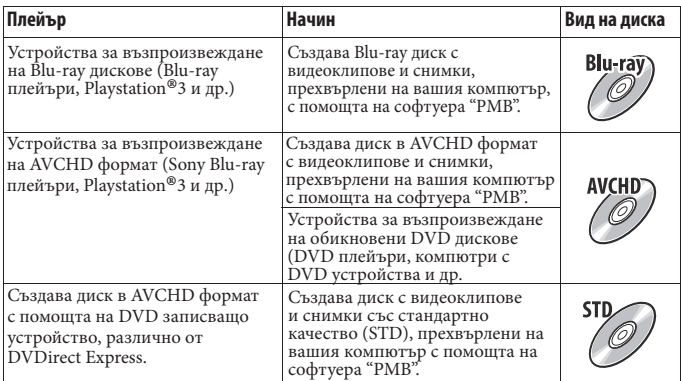

### **Забележки**

- Ако използвате Sony DVDirect (DVD записващо устройство), можете да прехвърляте данни, като поставите карта с памет в гнездото на DVD записващото устройство, или можете да свържете фотоапарата към DVD записващото устройство чрез USB кабел.
- Когато използвате Sony DVDirect (DVD записващо устройство), уверете се, че сте инсталирали последната версия на фърмуера на DVD записващото устройство. За подробности вижте следния интернет адрес: http://sony.storagesupport.com/

### **Характеристики за всеки от видовете дискове**

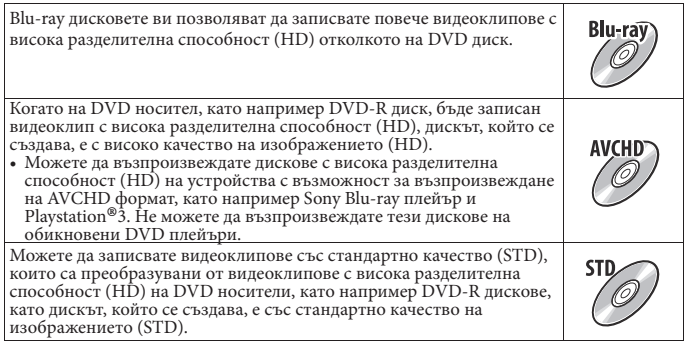

### **Дискове, които можете да използвате с "PMB"**

С "PMB" можете да използвате 12 cm дискове от следните видове. За Blu-ray дискове проверете стр. 169.

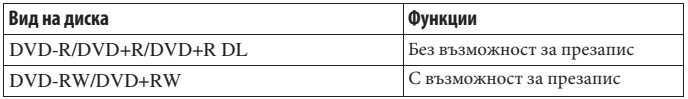

- Винаги проверявайте дали системният софтуер на вашия PlayStation®3 e обновен до последната версия.
- Възможно е PlayStation®3 да не се предлага в някои държави/региони.

# Създаване на AVCHD диск

Можете да създавате AVCHD диск от видеоклипове с висока разделителна способност в AVCHD формат, прехвърлени на компютър, като използвате приложения софтуер "PMB".

1 **Изберете видеоклипове в AVCHD формат, които можете да запишете на "PMB".**

# 2 **Щракнете върху (Създаване на диск), за да изберете [Create AVCHD Format Discs (HD)].**

Извежда се екранът за създаване на дискове.

• За подробности вижте "Ръководство за PMB".

### **Забележки**

- Предварително инсталирайте "PMB".
- Не можете да записвате снимки и MP4 файлове с видеоклипове на AVCHD диск.
- Създаването на диска може да отнеме дълго време.

### **Възпроизвеждане на AVCHD диск на компютър**

Можете да възпроизвеждате AVCHD диск, като използвате "Player for AVCHD", който се инсталира заедно с "PMB".

За да стартирате софтуера, щракнете върху [Start] → [All Programs] → [PMB] →  $[PMB\ Launcher] \rightarrow [View] \rightarrow [Player for \ AVCHD].$ 

За подробности относно операциите вижте помощния файл за "Player for AVCHD".

### **Забележка**

• В зависимост от компютърната среда е възможно видеоклиповете да не се възпроизвеждат плавно.

### **Създаване на Blu-ray диск**

Можете да създадете Blu-ray диск от видеоклипове в AVCHD формат, прехвърлени на компютър. Вашият компютър трябва да поддържа функцията за създаване на Blu-ray диск. За да създадете Blu-ray диск, можете да използвате BD-R (без възможност за презапис) или BD-RE (с възможност за презапис) носител. След като веднъж създадете диска, не можете да прибавяте съдържание към нито един от двата типа диск.

Щракнете върху [BD Add-on Soft ware] на екрана за инсталация на "PMB" и инсталирайте това софтуерно допълнение според инструкциите, изведени на екрана. Свържете вашия компютър към Интернет, когато инсталирате [BD Add-on Software]. За подробности вижте "PMB Help".

Преглед на изображения на компютър

# Създаване на диск със стандартно качество на изображенията (STD)

Можете да създавате диск със стандартно качество на изображенията (STD) от видеоклипове в AVCHD формат, прехвърлени на компютър, като използвате приложения софтуер "PMB".

# Изберете видеоклипове в AVCHD формат, които можете да запишете на "PMB".

# 2 **Щракнете върху (Създаване на диск), за да изберете [Create DVD-Video Format Discs (STD)].**

Извежда се екранът за създаване на дискове.

• За подробности вижте "PMB Help"

#### **Забележки**

- Предварително инсталирайте "PMB".
- Не можете да записвате MP4 файлове с видеоклипове на диск.
- Създаването на диска ще отнеме повече време, тъй като видеоклиповете в AVCHD формат се преобразуват във видеоклипове със стандартно качество на изображенията (STD).
- Когато създавате DVD-Video (STD) диск за първи път е необходима интернет връзка.

# **Определяне на DPOF**

Използвайки фотоапарата, вие можете да определите изображенията и броя снимки, който да отпечатате, преди да започнете отпечатване в магазин или на вашия принтер. Следвайте процедурата по-долу.

DPOF спецификациите остават с изображенията след отпечатване. Препоръчваме ви след отпечатване да премахнете DPOF настройката.

Задаване/премахване на DPOF настройка за избрани изображения

- $1$  byton MENU  $\rightarrow$   $\rightarrow$  1  $\rightarrow$  [Specify Printing]  $\rightarrow$  [DPOF Setup]  $\rightarrow$  [Multiple Img.].
- $2$  Изберете изображението с помошта на  $\leftrightarrow$  на контролния бутон.

# 3 **Изберете броя на разпечатките с помощта на централната част на контролния бутон.**

• За да премахнете DPOF настройка, задайте номер "0".

# 4 **Натиснете бутона MENU.**

# $5$  Изберете [Enter] с помощта на  $\blacktriangle$  на контролния бутон, след това натиснете **централната част на контролния бутон.**

### **Забележки**

- Не можете да маркирате с DPOF файлове с RAW данни.
- Можете да определяте брой до 9.

**Отпечатване на изображения**Отпечатване на изображения

# Отпечатване на дата

Можете да нанасяте датата върху изображението, когато го отпечатвате. Позицията на датата (в или извън изображението, размерa на символите и др.) зависи от вашия принтер.

# **Бутон MENU**  $\longrightarrow \Box$  1  $\longrightarrow$  [Specify Printing]  $\longrightarrow$  [Date Imprint]  $\longrightarrow$  [On]

### **Забележка**

• Възможно е тази функция да не работи в зависимост от принтера.

# **Технически характеристики**

#### **Фотоапарат [Система]**

Вид на фотоапарата Цифров фотоапарат със сменяеми обективи Обектив A-байонет обективи **[Матрица]** Формат на изображението 23.5 х 15.6 mm (APS-C формат) CMOS матрица Общ брой пиксели на матрицата Прибл. 16 500 000 пиксела Ефективни пиксели на фотоапарата Прибл. 16 200 000 пиксела **[Устойчиво снимане]**  Механизъм за изместване на матрицата<br>Ефект Прибл. 2.5 Прибл. 2.5 до 4 EV в скорост на затвора (в зависимост от условията на запис и закрепения обектив) **[Система за предпазване от напрашаване]**  Зашита от наелектризиране върху Low-Pass Filter и механизма за изместване на матрицата **[Система за автоматично фокусиране]**  TTL phase-detection система, 15 точки (3 точки cross type) Обхват за чувствителност -1 до 18 EV (с еквивалент на ISO 100)

Рефлектор за автоматично фокусиране Прибл. 1 до 5 m **[Live преглед]**  Основен сензор Live преглед (Механизъм с полупрозрачно огледало) Формат на изображението "Exmor" CMOS матрица Покритие на кадрите 100% **[Електронен визьор]**  Електронен визьор (цветен) Размер на екрана 1.2 cm (тип 0.46) Общ брой точки 1 440 000 точки Изведен размер на екрана 1.1 cm (тип 0.43) Изведен брой точки 1 152 000 точки Покритие на кадрите  $100\%$ <br>1.10 Увеличение  $1.10 \times$  $1.10 x c 50 mm$  обектив. зададен в положение безкрайност, -1m-1(диоптър) Облекчаване на очите Приблизително 19 mm от окуляра, 18 mm от рамката на окуляра с диоптър -1m-1) Настройка на диоптъра  $-4.0$  до  $+4.0$  m $^{-1}$  (диоптър) **[LCD екран]**<br>LCD панел

LCD панел 7.5 cm (тип 3.0) TFT устройство Общ брой точки

 921 600 (640 х 3 (RGB) х 480) точки

# **Други**

### **[Контрол на експозицията]**

Клетка за измерване "Exmor" CMOS матрица Начин на измерване Измерване в 1200 клетки Обхват на измерване - 2 до +17 EV в режими на множествено измерване, измерване в центъра, спотово измерване (с еквивалент на ISO 100 и F1.4 обектив) ISO чувствителност (Препоръчителен индекс на експозиция) AUTO, ISO 100 до 12800 Компенсация на експозицията  $± 2.0$  EV (1/3 EV стъпка)

### **[Затвор]**

Вид Електронен контрол, вертикална траверса, вид плоско фокусиране Обхват на скоростта 1/4000 секунда до 30 секунди, bulb (на стъпка от 1/3 EV) Скорост на синхронизация на светкавицата 1/160 секунда

#### **[Вградена светкавица]**

G.No. на светкавицата GN 10 (в метри с ISO100) Време на рециклиране Прибл. 4 секунди Покритие на светкавицата Покритие до 18 mm обектив (фокусното разстояние според обектива) Компенсация на светкавицата  $± 2.0$  EV (1/3 EV стъпка)

#### **[Формат на записа]**

Файлов формат Снимки: JPEG (DCF Ver. 2.0, Exif Ver. 2.3, MPF Baseline) съвместим, DPOF съвместим 3D снимки: MPO (MPF разширен (несъразмерно изображение))-съвместим Видеоклипове (AVCHD формат) AVCHD Ver. 1.0-съвместим Видео: MPEG-4 AVC/H.264 Аудио: Dolby Digital 2ch с Dolby Digital Stereo Creator • Произведено по лиценз на Dolby Laboratories.

Видеоклипове (MP4 формат) Видео: MPEG-4 AVC/H.264 Аудио: MPEG-4 AAC-LC 2ch

### **[Носител на запис]**

 "Memory Stick PRO Duo" носител, SD карта с памет

# **[Входни/изходни терминали]**

USB miniB<br>HDMI HDMI HDMI HDMI минижак (тип С) Терминал за микрофон 3.5 mm стерео минижак REMOTE терминал

#### **[Захранване, общи условия]**

Батерия

 Акумулаторна батерия NP- FW50

### **[Others] (Други)**

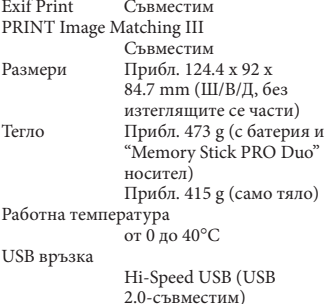

### **Зарядно устройство за батерии BC-VM1**

Входящо напрежение 100 V - 240 V AC, 50/60Hz, 4.2 W Изходящо напрежение 8.4 V DC, 0.28 A Обхват на работна температура от 0 до 40°С Обхват на температура на съхранение -20 до +60°С Максимални размери Прибл. 63 х 95 х 32 mm (Ш/В/Д)<br>Тегло Прибл. 8 Прибл. 85 g

### **Акумулаторна батерия NP-FW50**

Използвани батерии Литиево-йонна батерия Максимално напрежение DC 8.4 V Номинално напрежение DC 7.2 V Максимално напрежение при зареждане DC 8.4 V Максимален ток при зареждане 1.02 А Капацитет 7.7 Wh (1 080 mAh) Максимален 7.3 Wh (1 020 mAh) Максимални размери Прибл. 31.8 х 18.5 х 45 mm (Ш/В/Д)<br>Тегло Прибл. 57 g Прибл. 57 g

**Други**

# **Обектив**

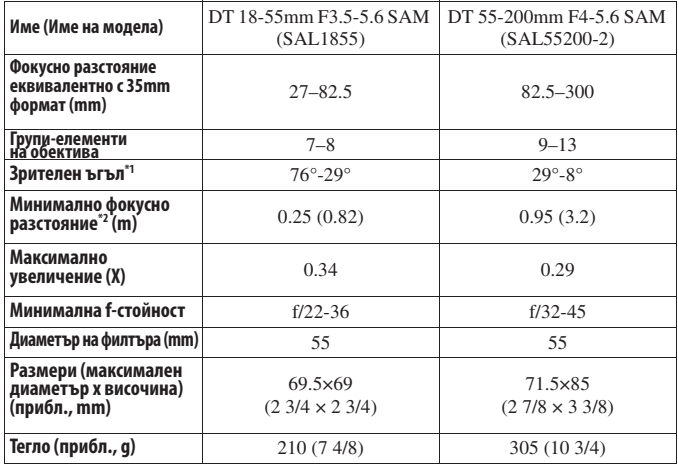

\*1 Стойностите за фокусно разстояние еквивалентно с 35 mm формат и зрителният ъгъл са изчислени за цифров фотоапарат със сменяеми обективи с APS-C матрица.

\*2 Минималното фокусно разстояние е най-късото разстояние от матрицата до обекта.

- Този обектив притежава кодиращо устройство за разстоянието. То ви позволява по-точно измерване (ADI), като използвате светкавицата.
- В зависимост от механизма на обектива, фокусното разстояние може да се промени при всяка промяна на разстоянието за запис. Настройката за фокусното разстояние приема, че обективът е фокусиран към безкрайност.
- Позицията "безкрайност" на обектива предполага настройка, за да се компенсира промяната на фокуса, причинена от смяната на температурата. За да снимате обекти, които се намират на неопределено разстояние в режим MF, използвайте визьора и задайте фокуса.

Дизайнът и техническите характеристики подлежат на промяна без предупреждение.

#### **Фокусно разстояние**

Ъгълът на снимане на този фотоапарат е по-малък от този на 35 mm лентов фотоапарат. Можете да откриете приблизителния еквивалент на фокусно разстояние за 35 mm лентов фотоапарат и да записвате изображения със същия ъгъл, като увеличите наполовина фокусното разстояние на вашия обектив. Например, когато използвате 50 mm обектив, можете да намерите еквивалента на 75 mm обектив, използван за снимане с 35 mm лентов фотоапарат.

#### **Забележки за съвместимостта на данните за изображението**

- Този фотоапарат следва стандарта DCF, установен от JEITA (Japan Electronics and Information Technology Industries Association).
- Възпроизвеждането на изображения, записани с вашия фотоапарат, но на друго оборудване, и възпроизвеждането на изображения, записани или редактирани с друго оборудване, но на вашия фотоапарат, не е гарантирано.

#### **Търговски марки:**

- " $\alpha$ " е търговска марка на Sonv Corporation.
- "Memory Stick",  $\mathcal{F}_{\mathbf{w}}$  "Memory Stick" PRO", MEMORY STICK PRO, "Memory Stick Duo", MEMORY 5TICK DUD, "Memory Stick PRO Duo", MEMORY STICK PRO DUO, "Memory Stick PRO-HG Duo", " MEMORY STICK PRO-HG DUO", "Memory Stick Micro", "MagicGate" и МлснсGATE са търговски марки на Sony Corporation.
- "InfoLITHIUM" e търговска марка на Sony Corporation.
- "PhotoTV HD" е търговска марка на Sony Corporation.
- "AVCHD" и логото "AVCHD" са търговски марки на Panasonic Corporation и Sony Corporation.
- Blu-ray Disk<sup>TM</sup> и Blue-Ray<sup>TM</sup> са търговски марки на Blue-Ray Disc Association.
- Dolby, както и символът двойно "D", са търговски марки на Dolby Laboratories.
- Microsoft, Windows, DirectX и Windows Vista са търговски марки или запазени търговски марки на Microsoft Corporation в САЩ и/или други държави.
- HDMI, логото HDMI и High-Definition Multimedia Interface са търговски марки или регистрирани търговски марки на HDMI Licensing LLC.
- Macintosh и Mac OS са търговски марки или запазени търговски марки на Apple Inc.
- PowerPC е регистрирана търговска марка на IBM Corporation в САЩ.
- Intel, Intel Core, MMX и Pentium са търговски марки или запазени търговски марки на Intel Corporation.
- Логото SDXC и е търговска марка на SD-3C, LLC.
- Eye-Fi е търговска марка на Eye-Fi Inc.
- MultiMediaCard е търговска марка на MultiMediaCard Association.
- $\blacktriangleright$  и "Playstation" са регистрирани търговски марки на Sony Computer Entertainment Inc.

**Други**

- Adobe е запазена търговска марка или търговска марка на Adobe System Incorporated в САЩ и/или други държави.
- В заключение, имената на системите и продуктите, използвани в това ръководство като цяло, са търговски марки или запазени търговски марки на техните съответни разработчици или производители.

Въпреки това, TM или ® не се използват навсякъде в това ръководство.

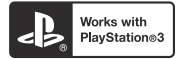

- Забавлявайте се с помощта на вашата PlayStation 3, като свалите приложението за PlayStation 3 от PlayStation Store (в регионите, където то е достъпно).
- За приложението за PlayStation 3 е необходимо да притежавате PlayStation Network акаунт и да го свалите. Може да се използва само в държави, където услугата PlayStation Store е достъпна.

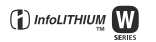

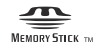

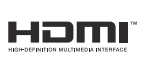

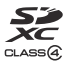

# **AVCHD**

# **Отстраняване на проблеми**

Ако се сблъскате с проблем, докато използвате фотоапарата, първо пробвайте следните решения, за да отстраните проблема. Проверете опциите, описани на стр. 179 до 187. Свържете се с вашия доставчик или оторизиран сервиз на Sony.

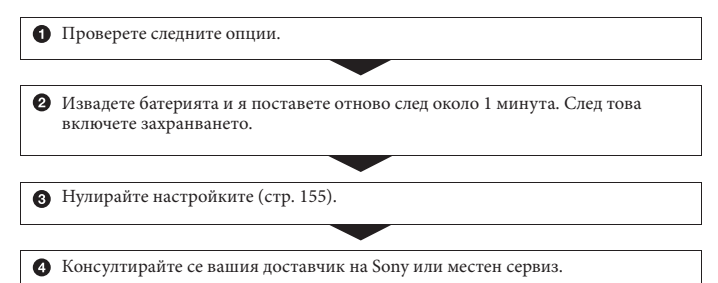

### Батерия и захранване

#### **Батерията не може да бъде инсталирана.**

- Когато поставяте батерията, използвайте върха й, за да натиснете лоста за заключване (стр. 21).
- Можете да използвате само NP-FW50 батерия с вашия фотоапарат. Уверете се, че батерията е NP-FW50.

#### **Индикаторът за оставащ заряд на батерията не е верен или се извежда индикация за достатъчен заряд на батерията, а захранването скоро се изразходва.**

- Използвали сте фотоапарата при много горещи или студени условия (стр. 191).
- Батерията е разредена. Поставете заредена батерия (стр. 19).
- Батерията е изтощена (стр. 24). Сменете я с нова.

#### **Не можете да включите фотоапарата.**

- Поставете батерията правилно (стр. 21).
- Батерията е разредена. Поставете заредена батерия (стр. 19).
- Батерията е изтощена (стр. 24). Сменете батерията с нова.

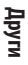

#### **Захранването изненадващо се изключва.**

• Ако не използвате фотоапарата за известен период от време, устройството автоматично преминава в режим на пестене на захранването и почти се изключва. За да отмените режима на пестене на захранването, извършете операция с фотоапарата - например, натиснете бутона на затвора наполовина (стр. 150).

#### **Лампичката CHARGE мига, когато зареждате батерията.**

- Можете да използвате само NP-FW50 батерия с вашия фотоапарат. Уверете се, че батерията е NP-FW50.
- Ако зареждате батерия, която не е била използвана дълго време, лампичката CHARGE може да мига.
- Лампичката CHARGE (на приложеното зарядно устройство) мига по два начина - бърз (около 0.15-секундни интервали) и бавен (около 1.5-секундни интервали). Ако лампичката мига бързо, извадете батерията и отново я поставете стабилно. Ако лампичката CHARGE отново мига, това означава, че има нещо нередно с батерията. Бавното мигане означава, че зареждането е спряло и устройството е влязло в режим на готовност, защото температурата на околната среда е извън подходящия обхват за зареждане на батерията. Зареждането ще се възстанови и лампичката CHARGE ще светне, когато околната температура се върне в допустимите граници.

Зареждайте батерията при подходяща температура между 10 и 30°С.

### Снимане на изображения

#### **На LCD екрана не се извежда нищо в режим на работа с визьора, когато включите захранването.**

• Фотоапаратът преминава в режим на намаляване на консумацията на заряд и почти се изключва, ако не работите с устройството за определен период от време. За да отмените този режим, извършете операция с фотоапарата например натиснете бутона на затвора наполовина (стр. 150).

#### **Изображението не е ясно във визьора.**

• Регулирайте правилно скалата на диоптъра, като използвате лостчето за регулация на визьора (стр. 31).

#### **Във визьора не се появяват изображения**

• Настройката [FINDER/LCD Setting] е зададена в положение [Manual]. Натиснете бутона FINDER/LCD (стр. 40).
### **Затворът не се освобождава**

- Използвате носител на запис със защитно капаче и капачето е зададено в положение LOCK. Задайте ключа в позиция на разрешен запис.
- Проверете капацитета свободно място в носителя на запис (стр. 34).
- Не можете да снимате, докато вградената светкавица се зарежда (стр. 99).
- Затворът не може да бъде освободен, когато обектът не е на фокус.
- Обективът не е прикрепен правилно. Прикрепете го правилно (стр. 27).
- Когато към фотоапарата е прикрепено друго устройство, като например астрономически телескоп, задайте [Release w/oLens] в положение [Enable] (стр. 150).
- Опитвате се да записвате обект, който трябва да бъде фокусиран специално (стр. 90). Използвайте функцията за заключване на фокуса или ръчен фокус (стр. 91, 94).

#### **Записът отнема дълго време.**

- Функцията за намаляване на смущенията е активирана (стр. 147). Това не е неизправност.
- Записвате в режим RAW (стр. 141). Тъй като файлът с данните е голям, възможно е записът в режим RAW да отнеме известно време.
- Функцията Auto HDR обработва изображението (стр. 110).

#### **Едно и също изображение се записва няколко пъти.**

- Режимът е зададен в положение [Continuous adv.] или [Bracket: Cont.]. Задайте в положение [Single-shot Adv.] (стр. 119).
- Режимът на експозицията е зададен в положение Продължителен теле-зуум с предварително зададен приоритет на AE (стр. 72).
- Режимът на експозицията е зададен в положение AUTO+ и [Auto+ Image Extract.] се задава в положение [Off ] (стр. 63).

#### **Изображението не е на фокус.**

- Обектът е твърде близо. Проверете минималното фокусно разстояние на обектива.
- Записвате в режим на ръчно фокусиране; задайте ключа за избор на режим на фокусиране в положение AF (автоматичен фокус) (стр. 89).
- Когато обективът притежава ключ за избор на режим на фокусиране, задайте ключа в положение AF.
- Светлината не е достатъчна.

# **Eye-Start AF не работи.**

- Задайте [Eye-Start AF] в положение [On] (стр. 40).
- Натиснете бутона на затвора наполовина.

#### **Светкавицата не работи.**

• Режимът на светкавица е зададен в положение [Autoflash]. Ако искате да се уверите, че светкавицата ще светне безпроблемно, задайте режима за работа със светкавицата в положение [Fill-flash] (стр. 99).

#### **Зареждането на светкавицата отнема дълго време.**

• Използвали сте светкавицата последователно няколко пъти за кратък период от време. Когато използвате светкавицата в последователност, възможно е процесът по презареждане да отнеме повече време от обичайното, за да се предотврати прегряване на фотоапарата.

#### **Изображение, записано с помощта на светкавицата, е твърде тъмно.**

• Ако обектът е извън обхвата на светкавицата (разстоянието, което може да достигне светкавицата), изображението ще бъде тъмно, защото светлината от светкавицата не достига до обекта. Ако ISO бъде променен, обхватът на светкавицата също ще се промени (стр. 101).

#### **Датата и часът се записват неправилно.**

- Задайте правилните дата и час (стр. 30).
- Избраната област с [Area Setting] се различава от реалната област. Отново задайте [Area Setting] (стр. 30).

# **Стойността на блендата и/или скоростта на затвора мигат, когато натиснете бутона на затвора наполовина.**

• Обектът е твърде тъмен или твърде светъл и поради тази причина се намира извън обхвата. Отново регулирайте настройките.

# **Изображението изглежда избеляло (Flare). Изображението е прекомерно светло и има замъгляване (Ghosting).**

• Изображението е записано с много силен източник на светлина и в обектива е навлязла излишна светлина. Прикрепете сенник.

#### **Ъглите на изображението са твърде тъмни.**

• Ако използвате филтър или сенник, свалете ги и опитайте да снимате отново. В зависимост от дебелината на филтъра и неправилното поставяне на сенника, възможно е филтърът или сенникът частично да попаднат в изображението. Възможно е оптическите способности на някои обективи да причинят появяването на по-тъмна периферия (недостатъчна светлина).

### **Очите на обекта изглеждат червени.**

- Включете функцията за намаляване на ефекта на червените очи (стр. 101).
- Приближете се до обекта и го снимайте със светкавицата от разстояние, което е в обхвата й (стр. 101).

#### **На LCD екрана се появяват и се задържат точки.**

• Това не е неизправност. Тези точки не се записват (стр. 7).

#### **Изображението е замъглено.**

• Изображението е записано на тъмно място без да използвате светкавицата като резултатът е вибрация на фотоапарата. Препоръчваме ви да използвате статив или светкавицата (стр. 59, 99).

# **EV скалата мига на LCD екрана или във визьора.**

• Обектът е твърде светъл или твърде тъмен за обхвата на измерване на фотоапарата.

# Преглед на изображения

#### **Изображението не може да бъде възпроизведено от фотоапарата.**

- Името на папката/файла е било променено на вашия компютър (стр. 164).
- Вашият фотоапарат не може да възпроизвежда файл с изображение, модифициран с помощта на вашия компютър или записан с друг фотоапарат.
- Използвайте "PMB", за да възпроизвеждате изображения, запазени на компютъра.
- Фотоапаратът е в режим USB. Отменете USB връзката (стр. 166).

# Изтриване/Редактиране на изображения

# **Вашият фотоапарат не може да изтрие изображения.**

• Отменете защитата (стр. 133).

#### **Изтрили сте изображение по грешка.**

• Веднъж изтрит, файлът не може да бъде възстановен. Препоръчваме ви да зададете защита на изображението (стр. 133).

# **Не можете да изведете знак за отпечатване DPOF.**

• Не можете да поставяте знак за отпечатване DPOF на файлове с RAW данни.

# Компютри

# **Не знаете дали операционната система на вашия компютър е съвместима с вашия фотоапарат.**

• Проверете "Използване на компютър" (стр. 158).

# **Компютърът не разпознава фотоапарата.**

- Уверете се, че фотоапаратът е включен.
- Ако зарядът на батерията е нисък, поставете заредена батерия (стр. 19) или използвайте променливотоковия адаптер (продава се отделно).
- Използвайте USB кабела (приложен в комплекта) (стр. 164).
- Изключете USB кабела и отново го свържете здраво.
- Задайте [USB Connection] в положение [Mass Storage] (стр. 164).
- Изключете от USB портовете всички устройства, освен фотоапарата, клавиатурата и мишката.
- Свържете директно фотоапарата и компютъра без да използвате USB хъб или друго устройство (стр. 164).

# **Не можете да копирате изображения.**

- Свържете правилно фотоапарата с компютъра, като използвате приложения USB кабел (стр. 164).
- Следвайте процедурата по копиране за вашата операционна система (стр. 164).
- Възможно е да не успеете да копирате изображенията, ако снимате, използвайки носител на запис, форматиран на компютър. Снимайте, като използвате носител на запис, форматиран с фотоапарата (стр. 144).

# **Изображението не може да се възпроизведе на компютър.**

- Ако използвате приложения софтуер "PMB", вижте "PMB Help".
- Консултирайте се с производителя на компютъра или софтуера.

#### **След като сте направили USB връзка, "PMB" не се стартира автоматично.**

• Осъществете USB връзката, когато компютърът е включен (стр. 164).

# Носител на запис

#### **Не можете да поставите носителя на запис.**

• Не сте поставили носителя на запис в правилна посока. Поставете го в правилната посока (стр. 21).

#### **Не можете да записвате на носителя на запис.**

- Носителят на запис е пълен. Изтрийте ненужните изображения (стр. 134).
- Поставили сте неизползваем носител на запис (стр. 21).

#### **Форматирали сте носителя на запис по погрешка.**

• Всички изображения на носителя на запис са изтрити при форматирането. Не можете да ги възстановите.

# Отпечатване

#### **Не можете да отпечатвате изображения.**

• Не можете да отпечатвате RAW изображения. За да отпечатате RAW изображение, първо го преобразувайте в JPEG формат, като използвате "Image Data Converter SR" на приложения CD-ROM.

#### **Цветовете на изображението са странни.**

• Когато отпечатвате изображения, записани в режим Adobe RGB, с помощта на sRGB принтери, които не са съвместими с Adobe RGB (DCF2.0/Exif2.21), изображенията се отпечатват с по-ниско ниво на наситеността (стр. 114).

#### **Изображенията се отпечатват с отрязани краища.**

- В зависимост от вашия принтер, възможно е левият, десният, горният и долният краища на изображението да бъдат отрязани. Ако отпечатвате изображение със съотношение [16:9], възможно е страничните краища да бъдат отрязани.
- Когато отпечатвате изображения с помощта на принтер, отменете настройките за отрязване или рамкирането. Консултирайте се с производителя на принтера за това дали принтерът притежава такива функции.
- Когато отпечатвате изображения във фото магазин, попитайте служителите във фотото дали е възможно изображенията да се отпечатват без да се отрязват краищата.

#### **Не можете да отпечатвате изображения с дата.**

- Като използвате "PMB", можете да отпечатвате изображения с дата (стр. 162).
- Този фотоапарат не притежава функция за поставяне на дата на изображения. Въпреки това, изображенията, записани с фотоапарата, съдържат информация за датата и вие можете да ги отпечатате с дата, ако принтерът или софтуерът разпознават Exif информация. Консултирайте се с производителя на принтера или софтуера относно съвместимостта на устройството с Exif формата.

**Други**

• Когато отпечатвате изображения във фото ателие, ако искате, можете да отпечатате изображенията с дата.

# Други

#### **Обективът се замъглява.**

• Кондензирала се е влага. Изключете фотоапарата и го оставете около 1 час преди да го използвате отново (стр. 191).

# **Когато включите фотоапарата, се извежда съобщението "Set Area/Date/Time" ("Задайте област/дата/час").**

• Фотоапаратът е оставен без да бъде употребяван за известно време с нисък заряд на батерията или без батерия. Заредете батерията и отново задайте датата (стр. 30, 192). Ако настройката за дата се губи всеки път, когато сменяте батерията, се свържете с упълномощен сервиз на Sony.

#### **Броят на изображенията, които можете да запишете, не намалява или намалява с две при всяка снимка.**

• Това се случва поради компресията и размера на изображението след компресията. Когато записвате JPEG изображение, те се променят в зависимост от изображението (стр. 141).

# **Настройката се нулира без да сте извършили тази операция.**

• Извадили сте батерията, докато ключът за захранването е бил в положение ON. Когато изваждате батерията от фотоапарата, уверете се, че фотоапаратът е изключен и лампичката за достъп не свети (стр. 15, 21).

#### **Фотоапаратът не работи правилно.**

- Изключете фотоапарата. Извадете батерията и отново я поставете. Ако фотоапаратът е нагорещен, преди да извършвате тази процедура го оставете да се охлади.
- Ако използвате променливотоковия адаптер (продава се отделно), изключете захранващия кабел. Свържете захранващия кабел и отново включете фотоапарата. Ако фотоапаратът все още не работи, се свържете с упълномощен сервиз на Sony.

# **Петте индикаторни ленти за SteadyShot мигат.**

• Функцията SteadyShot (Устойчиво снимане) не работи. Можете да продължите да снимате, но функцията Super SteadyShot няма да работи. Изключете и отново включете фотоапарата. Ако скалата SteadyShot продължава да мига, се консултирайте с упълномощен сервиз на Sony.

# **В долния ляв ъгъл на екрана се извежда индикация "--Е-".**

• Извадете носителя на запис и отново го поставете. Ако тази процедура не изключи индикацията, форматирайте носителя на запис.

# **Предупредителни съобщения**

Ако на екрана се изведе някое от следните съобщения, следвайте инструкциите.

# **Incompatible battery. Use correct model. (Несъвместима батерия. Използвайте правилен модел.)**

• Използвате несъвместима батерия .

# **Set Area/Date/Time. (Задайте област/ дата/час)**

• Задайте областта, датата и часа. Ако не сте използвали фотоапарата дълго време, заредете вградената акумулаторна батерия (стр. 30, 192).

# **Power insufficient (Захранването е недостатъчно)**

• Опитвате се да извършите [Cleaning Mode], когато нивото на батерията е недостатъчно. Заредете батерията или използвайте променливотоковия адаптер (продава се отделно).

# **Unable to use memory card. Format? (Невъзможност за използване на картата с памет. Форматирайте?)**

• Носителят на запис е форматиран на компютър и форматът на файла е молифиниран.

Изберете [Enter] и след това форматирайте носителя на запис. Въпреки това, можете пак да използвате носителя на запис, но всички предишни данни на носителя ще бъдат изтрити. Възможно е форматирането да отнеме известно време. Ако съобщението продължи да се

извежда, сменете носителя на запис.

# **Memory Card Error (Грешка с носителя)**

• Заредили сте несъвместим носител на запис или форматирането не се е извършило.

# **Reinsert memory card. (Отново заредете картата с памет.)**

- Поставеният носител на запис е несъвместим с вашия фотоапарат.
- Носителят на запис е повреден.
- Терминалът на носителя на запис е замърсен.

# **Memory card locked. (Картата е заключена.)**

• Използвате карта с памет с ключе за защита от запис и ключето е зададено в положение LOCK. Задайте ключа в позиция на разрешен запис.

# **This memory card may not be capable of recording and playing normally. (Тази карта с памет не записва и не възпроизвежда правилно.)**

• Поставената карта не е съвместима фотоапарата.

# **Processing…(Обработване…)**

• Съобщението се извежда, когато намаляването на смущенията се извършва за същото време, за което е бил отворен затворът. Не можете да снимате докато процесът се извършва.

# **Unable to display. (Извеждането невъзможно.)**

• Възможно е изображенията, записани с други фотоапарати или обработвани с компютър, да не се възпроизведат.

**Check the lens attachment. If the lens is not supported, you can permit use of lens in the custom menu. (Проверете закрепянето на обектива. Ако обективът не се поддържа, вие можете да разрешите използването на обектива в менюто с настройки.)**

- Обективът не е прикрепен правилно или не е прикрепен изобщо.
- Когато прикрепяте към фотоапарата астрономичен телескоп или нещо подобно, задайте [Release w/oLens] в положение [Enable].

# **Contains no still images. (Няма снимки.) Contains no movies. (Няма видеоклипове.)**

• На носителя на запис няма изображения.

# **Image protected (Изображението е защитено)**

• Опитвате се да изтриете защитено изображение.

# **Unable to print. (Невъзможно отпечатване.)**

• Опитвате се да маркирате изображения в RAW формат с DPOF знак за отпечатване.

# **Camera overheating. Allow it to cool. (Фотоапаратът е прегрял. Оставете го да се охлади.)**

• Фотоапаратът се е нагорещил, защото сте го използвали продължително време на горещо място.

Изключете захранването. Оставете фотоапарата да се охлади, докато отново е готов за снимки.

# 田

• Температурата във вътрешността на фотоапарата се е повишила до неприемливо ниво, защото сте записвали твърде дълго време. Спрете записа.

# **Recording is unavailable in this movie format (Записът не работи в този формат за видеоклипове.)**

• Задайте [Movie: File Format] в положение [MP4].

# ş.,

• Броят на изображенията налвишава този, за който е възможна обработка на дата от фотоапарата.

# **SE**

• Не е възможно да регистрирате файла с базата данни. Използвайте "РМВ", за да подсигурите всички изображения на компютъра и лед това използвайте, за да ги възстановите на картата с памет.

# **Camera error (Грешка във фотоапарата) System error (Системна грешка)**

• Изключете захранването, извадете батерията, след което отново я поставете. Ако съобщението се извежда често, се консултирайте с упълномощен сервиз на Sony.

# **Image Database File error. Reboot. (Грешка с файла за обработка на изображенията. Рестартирайте.)**

• Съществува проблем с файла с базата данни. Стартирайте [Recover Image DB] (стр. 145).

**Image Database File error. Recover? (Грешка с файла за обработка на изображенията. Възстановете?)**

• Не можете да записвате или възпроизвеждате видеоклипове в AVCHD формат, защото файлът с базата данни е повреден. Следвайте инструкциите на екрана, за да възстановите данните.

# **Unable to magnify. (Невъзможност за увеличаване.) Unable to rotate image. (Невъзможност за въртене на изображението.)**

• Възможно е изображенията, записани с други фотоапарати, да не могат да се увеличават и въртят.

# **No images changed (Изображенията не са променени)**

• Опитали сте се да защитите изображения или DPOF без да променяте характеристиките на тези изображения.

# **Cannot create more folders. (Не можете да създавате повече папки.)**

• На носителя на запис съществуват папки с имена, започващи с "999". Не можете да създавате папки, ако ситуацията е такава.

# **Предпазни мерки**

# **Не оставяйте/използвайте фотоапарата на следните места**

• На изключително горещи, сухи или влажни места

Когато оставите устройството в кола, паркирана на пряка слънчева светлина, корпусът на фотоапарата може да се деформира, а това може да причини неизправност.

- На пряка слънчева светлина или близо до отоплително тяло. Корпусът на фотоапарата може да се обезцвети или деформира, а това може да причини неизправност.
- На места, които са обект на вибрации.
- Близо до силни магнитни полета.
- На песъчливи или прашни места. Не позволявайте във фотоапарата да попадне пясък. Пясъкът и прашинките могат да причинят неизправност във фотоапарата, а понякога тази неизправност не може да бъде поправена.
- На влажни места Това може да предизвика появата на мухъл върху обектива.

# **Съхранение**

Уверете се, че сте прикрепили капачето към обектива или капачето към тялото, когато не използвате фотоапарата. Когато прикрепяте капачето към тялото, почистете го от полепналата прах, преди да го поставите. Когато купувате DT 18 – 55 mm F3.5 – 5.6 SAM комплект с обектив, купете също и капаче за задната част на обектива ALC-R55.

# **Забележка за работната температура**

Вашият фотоапарат е проектиран за работа между 0 до 40 градуса. Снимането на крайно студени или горещи места, които излизат извън тези стойности, не се препоръчва.

#### **Кондензация на влага**

Ако внесете фотоапарата директно от студено на топло място или ако го оставите в много влажна стая, възможно е във вътрешността на устройството или по повърхността му да кондензира влага. Ако това се случи, фотоапаратът може да се повреди.

#### **Как да предотвратите кондензацията на влага**

Когато внасяте фотоапарата от студено на топло място, сложете го в полиетиленов плик, затворете го здраво и го оставете, за да се аклиматизира към околната температура за около 1 час.

#### **Ако има кондензирана влага**

Изключете захранването и оставете фотоапарата поне за 1 час, за да се изпари влагата. Забележете, че ако се опитате да записвате с влага, останала във вътрешността на обектива, изображенията няма да са ясни.

**Други**

# **Вградена акумулаторна батерия**

Този фотоапарат е снабден с вградена акумулаторна батерия, така че настройката за датата и часа и други настройки се запазват независимо дали захранването е включено или изключено. Вградената литиева клетка е постоянно заредена, докато използвате фотоапарата. Независимо от това, ако използвате фотоапарата само за кратки периоди от време, тя се разрежда, и ако не използвате фотоапарата за около 3 месеца, батерията се разрежда напълно. В този случай се уверете, че сте заредили батерията преди да използвате фотоапарата.

Независимо от това, дори батерията да не е заредена, вие можете да използвате фотоапарата, но той няма да записва датата и часа. Ако настройките на фотоапарата се връщат в стойностите си по подразбиране всеки път, когато зареждате батерията, възможно е вградената акумулаторна батерия да е изтощена. Консултирайте се с упълномощен сервиз на Sony.

#### **Зареждане на вградената акумулаторна батерия**

Поставете заредена батерия или свържете фотоапарата с мрежата от 220 V, като използвате променливотоковия адаптер (продава се отделно) и го оставете с изключено захранване за повече от 24 часа.

#### **Карти с памет**

Не залепяйте етикети и др. на картата с памет или адаптера за картата. Това може да причини неизправност.

### **Забележки за запис/ възпроизвеждане**

- За да сте сигурни, че операциите с картата с памет са стабилни, препоръчваме ви да използвате този фотоапарат, за да форматирате всяка карта с памет, която се използва за първи път с този фотоапарат. Обърнете внимание, че форматирането безвъзвратно ще изтрие всички данни, записани на картата с памет, и впоследствие данните не могат да бъдат възстановени. Уверете се, че сте подсигурили всички важни за вас данни на компютъра или на друго място.
- Ако неколкократно записвате/ изтривате изображения, е възможно да се получи раздробяване на данните в картата с памет. Възможно е да се окаже, че не можете да запазвате или записвате видеоклипове. В този случай запазете вашите изображения на компютър или на друг носител и след това форматирайте носителя (стр. 144).
- Преди да запишете еднократни събития, направете пробен запис, за да се уверите, че фотоапаратът работи правилно.
- Този фотоапарат не е устойчив на прах, пръски или влага.
- Не насочвайте фотоапарата към слънцето или друга ярка светлина. Това може безвъзвратно да повреди очите ви или да причини неизправност във фотоапарата.
- Не използвайте фотоапарата близо до места, които излъчват силни радиовълни или радиация. Възможно е фотоапаратът да не записва или възпроизвежда правилно.
- Използването на фотоапарата на прашни или песъчливи места може да причини неизправност.
- Ако се появи кондензация на влага, отстранете влагата преди да използвате фотоапарата (стр. 191).
- Не тръскайте или удряйте фотоапарата. Освен повреда и невъзможност за правене на записи, това може да направи носителя на запис неизползваем, както е възможно да причини повреда или загуба на данни за изображенията.
- Отстранете праха от повърхността на светкавицата. Ако вследствие на затопляне прашинките се залепят по повърхността на светкавицата, възможно е светкавицата да не излъчи достатъчно светлина или изображението да се запише с променен цвят.
- Пазете фотоапарата, приложените аксесоари и др. далеч от деца. Батерията, капачето на гнездото за аксесоари и др. могат да бъдат случайно погълнати. Ако се случи подобен проблем, незабавно се консултирайте с лекар.

**Други**

# **AVCHD формат**

AVCHD представлява формат с висока разделителна способност за цифрови фотоапарати и служи за запис на HD (висока разделителна способност) сигнали по спецификация 1080i\* 1 или спецификация 720p\*2 чрез използването на високоефективни технологии на компресирано кодиране. Този формат работи с кодек MPEG-4 AVC/H.264 за компресиране на видео данните, а Dolby Digital или линейна PCM система служи за компресиране на аудио данни. Форматът MPEG-4 AVC/H.264 е способен да компресира изображения с по-голяма ефективност от стандартните формати за компресиране на изображения. Форматът MPEG-4 AVC/H.264 позволява запис на HD видео сигнал, заснет с цифрова видеокамера, да бъде записан върху 8 cm DVD дискове, вграден твърд диск, флаш памет, карта с памет и др.

# **Запис и възпроизвеждане на вашия фотоапарат**

Въз основа на AVCHD формата, вашият фотоапарат записва с HD (висока разделителна способност) качество на изображението, както е споменато по-долу. Видео сигнал\*3:

**1080 60i-съвместими устройства** MPEG-4 AVC/H.264 1920 x 1080/60i **1080 50i-съвместими устройства** MPEG-4 AVC/H.264 1920 x 1080/50i Аудио сигнал: Dolby Digital 2ch

Носител на запис: Карта с памет

- \*1 1080i характеристика Това е характеристика с висока разделителна способност, която съчетава 1,080 ефективни линии на
- сканиране с редуващо се сканиране. \*2 720p характеристика Това е характеристика с висока разделителна способност, която съчетава 720 ефективни линии на сканиране с прогресивно сканиране.
- \*3 Носителят, записан в AVCHD формат, различен от споменатия по-горе, не може да бъде възпроизведен на вашия фотоапарат.

# **3D запис**

# **Забележки за записа**

- Режимът [3D Panorama] не е подходящ, когато снимате:
	- обекти, които се движат.
	- обекти, които са твърде близо до фотоапарата.
	- обекти с повтарящ се мотив например теракота, и обекти с нисък контраст - например небе, плаж или морава;
- Не можете да записвате [3D Panorama] в следните ситуации:
	- Ако въртите фотоапарата твърде бързо или твърде бавно.
	- Ако прекалено клатите фотоапарата.
- Ако не успеете да обходите целия обект с фотоапарата за даденото време, в композираното изображение се получава черна област. Ако това се случи, движете фотоапарата по-бързо, за да създадете пълно панорамно изображение.
- Тъй като няколко изображения се долепят едно до друго, мястото на свръзката няма да бъде ясно записано.
- В условия на ниска осветеност е възможно панорамните изображения да се размазват.
- В условия на премигваща светлина, като например при флуоресцентно осветление, изображенията може да не се запишат правилно.
- Когато целият ъгъл на 3D панорамата и ъгълът на заключване на фокуса и експозицията посредством AE/AF заключване са крайно различни по

отношение на осветеност, цветове и фокус, записът няма да бъде успешен. Ако това се случи, сменете ъгъла на заключване и снимайте отново.

- Възможната посока на запис е само хоризонтална.
- За подробности относно процедурата, която се използва за запис на 3D изображения, вижте стр. 71.

# **Забележка за възпроизвеждане на 3D изображения**

Когато възпроизвеждате 3D изображения на LCD монитора на фотоапарата или на телевизор, който не е съвместим с 3D формата, изображенията се възпроизвеждат без 3D ефект.

# **Забележки за файлове с 3D изображения**

- JPEG файлът и MPO се съчетават, за да се създаде 3D изображение. Ако изтриете един от тези файлове от компютъра, 3D изображението може да не се възпроизведе правилно.
- За подробности относно процедурата, която използвате за преглед на 3D изображения, вижте стр. 128 и 137.

# Азбучен указател

# $A - W$

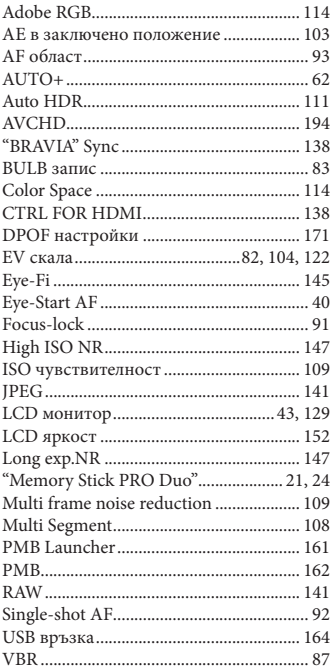

# **А - З**

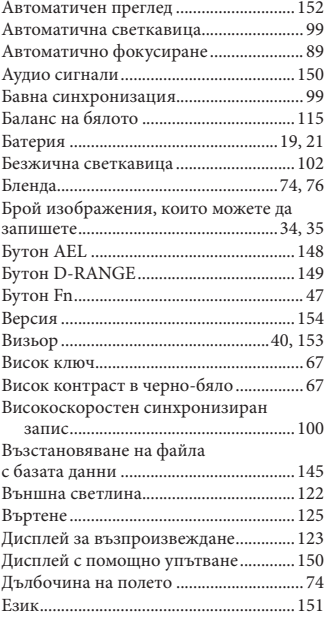

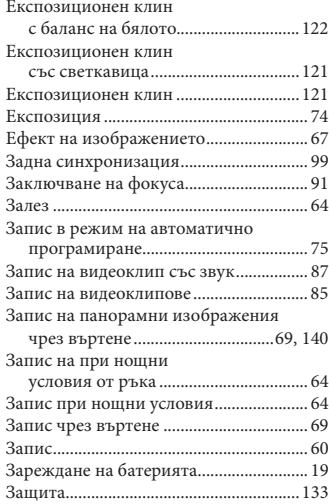

# **И - П**

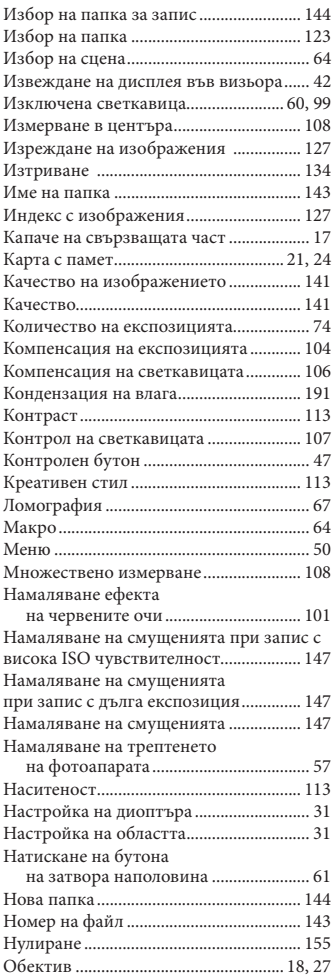

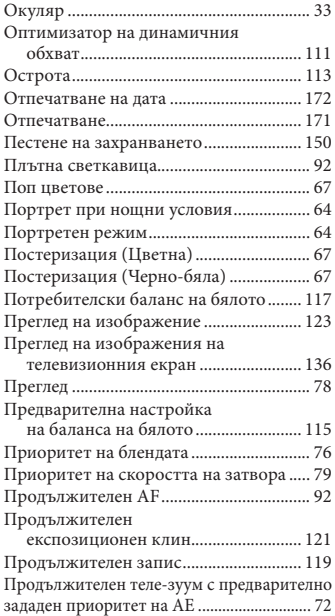

# **Р - Я**

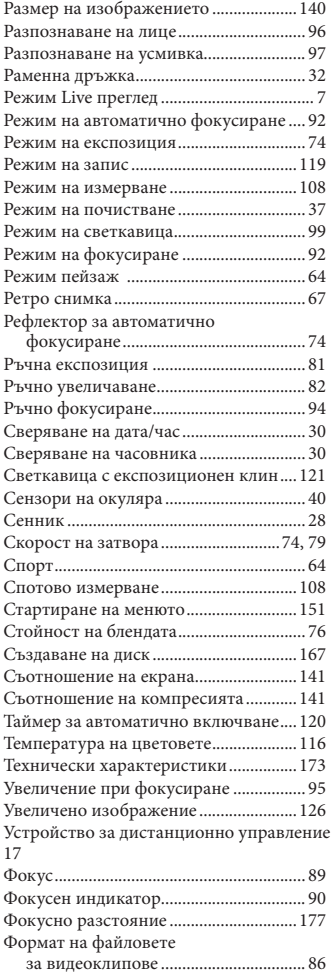

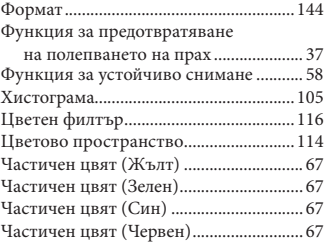

# **Забележки за лиценза**

Вашият фотоапарат притежава софтуер "C Library", "Expat" "zlib", "dtoa", "pcre" и "libjpeg". Предлагането на този софтуер е в съответствие с лицензните споразумения на техните разработчици и собственици на авторски права. Въз основа на молби от собствениците на авторски права на тези софтуерни приложения, ние имаме задължението да ви информираме за следното. Моля, прочетете следната информация. Прочетете "license1.pdf" в папката "License" на вашия CD-ROM. Ще откриете лицензи (на английски език) в софтуера "C Library", "Expat", "zlib", "dtoa", "pcre" и "libjpeg".

ТОЗИ ПРОДУКТ Е ЛИЦЕНЗИРАН ПО ЛИЦЕНЗ ЗА AVC ВИЗУАЛНОТО ПАТЕНТНО ПОРТФОЛИО ЗА ЛИЧНА И НЕСТОПАНСКА УПОТРЕБА НА ПОТРЕБИТЕЛЯ, КОЕТО ДАВА ПРАВО ЗА

(i) КОДИРАНЕ НА ВИДЕО СЪГЛАСНО AVC СТАНДАРТА ("AVC VIDEO") И/ИЛИ

(ii) ДЕКОДИРАНЕ НА "AVC VIDEO", КОЕТО Е БИЛО КОДИРАНО ОТ ПОТРЕБИТЕЛЯ С ЛИЧНА И НЕСТОПАНСКА ЦЕЛ, И/ИЛИ Е БИЛО ПРИДОБИТО ОТ ВИДЕО РАЗПРОСТРАНИТЕЛ, ЛИЦЕНЗИРАН ДА РАЗПРОСТРАНЯВА "AVC VIDEO". ЛИЦЕНЗЪТ НЕ СЕ ДАВА И НЕ МОЖЕ ДА БЪДЕ ИЗПОЛЗВАН ЗА НИКАКВИ ДРУГИ ЦЕЛИ.

ДОПЪЛНИТЕЛНА ИНФОРМАЦИЯ, ВКЛЮЧИТЕЛНО ЗА ПРОМОЦИОНАЛНИ, ВЪТРЕШНИ ИЛИ СТОПАНСКИ ЦЕЛИ И УПОТРЕБА, МОЖЕТЕ ДА ПОЛУЧИТЕ

ОТ MPEG LA, L.L.C.

#### ВИЖТЕ HTTP://WWW.MPEGLA.COM

# **Информация за приложения софтуер GNU GPL/LGPL**

Софтуерът, който съответства на следните GNU General Public License (описан в ръководството като "GPL") или GNU Lesser General Public License (описан в ръководството като "LGPL"), е включен към видеокамерата.

Този раздел има за цел да ви информира, че имате правото да модифицирате или преразпределяте програмния код на този софтуер според условията, описани в GPL/ LGPL.

Можете да изтеглите програмния код от интернет.

За да го изтеглите, отидете на следната интернет страница.

http://www.sony.net/Products/Linux/ Предпочитаме да не се свързвате с нас относно съдържанието на програмния код.

Прочетете "license2.pdf" в папката "License" на вашия CD-ROM. Ще откриете лицензи (на английски език) в софтуера "GPL" и "LGPL". За да прегледате PDF файла, трябва да имате инсталиран Adobe Reader. Ако нямате инсталиран такъв на вашия компютър, можете да го изтеглите от интернет страницата на Adobe Systems: http://www.adobe.com/

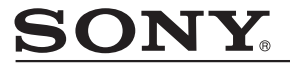

#### http://www.sonv.net/

#### Sony Corporation Printed in Czech Republic (EU)

**BG**

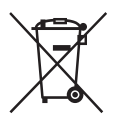

#### **Изхвърляне на стари електрически и електронни уреди (приложимо в Европейския съюз и други Европейски страни със системи за разделно събиране на отпадъци)**

Този символ върху устройството или върху неговата опаковка показва, че този продукт не трябва да се третира като домакински отпадък. Вместо това той трябва да бъде предаден в съответния събирателен пункт за рециклиране на електрически и електронни уреди. Като предадете този продукт на правилното място, вие ще помогнете за предотвратяване на негативните последствия за околната среда и човешкото здраве, които биха възникнали при изхвърлянето му на неподходящо място. Рециклирането на материалите ще спомогне да се съхранят природните ресурси. За подробна информация относно рециклирането на този продукт можете да се обърнете към местната градска управа, фирмата за събиране на битови отпадъци или магазина, откъдето сте закупили продукта.